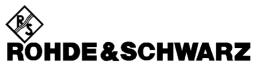

Test and Measurement Division

# **Software Manual**

# WLAN 802.11A, B & J TX Tests

# Application Firmware R&S FSQ-K90/91

1157.3064.02 1157.3129.02

Printed in the Federal Republic of Germany

R&S<sup>®</sup> is a registered trademark of Rohde & Schwarz GmbH & Co. KG. Trade names are trademarks of the owners.

# **Supplement to Manual FSQ-K91**

The manual contains the full description of FSQ-K91 (802.11a,b, j).

If FSQ-K91 or FSQ-K90U is installed, the full manual is valid.

If FSQ-K90 is installed, only the 802.11a (OFDM) part is valid.

# Contents

| 1 | General Information                                                                                                    | 1.1                                                                  |
|---|----------------------------------------------------------------------------------------------------|----------------------------------------------------------------------|
|   | Introduction to R&S FSQ-K91 & Wireless LAN Measurements                                                                                                    |                                                                      |
|   | Installation                                                                                                    |                                                                      |
|   | Starting the application                                                                                                    |                                                                      |
|   | Exiting the application                                                                                                    | 1.4                                                                  |
|   | Quick Start Guide                                                                                                    | 1.5                                                                  |
|   | Setting up the measurement<br>Performing Level Detection                                                                                                    |                                                                      |
|   | Performing the main measurement                                                                                                    | 1.7                                                                  |
|   | Navigation                                                                                                    | 1.8                                                                  |
|   | Hotkeys                                                                                                    | 1.8                                                                  |
|   | Softkeys<br>Settings Softkeys<br>Other Softkeys                                                                                                    | 1.10                                                                 |
|   | Hardkeys                                                                                                    |                                                                      |
|   | External Keyboard                                                                                                    |                                                                      |
|   | Mouse                                                                                                    | 1.14                                                                 |
|   | Selecting & Editing Parameters<br>Numeric Keypad<br>Rollkey<br>Cursor Keys<br>Selection of a parameter within a settings view<br>Entry of a numeric value<br>Entry of a numerated value<br>Entry of an enumerated value<br>Entry of a checkbox | 1.15<br>1.16<br>1.16<br>1.16<br>1.16<br>1.18<br>1.20<br>1.21<br>1.22 |
|   | Title Bar<br>Status Bar                                                                                                    |                                                                      |
|   | Save/Recall                                                                                                    |                                                                      |
|   | Printing                                                                                                    |                                                                      |

| 2 | Measurements & Settings                             | . 2.1  |
|---|-----------------------------------------------------|--------|
|   | Measurements                                        | 2.1    |
|   | IQ measurements                                     | 2.3    |
|   | Power Vs Time(PVT)                                  |        |
|   | EVM Vs Symbol                                       | 2.7    |
|   | EVM Vs Carrier                                      | 2.9    |
|   | Spectrum Flatness                                   | . 2.10 |
|   | Spectrum FFT                                        |        |
|   | Constellation Vs Symbol                             |        |
|   | Constellation Vs Carrier                            |        |
|   | Conditional Cumulative Distribution Function (CCDF) |        |
|   | Bit Stream                                          |        |
|   | Signal Field<br>PLCP Header                         |        |
|   |                                                     |        |
|   | Frequency sweep measurements                        |        |
|   | Spectrum Mask (IEEE 802.11a only)                   |        |
|   | Spectrum Mask (IEEE 802.11b & j only)               |        |
|   | Spectrum ACPR (IEEE 802.11a & b only)               |        |
|   | Spectrum ACP (IEEE 802.11j only)                    |        |
|   | Automatic Level Detection                           | . 2.23 |
|   | Running measurements                                | . 2.24 |
|   | Measurement results                                 |        |
|   |                                                     |        |
|   | Results Summary                                     | . 2.26 |
|   | General Settings                                    | . 2.28 |
|   | Signal Characteristics                              | . 2.29 |
|   | Standard                                            |        |
|   | Frequency                                           | . 2.29 |
|   | Channel No                                          | . 2.29 |
|   | Auto Level                                          | . 2.29 |
|   | Ext Att                                             |        |
|   | Signal Level (RF)                                   |        |
|   | Signal Level (Baseband)                             |        |
|   | Data Capture Settings                               |        |
|   | Capture Time                                        |        |
|   | Overall Burst Count                                 |        |
|   | No of Burst to Analyze                              |        |
|   | Sweep Count (Mask/ACPR)                             |        |
|   | Trigger Settings                                    |        |
|   | Trigger Mode                                        |        |
|   | Trigger Offset                                      |        |
|   | Power Level (RF)<br>Power Level (Baseband)          |        |
|   | Auto Power Trigger Level                            |        |
|   |                                                     |        |
|   | IQ Settings                                         |        |
|   | Swap IQ                                             |        |
|   | Input Settings                                      |        |
|   | Baseband Input                                      |        |
|   | IQ Input                                            |        |
|   | Balanced<br>Low Pass                                |        |
|   | Dither                                              |        |
|   |                                                     |        |
|   | Demod Settings                                      | . 2.34 |

| Burst To Analyze Settings                                                             |      |
|---------------------------------------------------------------------------------------|------|
| Use Signal Symbol Field Content (IEEE 802.11a & j only)                               |      |
| Use PLCP Header Content (IEEE 802.11b only)                                           |      |
| Burst Type (IEEE 802.11a & j only)                                                    |      |
| Preamble Type (IEEE 802.11b only)                                                     |      |
| Auto Demodulation                                                                     |      |
| Demodulator (IEEE 802.11a & j only)                                                   |      |
| PSDU Modulation (IEEE 802.11a & j only)                                               |      |
| PSDU Mod to Analyze (IEEE 802.11b only)                                               |      |
| Equal Burst Length                                                                    |      |
| No of Data Symbols (IEEE 802.11a & j only)                                            |      |
| Min No of Data Symbols (IEEE 802.11a & j only)                                        |      |
| Max No of Data Symbols(IEEE 802.11a & j only)<br>No of Data Bytes (IEEE 802.11b only) |      |
| Min No of Data Symbols (IEEE 802.11b only)                                            |      |
| Max No of Data Symbols (IEEE 802.11b only)                                            |      |
| Chan Est in Preamb and Payl (IEEE 802.11a & j only)                                   |      |
| Tracking Settings                                                                     |      |
| Phase                                                                                 |      |
| Timing                                                                                |      |
| Level                                                                                 |      |
|                                                                                       |      |
| Gate Settings                                                                         |      |
| Gate Settings                                                                         |      |
| Delay                                                                                 |      |
| Length                                                                                |      |
| Link Gate and Marker                                                                  |      |
| Markers                                                                               |      |
| Adjusting Markers                                                                     |      |
| Marker Zoom                                                                           |      |
| Toggle Marker Display                                                                 | 2.43 |
| Assigning Markers to Traces                                                           |      |
| Display Settings                                                                      |      |
|                                                                                       |      |

| 3 | Measurements in Detail                           |  |
|---|--------------------------------------------------|--|
|   | Signal Processing of the IEEE802.11a application |  |
|   | Abbreviations                                    |  |
|   | Literature                                       |  |
|   | Signal Processing of the IEEE802.11b application |  |
|   | Abbreviations                                    |  |
|   | Literature                                       |  |

| 4 | Remote Control                                                                         | 4.1 |
|---|----------------------------------------------------------------------------------------|-----|
|   | Description of commands                                                                |     |
|   | Notation                                                                               | 4.1 |
|   | SCPI Commands                                                                          |     |
|   | ABORt Subsystem                                                                        |     |
|   | CALCulate: Subsystem                                                                   |     |
|   | CALCulate:LIMit Subsystem                                                              |     |
|   | CALCulate:MARKer Subsystem<br>CALCulate:MARKer:FUNCtion Subsystem                      |     |
|   | Configure Subsystem                                                                    |     |
|   | DISPlay Subsystem                                                                      |     |
|   | FETCh – Subsystem                                                                      |     |
|   | INITiate Subsystem                                                                     |     |
|   |                                                                                        |     |
|   | INPut Subsystem                                                                        |     |
|   | INSTrument Subsystem                                                                   |     |
|   | SENSe Subsystem                                                                        |     |
|   | STATus Subsystem                                                                       |     |
|   | TRACe Subsystem                                                                        |     |
|   | Trigger Subsystem                                                                      |     |
|   | Unit Subsystem                                                                         |     |
|   | Status reporting registers                                                             |     |
|   | Description of the Status Registers                                                    |     |
|   | Error Reporting                                                                        |     |
|   | Table of softkeys with assignment of IEC/IEEE bus commands<br>Key LINES or Hotkey WLAN |     |
|   | Key DISP                                                                               |     |
|   | Key LINES                                                                              |     |
|   | Key MKR                                                                                |     |
|   | Key MKR->                                                                              |     |
|   | Hotkeys                                                                                |     |
| 5 | Remote Control - Programming Examples                                                  |     |
| - | Synchronization Entry of Option                                                        |     |
|   | Selecting Measurements                                                                 |     |
| 6 | List of Warnings & Error Messages                                                      | 6.1 |
| 7 | Index                                                                                  | 7.1 |

# **1** General Information

The Rohde & Schwarz FSQ-K91 application extends the functionality of the R&S FSQ spectrum analyzer to enable Wireless LAN TX-measurements according to IEEE standards 802.11a,b & j.

This manual supports the user in working with R&S FSQ-K91. It aids the preparation, execution and evaluation of a measurement and gives many helpful hints and examples.

For the user wanting to make a quick start to using R&S FSQ-K91, the Quick Start Guide section below works step-by-step through an ordinary measurement. The remainder of this section describes all of the basic information about how the FSQ-K91 application works, without covering measurements in detail. A detailed description of all measurement modes, settings and results can be found in section 2. Section 4 covers remote control operation of R&S FSQ-K91.

This section covers the following subjects:

Introduction to R&S FSQ-K91 & Wireless LAN measurements

- Installation
- Starting the application
- Exiting the application
- Quick start guide allows the user to get up-and-running in minimum time
- Navigation
- Save/recall saving & recalling user settings & measurement results
- Printing

## Introduction to R&S FSQ-K91 & Wireless LAN Measurements

The use of an R&S FSQ spectrum analyzer with its high sensitivity enables the accurate and reproducible TX-measurement of wireless LAN Device Under Test (DUT) according to the standards specified for the device:

- Modulation formats:
  - IEEE 802.11a & j
    - BPSK
    - QPSK
    - 16QAM
    - 64QAM
  - IEEE 802.11b
    - DBPSK
    - DQPSK
    - CCK (5.5 & 11 Mbps)
- Modulation measurements:
  - Constellation diagram
  - Constellation diagram per OFDM carrier
  - I/Q offset and I/Q imbalance
  - Carrier and symbol frequency errors
  - Modulation error (EVM) per OFDM carrier or symbol
  - Amplitude response and group-delay distortion (spectral flatness)
- Amplitude statistics (CCDF) and crest factor
- Transmit spectrum mask
- FFT, also over a selected part of the signal, e.g. preamble
- Payload bit information
- Capture time selectable up to 50 ms, multiple sweeps possible for large number of bursts

# Installation

From the analyzer select firmware update.

Press the SETUP hardkey followed by NEXT, FIRMWARE UPDATE and finally the FIRMWARE UPDATE softkey. Following the instructions displayed.

Once the installation has completed the analyzer will reboot.

Once the option has been installed it needs to be activated:

- Start up the analyzer
- Press the SETUP hardkey, followed by the GENERAL SETUP softkey and then the OPTIONS softkey. A list of the options currently activated is displayed.
- > Press the INSTALL OPTION softkey. A Dialog is displayed allowing the option key to be entered.

| 8      |                            |                                      |                         |                                             |                                   | RBW 3                       |                                                                                                    |                   |                     |                                          |    | INSTALL  |
|--------|----------------------------|--------------------------------------|-------------------------|---------------------------------------------|-----------------------------------|-----------------------------|----------------------------------------------------------------------------------------------------|-------------------|---------------------|------------------------------------------|----|----------|
| $\sim$ | Ref -20                    | dBm                                  |                         | Att 5                                       | дB                                | VBW 1<br>SWT 5              |                                                                                                    |                   |                     |                                          |    | OPTION   |
|        |                            |                                      | FIRMWAR                 | E OPTION                                    | IS                                |                             |                                                                                                    |                   |                     |                                          |    | or riton |
|        | DESCRIP                    | TION                                 |                         |                                             | NAME                              | CODE                        |                                                                                                    |                   |                     |                                          | 11 | REMOVE   |
|        |                            |                                      |                         |                                             |                                   |                             |                                                                                                    |                   |                     |                                          | A  | OPTION   |
| 1 AP   |                            |                                      |                         |                                             |                                   |                             |                                                                                                    |                   |                     |                                          |    |          |
| CLRNR  |                            |                                      |                         |                                             |                                   |                             |                                                                                                    |                   |                     |                                          |    |          |
|        |                            |                                      |                         |                                             |                                   |                             |                                                                                                    |                   |                     |                                          |    |          |
|        |                            |                                      |                         |                                             |                                   |                             | _                                                                                                    |                   |                     |                                          |    |          |
|        |                            |                                      |                         |                                             |                                   |                             |                                                                                                    |                   |                     |                                          |    |          |
|        | 60                         |                                      |                         |                                             | ENAB                              | LE NEW OF                   | PTTON                                                                                                    |                   |                     |                                          |    |          |
|        |                            |                                      |                         |                                             |                                   |                             | TON                                                                                                    |                   |                     |                                          |    |          |
|        | 70                         |                                      | <u> </u>                |                                             |                                   |                             |                                                                                                    |                   | 60 H.W.             |                                          |    |          |
|        |                            |                                      |                         |                                             |                                   | JWXYZÄÖ<br>∕w×yzäö          |                                                                                                    |                   |                     |                                          |    |          |
|        | LISO LAND                  |                                      | , in the second         |                                             | in the second                     |                             | NIN A AL ULUNIN                                                                                                 | a juži ju nuklati | <b>al e</b> dini da | a na an an an an an an an an an an an an |    |          |
|        | 11.1.4                     | a disa                               | 1.1.1                   | 1.1                                         | 1 1 1                             | 1.                          |                                                                                                    |                   |                     |                                          |    |          |
|        |                            |                                      |                         |                                             |                                   |                             |                                                                                                    |                   |                     |                                          |    |          |
|        |                            |                                      |                         |                                             |                                   |                             |                                                                                                    | 1                 | La de la            | an sala sa                               |    |          |
|        | اللولين <sub>الم</sub> الك | رو <mark>ار بر بالغار با</mark> مارو | <u>اسلال، بې يا يا،</u> | a di ka ka ka ka ka ka ka ka ka ka ka ka ka | ال <mark>حداية أنتقل با</mark> لك | and <u>Alify (1986)</u> and | a ka sa ka sa ka sa ka sa ka sa ka sa ka sa ka sa ka sa ka sa ka sa ka sa ka sa ka sa ka sa ka sa ka sa ka sa k | البرانيليك وتلاكم | أوالله لاته لمتعاد  | and the state                            |    |          |
|        | - due.                     |                                      |                         |                                             | · F I                             |                             |                                                                                                    |                   |                     |                                          |    |          |
|        | 110                        |                                      |                         |                                             |                                   |                             |                                                                                                    |                   |                     |                                          |    |          |
|        | 110                        |                                      |                         |                                             |                                   |                             |                                                                                                    |                   |                     |                                          |    |          |
|        | -120                       |                                      |                         |                                             |                                   |                             |                                                                                                    |                   |                     |                                          |    |          |
|        | Center                     | 1.8 GHz                              |                         |                                             | 360                               | MHz/                        |                                                                                                    |                   | Span                | 3.6 GHz                                  |    |          |
| SPE    | CTRUM                      |                                      |                         |                                             |                                   |                             |                                                                                                    |                   |                     | SCREEN B                                 | 3  | <u>*</u> |
|        |                            |                                      |                         |                                             |                                   |                             |                                                                                                    |                   |                     |                                          |    |          |

- Enter the option key supplied with the R&S FSQ-K91 software. If upgrading from FSQ-K90 then the upgrade key needs to be entered in addition to the original FSQ-K91 option key.
- When a valid option key has been supplied a dialog will be displayed explaining that a reboot is required to complete this operation. Select OK in this dialog and the instrument will be rebooted
- When the analyzer starts after the reboot a new hotkey will be displayed at the bottom of the display labelled WLAN. In addition an entry for the R&S FSQ-K91 option will be displayed in the FIRMWARE OPTIONS dialog.

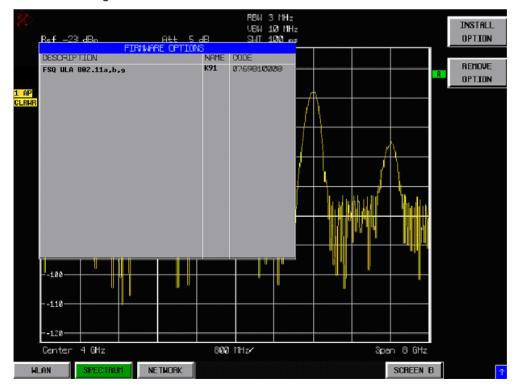

# Starting the application

Power up the R&S FSQ spectrum analyzer. When R&S FSQ-K91 is correctly installed there will be a hotkey labelled *WLAN* at the bottom of the screen. Press the *WLAN* hotkey to start R&S FSQ-K91.

Note that if the spectrum analyzer is powered down whilst FSQ-K91 is active, then when the spectrum analyzer is powered up again it will start up in the R&S FSQ-K91 application.

# Exiting the application

To exit the R&S FSQ-K91 option, press the *SPECTRUM* hotkey at the bottom of the screen. This will cause the option to exit and the spectrum analyzer to be activated with the same settings as were set when the R&S FSQ-K91 option was activated.

## **Quick Start Guide**

This section helps the user to quickly become familiar with R&S FSQ-K91 by working step-by-step through an ordinary measurement. (Refer to section 2 for a detailed reference guide.)

For this example a DUT using IEEE 802.11a will be used. The DUT will be connected to the analyzer using the RF input of the analyzer. The DUT will generate a signal modulated using 16QAM

### Setting up the measurement

- Start the R&S FSQ-K91 application.
- > Press the GENERAL SETTINGS softkey to open the General Settings view.

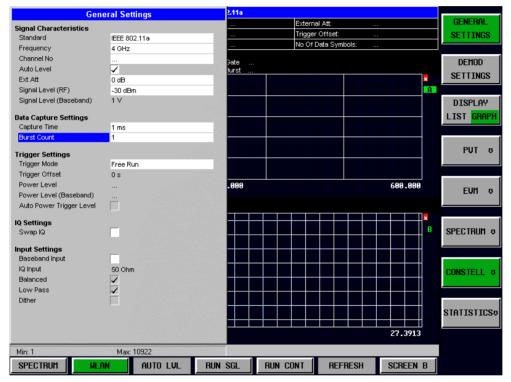

- Select the Frequency field and enter the desired frequency to measure. Note that when a valid frequency is entered the Channel No field updates.
- Switch Off the Auto Level Field. In this example the level detection measurement will be executed manually.

All other settings in this view are sufficient for this example.

> Press the DEMOD SETTINGS softkey to open the Demod Settings view

| D                        | emod Settings     | 2.11a         |          |               |             |                |
|--------------------------|-------------------|---------------|----------|---------------|-------------|----------------|
| Burst To Analyze         |                   | -30 dBm       | Extern   | nal Att:      | 0 dB        | GENERAL        |
| Use Signal Field Content |                   | Free Run      | Trigge   | r Offset:     | 0 s         | SETTINGS       |
| Burst Type               | Direct Link Burst | 64QAM         | No Of    | Data Symbols: | 1/1366      |                |
| Auto Demodulation        |                   |               |          |               |             | DEMOD          |
| Demodulator              | 64QAM             | Gate<br>Burst |          |               |             |                |
| Equal Burst Length       |                   | Burst         |          |               |             | SETTINGS       |
| Min No of Data Symbs     | 1                 |               |          |               |             |                |
| Max No of Data Symbs     | 1366              |               |          |               |             | DISPLAY        |
| CH Est in Preamb & Payl  |                   |               |          |               |             | LIST GRAPH     |
|                          |                   |               |          |               |             |                |
| Tracking                 |                   |               |          |               |             |                |
| Phase                    | ✓                 |               |          |               |             | PUT 👳          |
| Timing                   | _                 |               |          |               |             |                |
| Level                    |                   |               |          |               |             |                |
|                          |                   | ms/div        |          |               | 1.0000 ms   |                |
|                          |                   | IIIS7010      |          |               | T-0000 IIIS | EUM 👳          |
|                          |                   |               |          |               |             |                |
|                          |                   |               |          |               |             |                |
|                          |                   |               |          |               | 1           | SPECTRUM &     |
|                          |                   |               |          |               |             | B SPECTHULL \$ |
|                          |                   |               |          |               |             |                |
|                          |                   |               |          |               |             |                |
|                          |                   |               | <u></u>  |               |             | CONSTELL 👳     |
|                          |                   |               |          |               |             |                |
|                          |                   |               |          |               |             |                |
|                          |                   |               |          |               |             |                |
|                          |                   |               |          |               |             | STATISTICS#    |
|                          |                   |               | 7.00     |               |             |                |
|                          |                   |               | 1.00     |               |             |                |
| Min: N/A                 | Max: N/A          |               |          |               |             |                |
| SPECTRUM                 | LAN AUTO LVL      | RUN SGL       | RUN CONT | REFRESH       | SCREEN B    | 1              |
|                          | HOTO EVE          |               |          | TIEL TIE OF   | JOHLEN D    |                |

> Enter the modulation scheme used in the *Demodulator* field.

| Direct Link Burst |
|-------------------|
|                   |
| 16QAM             |
|                   |
| 1                 |
| 1366              |
|                   |

> Close the Demod Settings by pressing the WLAN hotkey.

#### **Performing Level Detection**

> Connect the DUT to the RF input of the spectrum analyzer. (see Fig. 1-1)

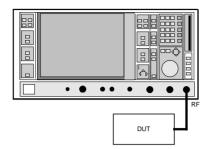

Fig. 1-1 Preparation for level detection

- > Start the Level Detection measurement by pressing the AUTO LVL hotkey.
- During the level detection measurement the text "Running ..." is displayed in the Status Bar at the bottom of the screen.
- After successful level detection, the Status Bar will display "Measurement Complete", the signal level field for the selected input will be updated to show the detected signal level and the Magnitude Capture Buffer (Screen A) will be updated to show the zero span trace obtained during the measurement sequence.

### Performing the main measurement

After level detection has been successfully completed the main measurement can be started. The set-up for the main measurement is the same as that for the level detection measurement.

- > Start the measurement by pressing the *RUN SGL* hotkey.
- > During the measurement, the text "*Running...*" is displayed in the Status Bar at the bottom of the screen.

Measurement results are updated once the measurement has completed. The results are displayed in graphical form. The display can be toggled to a tabular list of measurement points by pressing the *DISPLAY* softkey

# **Navigation**

This section deals with navigation within the option. Navigation here is taken to mean all forms of interaction with the option except for remote control. The different methods of interacting with the option are:

- Hotkeys
- Softkeys
- Hardkeys
- Numeric Keypad
- Roll-key
- Cursor Keys
- External Keyboard
- Mouse

### Hotkeys

Hotkeys are allocated to the seven keys at the bottom edge of the screen. On initial start-up of the K91 option, the hotkeys provided are shown in Fig. 1-2. These hotkeys are present at all times once the option has been started.

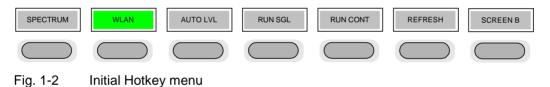

A keystroke activates the associated hotkey. An activated hotkey changes colour to green, as shown.

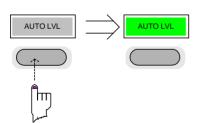

These hotkeys perform the following operations:

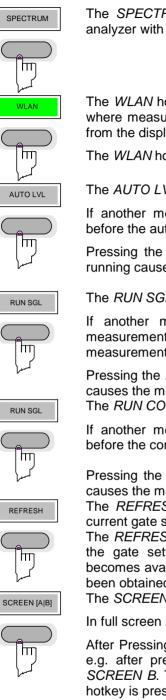

The SPECTRUM hotkey exits the R&S FSQ-K91 option & returns to the spectrum analyzer with all previous settings restored.

The WLAN hotkey returns the user to the main measurement menu of R&S FSQ-K91, where measurement results can be seen. All settings views and dialogs are removed from the display, and the default softkey menu is displayed

The WLAN hotkey remains green whenever R&S FSQ-K91 is active

The AUTO LVL hotkey starts a automatic level detection measurement.

If another measurement is running then the running measurement will be aborted before the automatic level detection measurement is started.

Pressing the AUTO LVL hotkey whilst an automatic level detection measurement is running causes the measurement to be stopped (aborted).

RUN SGL

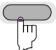

The RUN SGL hotkey starts the selected measurement in single sweep mode.

If another measurement is running, such as Calibration or a fixed frequency measurement, the running measurement will be aborted before the single sweep measurement is started.

Pressing the RUN SGL hotkey whilst a single frequency range measurement is running causes the measurement to be stopped (aborted).

The RUN CONT hotkey starts the selected measurement in continuous sweep mode

If another measurement is running then the running measurement will be aborted before the continuous sweep measurement is started.

Pressing the RUN CONT hotkey whilst a continuous sweep measurement is running causes the measurement to be stopped (aborted).

The REFRESH hotkey updates the current measurement results with respect to the current gate settings.

The *REFRESH* hotkey is only available for measurement results which are effected by the gate settings (Spectrum FFT, PVT and CCDF). The REFRESH hotkey only becomes available when the gate settings are modified after a measurement result has been obtained.

The SCREEN [A|B] hotkey selects the specified screen as the active screen.

In full screen mode pressing the SCREEN [A|B] hotkey will display the specified screen.

After Pressing the SCREEN [A|B] hotkey the label displayed in the hotkey is changed e.g. after pressing the SCREEN A hotkey the label of the hotkey is changed to SCREEN B. The label indicates which screen will become the active screen after the hotkey is pressed.

### Softkeys

#### **Settings Softkeys**

The softkeys are assigned to the nine keys on the right-hand side of the display. These enable quick access to all of the parameter settings and measurement screens of the K91 option. Each of the top two softkeys, when pressed, brings up a settings view for a group of parameters. These softkeys are always available (except when using Save/Recall and Print manager or controlling markers) and are as follows:

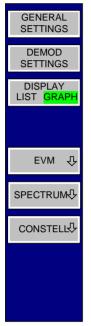

**General settings** - Signal characteristics, Data Capture, Trigger and IQ settings

**Demod settings** - specifies details about the type of burst to measure

Fig. 1-3 Main softkeys

Each of these groups of settings is described in detail in the Measurements & Settings section of this manual.

#### **Other Softkeys**

All other softkeys have different functions depending on the instrument state. Therefore, the labels (text) on the softkeys will vary to reflect their current function. The state of the softkeys is indicated by different appearances and colours, as follows:

| SOFTKEY<br>LABEL 1     | — — — Softkey available (normal state)                                                   |
|------------------------|------------------------------------------------------------------------------------------|
| SOFTKEY<br>LABEL 2     | $\bigcirc$                                                                               |
| SOFTKEY<br>LABEL 3     | <ul> <li>— — Softkey active (green)</li> </ul>                                           |
| SOFTKEY<br>LABEL 4     | Softkey active and dialog<br>displayed (red)                                             |
| -                      | – 🔵 – No softkey available                                                               |
| SOFTKEY<br>LABEL 5     | <ul> <li>Softkey disabled =&gt; function not available<br/>(without 3D Frame)</li> </ul> |
| SOFTKEY<br>LABEL 6     | $-\bigcirc$                                                                              |
| SOFTKEY<br>LABEL 7     | $-\bigcirc$                                                                              |
| SOFTKEY 8<br>VAL1 VAL2 | <ul> <li>Toggle softkey (current value of parameter highlighted in green)</li> </ul>     |

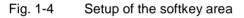

A softkey in its normal state, where its function is available, is coloured grey with a 3D border.

A softkey that is disabled, because its function is <u>not</u> available, is coloured grey <u>without</u> a 3D border. Softkeys may become disabled because of the state of the instrument or because other settings disable the function associated with the softkey.

An active softkey (highlighted in green) is used when the softkey selects an item or view. For example, the *GATE SETTINGS* softkey will be highlighted green when the Gate Settings pop-up dialog is displayed.

A toggle softkey is used to change the value of a parameter that has only two states. Each press of the softkey toggles the value of the parameter. The current parameter value is highlighted in green in the lower half of the softkey label. For example, in the measurement results view, the *DISPLAY* softkey will have either *LIST* or *GRAPH* highlighted in green depending on whether the results are currently displayed as a list of measurement points or graphical trace(s).

When no function is assigned to a softkey then no softkey label will be shown.

### Hardkeys

Hardkeys allow quick access to the desired parameter and various functions. The hardkeys supported by the K91 option are as follows (other hardkeys do nothing):

- FREQ Hardkey When the *FREQ* hardkey is pressed the General Settings view is displayed (if it is not already being displayed) and the *Frequency* parameter is selected.
- AMPT Hardkey When the AMPT hardkey is pressed the General Settings view is displayed (if it is not already being displayed) and the relevant *Signal Level* parameter for the selected signal input is selected.
- MKR Hardkey When the MKR hardkey is pressed the main Marker softkey menu is displayed (if it is not already being displayed).
- MKR-> Hardkey When the MKR-> hardkey is pressed the Marker extension softkey menu is displayed (if it is not already being displayed).
- SWEEP Hardkey When the SWEEP hardkey is pressed the General Settings view is displayed (if it is not already being displayed) and the *Capture Time* parameter is selected.
- MEAS Hardkey When the *MEAS* hardkey is pressed the Main softkey menu is displayed (if it is not already being displayed).
- TRACE Hardkey When the *TRACE* hardkey is pressed the General Settings view is displayed (if it is not already being displayed) and the *Burst Count* parameter is selected.
- LINES Hardkey When the *LINES* hardkey is pressed the Limit Lines softkey menu is displayed (if it is not already being displayed).
- DISP Hardkey When the *DISP* hardkey is pressed the Display softkey menu is displayed (if it is not already being displayed).
- FILE Hardkey When the *FILE* hardkey is pressed, the Save & Recall softkey menu is displayed, allowing the save & recall of settings and/or measurement results of the K90 option.
- PRESET When the *PRESET* hardkey is pressed the K90 option is exited and a preset will be performed. Note that all options (including R&S FSP-K90) shall also be preset.
- HCOPY Hardkey When the *HCOPY* hardkey is pressed the print manager softkey menu is displayed, allowing selection of the items to be printed.

### **External Keyboard**

The external keyboard is optional. The keys on the external keyboard that can be used to interact with the K91 option are as follows:

Number keys 0 to 9

| Decimal point (".")                           | Inserts a decimal point "." at the cursor position.                                                                                                    |  |  |  |  |  |
|-----------------------------------------------|----------------------------------------------------------------------------------------------------|--|--|--|--|--|
| Minus key ("-")                               | Changes the sign of the mantissa or exponent of a numeric parameter. A "-" is inserted at the cursor position in the case of an alphanumeric parameter.                                                                                                    |  |  |  |  |  |
| ESC key                                       | Aborts the entry before it has been terminated. The previous value is restored.<br>Closes the entry field after termination of input.<br>Closes pop-up dialogs.                                                                                                    |  |  |  |  |  |
| ENTER key                                     | Terminates the input of dimension quantities. The new value is set.<br>Invokes the input of parameters or immediately sets the new value.<br>Selects the highlighted item in drop-down menus.                                                                                                    |  |  |  |  |  |
| Left and Right<br>Cursor Keys are<br>used to: | Navigate between individual parameters within the setting views and some of the pop-up dialogs.<br>Navigate between the individual items within drop-down menus.<br>Move the cursor left & right inside the entry window to reach a particular position in the string during alphanumeric entry. |  |  |  |  |  |
| Up and Down<br>Cursor keys are<br>used to:    |                                                                                                    |  |  |  |  |  |
| CTRL keys                                     | Used to activate hotkeys. Each of the seven hotkeys is allocated a different function (F) key. To access these hotkeys press CTRL and the corresponding F key together (see Fig. 1-5):                                                                                                    |  |  |  |  |  |
|                                               | CTRL + F1 CTRL + F2 CTRL + F3 CTRL + F4 CTRL + F5 CTRL + F7                                                                                                    |  |  |  |  |  |

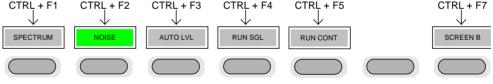

Fig. 1-5 Quick Access to Hotkeys

Function Keys Used to activate softkeys. Each of the nine softkeys is allocated a different function (F) key. To access these softkeys the corresponding F key, as shown below:

| ess these softkeys |               |           |            |  |
|--------------------|---------------|-----------|------------|--|
| F1                 | $\rightarrow$ | SOFTKEY 1 | $\bigcirc$ |  |
| F2                 | $\rightarrow$ | SOFTKEY 2 | $\bigcirc$ |  |
| F3                 | $\rightarrow$ | SOFTKEY 3 | $\bigcirc$ |  |
| F4                 | $\rightarrow$ | SOFTKEY 4 | $\bigcirc$ |  |
| F5                 | $\rightarrow$ | SOFTKEY 5 | $\bigcirc$ |  |
| F6                 | $\rightarrow$ | SOFTKEY 6 | $\bigcirc$ |  |
| F7                 | $\rightarrow$ | SOFTKEY 7 | $\bigcirc$ |  |
| F8                 | $\rightarrow$ | SOFTKEY 8 | $\bigcirc$ |  |
| F9                 | $\rightarrow$ | SOFTKEY 9 | $\bigcirc$ |  |
|                    |               |           |            |  |

Fig. 1-6 Quick access to softkeys

### Mouse

The mouse can be used to select individual parameters within the settings views or data entry dialogs and to activate hotkeys and softkeys. It can also be used to select values from a drop-down list.

### **Selecting & Editing Parameters**

Parameters are set either by numeric or alphanumeric entry or by simple selection from a list of possible values (a drop-down list is used to select an "enumerated" value) or by using checkboxes to turn a parameter setting on and off.

In all cases, the parameter has to be selected by placing focus on it and then editing has to be enabled before its value can be changed.

The rollkey and cursor keys on the front panel are provided for navigation and selection of parameters.

The numeric keypad, rollkey and cursor keys on the front panel and an external keyboard (optional) are provided for the entry of parameter values.

#### **Numeric Keypad**

| 7 8 9 GHz s<br>.dbm v          |
|--------------------------------|
| 4 5 6 MHz ms                   |
| 1 2 3 kHz μs<br>dB μy          |
| 0 Hz ns nv                     |
| ESC<br>CANCEL ENTER<br>OK BACK |

The numeric keypad is provided for entry of numeric parameters. It contains the following keys:

- Number keys 0 to 9 Starts editing of the selected parameter. This enables a new value to be entered for a parameter directly without having to press *ENTER* first. The digit will be displayed as the first digit of the newly entered value. Inserts a digit at the cursor position when editing an alphanumeric parameter.
- Decimal point Inserts a decimal point "." at the cursor position.
- Sign key ("-")

Changes the sign of the mantissa or exponent of a numeric parameter. A "-" is inserted at the cursor position when editing an alphanumeric parameter.

- Unit keys (GHz/-dBm, MHz/dBm, kHz/dB and Hz/dB)
- Provides the numeric value entered with the selected unit and sets the parameter to that value.
   The unit keys are all assigned the value "1" for dimensionless quantities or for level entries (e.g. in dB). The unit keys thus assume the function of an *ENTER* key.
- BACK key Deletes the character to the left of the cursor with alphanumeric entry.
- *ESC/CANCEL* key Aborts the entry of a new parameter value. The previous value is restored. Closes pop-up dialogs.
- ENTER key

Enables editing of the selected parameter (using numeric keys or rollkey). Finishes the editing of a parameter value. The new value is set. For an alphanumeric value, the new value is set to that displayed (using the current unit if applicable).

In a drop-down menu, the parameter is set to the currently selected value in the list.

#### Rollkey

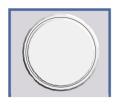

The rollkey has various functions:

- In a settings view, the rollkey can be used to navigate between individual parameters (the parameter selected being highlighted).
- In drop-down menus, the rollkey can be used to navigate between the individual values for the parameter.
- During numeric entry, the parameter is incremented (by turning clockwise) or decremented (by turning counter-clockwise) at a defined step size (depending on the parameter).
- In setting views and data entry dialogs pressing the rollkey invokes the input of parameters or immediately sets the new value, i.e. pressing the rollkey is like pressing the *ENTER* key.
- In drop-down menus, pressing the rollkey selects the relevant item.

#### **Cursor Keys**

|--|

The keys  $(\Box)$  and  $(\Box)$  are used to:

- Navigate between individual parameters within the setting views and some of the pop-up dialogs.
- Navigate between the individual values within drop-down menus.
- Move the cursor left & right inside the entry window to reach a particular position in the string during alphanumeric entry.

The keys 1 and 2 are used to:

- Navigate between individual parameters within the setting views and some of the pop-up dialogs.
- Navigate between the individual items within drop-down menus.
- Increment or decrement the value of a parameter during numeric entry.

#### Selection of a parameter within a settings view

Selection using rollkey

- Press GENERAL SETTINGS softkey for example (General settings view is displayed).
- > Rotate the rollkey until reaching the required parameter.

Turning the rollkey clockwise selects parameters in the upward direction, turning it counter-clockwise selects parameters in the downward direction.

Example: Selecting Signal Level (General settings)

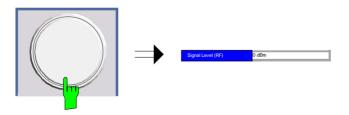

**Note:** When the Signal Level parameter is selected its label is highlighted blue.

When the desired parameter is reached press the rollkey to edit the parameter.

### Selection using cursor keys Cursor 🔂

Cursor  $\bigcirc$ ,  $\bigcirc$ ,  $\bigcirc$  or  $\bigcirc$  until obtaining the required parameter. Within a list of parameters, the *Down* and *Right* both move to the next item (down) in the list and the *Up* and *Left* keys both move to the previous item (up) in the list.

Within a table of parameters, the cursor keys move the cursor in the direction indicated.

To start editing the parameter, either press the *ENTER* key on the numeric keypad, or press the rollkey.

For numeric parameters, editing can also be started by entering the new value directly from the numeric keypad without pressing the *ENTER* key first.

#### Example: Selecting PDSU Modultion

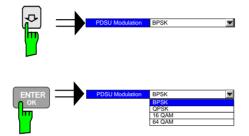

Note:

When ENTER is pressed, a drop-down menu is displayed, which contains all the available settings to which the Demodulator parameter can be set.

- Use the mouse to move the cursor to the parameter and press the left mouse button to select the parameter.
- > To start editing the parameter, either press the *ENTER* key on the numeric keypad, or press the rollkey.

For numeric parameters, editing can also be started by entering the new value directly from the numeric keypad without pressing the *ENTER* key first.

- Select parameter using the cursor keys (in the same way as using the cursor keys on the front panel).
- To start editing the parameter, either press the ENTER key on the numeric keypad, or press the rollkey.

For numeric parameters, editing can also be started by entering the new value directly from the numeric keypad without pressing the *ENTER* key first.

Selection using mouse

Selection using external keyboard

#### Entry of a numeric value

Once a parameter has been selected (see above), a new value for a numeric parameter can be entered in a number of ways. With the exception of entry via the number keys, to start editing the parameter, either press the *ENTER* key on the numeric keypad, or press the rollkey before following the instructions below.

If an error occurs, for example, the entered value is out of range, then the new value will not be accepted for the parameter setting.

# Entry using number keys (numeric keypad)

> Enter required value using the number keys.

#### Example: To enter 200 MHz

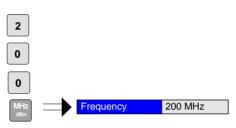

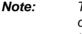

The parameter is not set to the new value until either one of the unit keys on the numeric keypad, the ENTER or the rollkey is pressed.

If the new value is not valid, then a message box is displayed and the entered value will be replaced with a valid value. For example, when a value above the maximum allowed is entered, then the maximum value allowed will be shown in the entry box. The parameter will still be ready for editing so that another value can be entered if desired.

**Entry using cursor keys**  $\succ$  Cursor  $\bigcirc$  or  $\bigcirc$  until obtaining the required value.

The application prevents the minimum and maximum values of the parameter from being exceeded and displays an "Out of range" message box if attempted.

N.B The cursor keys increment/decrement a parameter value in large steps.

Example: Cursor down to 100MHz

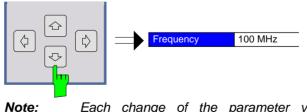

Each change of the parameter value takes place immediately. No other keys need to be pressed.

Ν

Entry using external

keyboard

#### Entry using rollkey

Rotate the rollkey until reaching the required value.

Turning the rollkey clockwise increases the value, turning it counter clockwise decreases the value.

The application prevents the minimum and maximum values of the parameter from being exceeded and displays an "Out of range" message box if attempted.

N.B The rollkeys increment/decrement a parameter value in small steps.

**Example**: Rotate to 200MHz

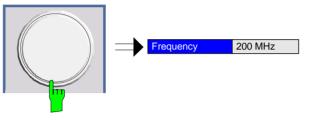

**Note:** Each change of the parameter value takes place immediately. No other keys need to be pressed.

- Enter value using number keys 0 9 in the same way as for using the number keys on the numeric keypad (see above).
- **Terminating the entry** > Press one of the unit keys on the numeric keypad.

The unit is entered in the parameter's edit box and the new parameter value is set immediately.

Press the ENTER key (on numeric keypad or external keyboard) or press the rollkey.

The new parameter value is set immediately.

*Note:* Pop-up dialogs, where used, do not close automatically. They can be closed by pressing the ESC key.

In both cases, if the new value is not valid, then a message box is displayed and the entered value will be replaced with a valid value. For example, when a value above the maximum allowed is entered, then the maximum value allowed will be shown in the entry box. The parameter will still be ready for editing so that another value can be entered if desired.

- - > Press the BACK key. The digit to the left of the cursor is deleted.
  - Enter new digits. Each digit is inserted to the left of the cursor, the other digits are shifted right.
- Aborting the entry
   > Press the ESC key during parameter editing.

   The original parameter value is restored. The new entry is deleted.
  - > If a pop-up dialog is displayed, press the ESC key again.

The entry window is closed, the original value remains active.

#### Entry of an enumerated value

Once a parameter has been selected (see above), a new value for an enumerated parameter can be entered in a number of ways. To start editing the parameter, either press the *ENTER* key on the numeric keypad, press the rollkey or left click with the mouse on the drop down button before following the instructions below.

| Note: | When the rollkey or ENTER is pressed, a drop-down menu is displayed, which conta |  |  |
|-------|----------------------------------------------------------------------------------|--|--|
|       | the available settings that may be selected for the parameter.                   |  |  |

| Selection of setting using cursor keys       | <ul> <li>Cursor ① or ③ until obtaining the required setting.</li> <li>Press <i>ENTER</i> on external keyboard or numeric keypad, or press rollkey to select the desired setting of parameter.</li> <li>Note: Currently selected setting of the parameter is highlighted blue. Pressing ENTER sets the new setting of the parameter immediately.</li> </ul> |
|----------------------------------------------|----------------------------------------------------------------------------------------------------|
| Selection of setting using rollkey           | <ul> <li>Rotate the rollkey until reaching the required setting.</li> <li>Press rollkey to select setting.</li> <li>Example: Select Mode parameter.</li> <li>Note: Currently selected setting of the parameter is highlighted blue.<br/>Pressing the rollkey sets the new setting of the parameter immediately.</li> </ul>                                 |
| Selection of setting using mouse             | When the parameter is selected and ready for editing, select a new<br>setting using the mouse by left-clicking on the new setting from the<br>drop-down list. The new setting of the parameter is set immediately.                                                                                                    |
| Selection of setting using external keyboard | <ul> <li>Select setting using cursor keys.</li> <li>Press <i>ENTER</i> to set the parameter to the new value.</li> </ul>                                                                                                    |

#### Entry of a checkbox

A checkbox is used for parameter settings that are either On or Off (Boolean settings). A checkmark ( $\checkmark$ ) appears in the box when the setting is On; the checkbox is empty when the setting is Off.

Once a parameter has been selected (see above), a new value for a Boolean parameter can be entered in a number of ways. Because Boolean parameters are very simple, it is not necessary to press the ENTER key on the numeric keypad or to press the rollkey in order to edit them.

#### Toggle between the two states of a checkbox using rollkey

Press the rollkey to toggle between the two states.

Example: Turn Auto Level setting to Off

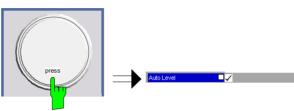

#### Note:

The checkbox is empty when the settings is Off

Toggle between the two states of a checkbox using numeric keypad

Press the ENTER key to toggle between the two states.

Example: Turn Auto Level setting to On

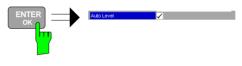

Toggle between the two states of a checkbox using a mouse

Toggle between the two states of a checkbox using external keyboard

> Left-click on the checkbox to toggle between the two states.

Press ENTER to toggle between the two states.

### Status Bar & Title Bar

#### Title Bar

The title bar is visible at the very top of the display when R&S FSQ-K91 is active and no settings views are displayed.

#### IEEE 802.11a

Fig. 1-7 Title Bar

The centre of the title bar shows the wireless LAN standard applicable to the current measurement

#### Status Bar

The main status bar is displayed at the bottom of the display, just above the hotkeys.

When a parameter in a settings view is selected, the status bar will display the minimum and maximum, settings for the selected parameter (see Fig. 1-8).

MAX:<XX.XX>

Fig. 1-8 Status Bar

When a parameter whose value is enumerated or Boolean in type is selected in any dialog, the status bar will show "N/A" displayed for the minimum and maximum, since the minimum and maximum values are "Not Applicable."

At other times, the status bar shows the current measurement status along with detailed information about the progress through any running measurement.

The status bar is also used to display warning and error messages to the user. In order to highlight these messages, warning messages are displayed with a blue background and error messages with a red background. Refer to Section 6 for a list of warning and error messages.

### Save/Recall

This section of the user manual describes the Save/Recall facility of the option.

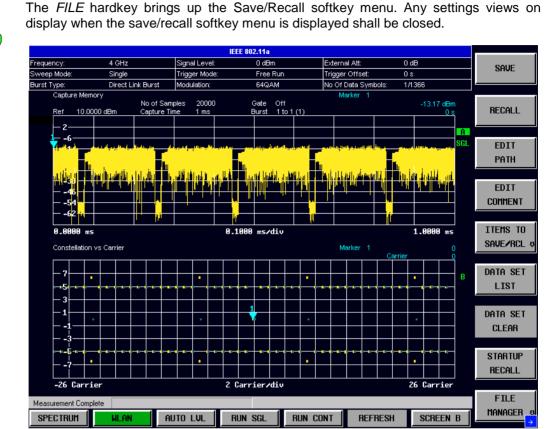

Fig. 1-9 Save/Recall softkey menu

The save/recall facility provided by R&S FSQ-K91 is exactly the same as that provided by the host analyser. Refer to the user manual for the spectrum analyzer for details of the save/recall facility operation.

The save/recall facility in R&S FSQ-K91 provides the following items that can be saved and/or recalled:

- All user settings provided by R&S FSQ-K91 **Current Settings**
- WLAN Results All current trace and table results •
- All limit lines and table limit values. User Limits
- Allows the raw IQ trace results to be stored. When recalled the data is IQ Data reprocessed to generate results

To close the save/recall softkey menu and return to the main R&S FSQ-K91 softkey menu, press the WLAN hotkey.

FILE

# Printing

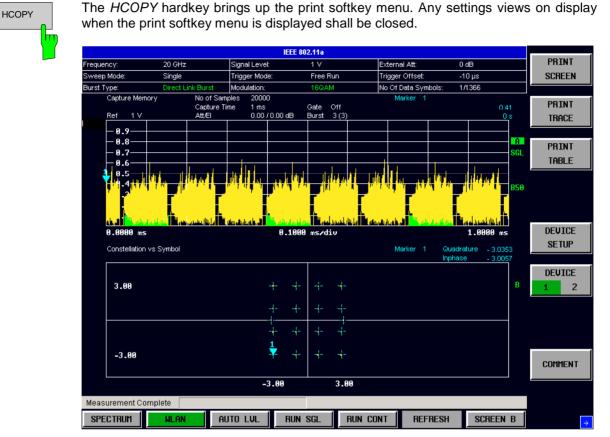

This section of the user manual describes print facility of the option

Fig. 1-10 Print softkey menu

The print facility provided by R&S FSQ-K91 is exactly the same as that provided by the host analyser. Refer to the user manual for the spectrum analyzer for details of the print facility operation.

To close the print softkey menu and return to the main R&S FSQ-K91 softkey menu, press the WLAN hotkey.

# 2 Measurements & Settings

This section contains a detailed description of all measurement modes, settings & results. It covers the following subjects:

- Measurement modes
- Running measurements
- Measurement results
- General settings
- Demodulation settings
- Gate settings
- Marker settings
- · General hints about measurements

### **Measurements**

R&S FSQ-K91 provides two main measurement types:

- Q Measurements
- Frequency Sweep Measurements

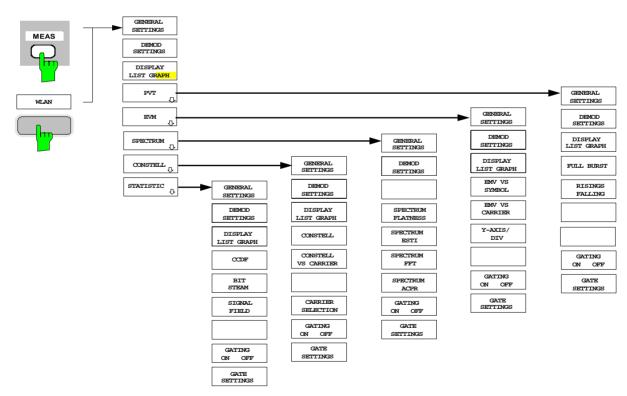

#### Fig. 2-1 IEEE 802.11a

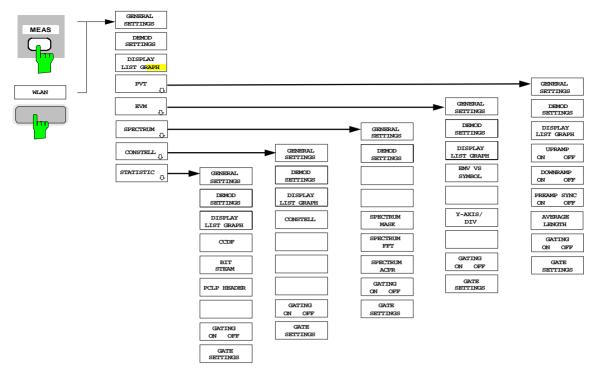

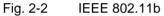

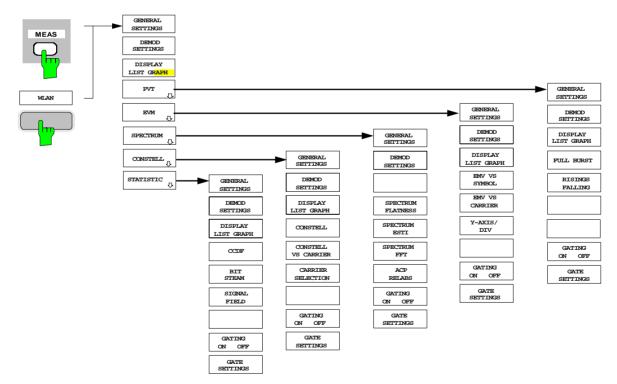

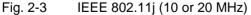

### **IQ** measurements

The following measurements results are obtained in IQ measurement mode:

- Power Vs Time (PVT)
- EVM Vs Symbol
- EVM Vs Carrier
- Spectrum Flatness
- Spectrum FFT
- Constellation Vs Symbol
- Constellation Vs Carrier
- Conditional Cumulative Distribution Function (CCDF)
- Bit Stream
- Signal Field

For each of the above results the Magnitude Capture Buffer display is available.

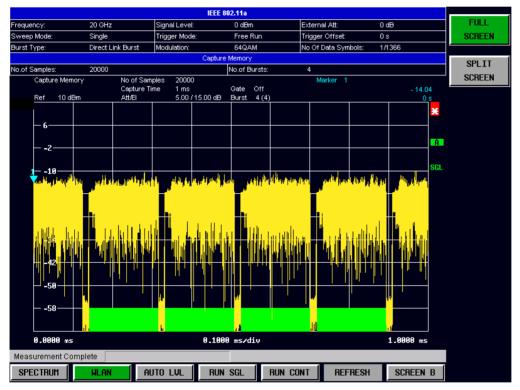

#### Fig. 2-4 Magnitude Capture Buffer Results

The Magnitude Capture buffer shows the complete range of captured data for the last sweep. All analzed bursts are identified with a green bar at the bottom of the Magnitude Capture buffer. When the Use Signal Field Content parameter is selected in the Demod Settings view then only those bursts which matched the required criteria are marked with a green bar. When the selected standard is IEEE 802.11b then the Use Signal Field Content parameter is replaced by Use PLCP Header Content parameter which is always selected.

All IQ measurements process the same signal data and as such all IQ measurement results are available after a single IQ measurement execution.

IQ measurements can be run in split screen mode (allowing both the Magnitude Capture Buffer Display and the selected IQ measurement results to be displayed simultaneously) or in full screen mode (with either the Magnitude Capture Buffer Display or the selected IQ measurement results displayed).

IQ measurements may be performed for RF or Baseband input.

#### Power Vs Time(PVT)

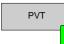

The PVT measurement results are selected by pressing the *PVT* softkey in the main measurement softkey menu.

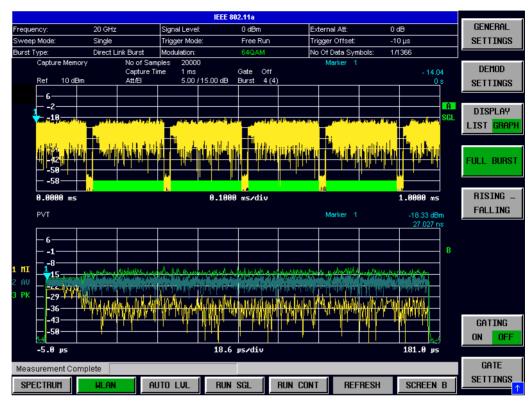

Fig. 2-5 PVT Results – Full Burst

The PVT results display shows the minimum, average and maximum levels measured over the full range of the measured input data, or over complete bursts displayed within the gating lines if gating is switched on. The results are displayed as a single burst. If the gate start or gate length are altered then the results can be updated to reflect these changes by pressing the *REFRESH* hotkey

#### IEEE 802.11a & j

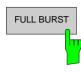

Pressing the *FULL BURST* softkey displays the results in a single graph with all burst data being displayed.

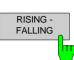

Pressing the *RISING FALLING* softkey displays the results in two separate graphs, the left hand side showing the rising edge and the right hand side showing the falling edge.

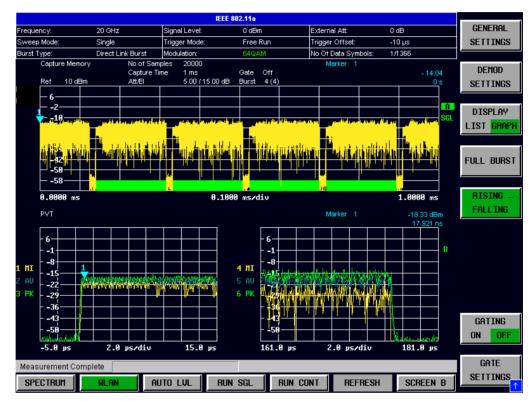

Fig. 2-6 PVT Results – Rising Falling Edge

#### IEEE 802.11b

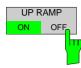

Pressing the UP RAMP softkey toggles the display of the rising edge graph on and off.

DOWN RAMP

Pressing the *DOWN RAMP* softkey toggles the display of the falling edge graph on and off.

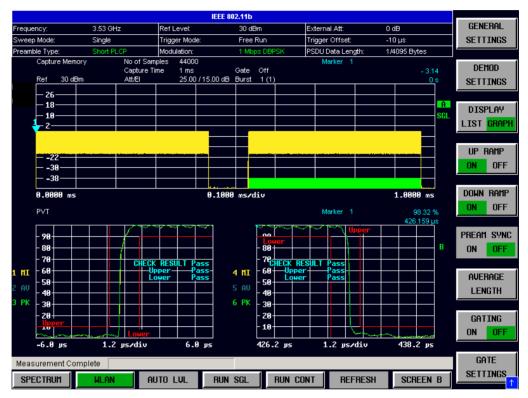

Fig. 2-7 PVT Results – Up Ramp and Down Ramp Switched On

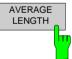

Pressing AVERAGE LENGTH softkey displays a pop-up dialog which allows the length of the smoothing filter to be adjusted.

#### **EVM Vs Symbol**

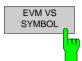

The EVM Vs Symbol measurement results are selected by pressing the *EVM* softkey in the main measurement softkey menu followed by the *EVM Vs SYMBOL* softkey

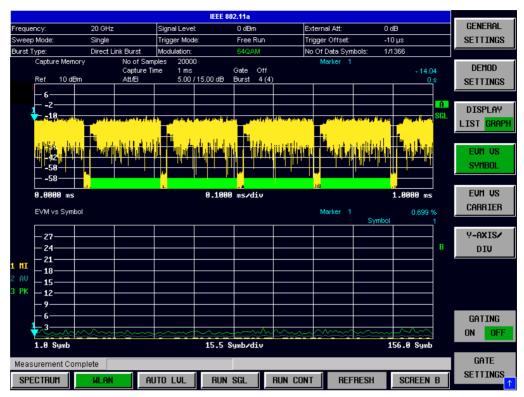

Fig. 2-8 EVM Vs Symbol

The EVM Vs Symbol results display shows the EVM measured over the full range of the measured input data. The results are displayed on a per-symbol basis. For IEEE 802.11a & j the minimum, average and maximum traces are displayed.

For IEEE 802.11b two EVM traces are displayed. The trace labeled with VEC ERR IEEE shows the error vector magnitude as defined in the IEEE 802.11b standard. For the trace labeled with EVM a commonly used EVM definition is applied, which is the square root of the momentary error power normalized by the averaged reference power. For details of this measurements please refer to chapter 3.

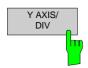

Pressing Y AXIS/ DIV softkey displays a pop-up dialog which allows allows the settings of the Y-Axis to be controlled.

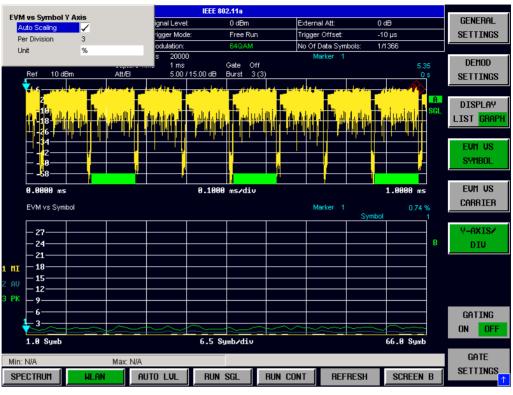

Fig. 2-9 EVM Vs Symbol - Y-Axis Scaling

# EVM Vs Symbol Y Axis

#### **Auto Scaling**

| EVM vs Symbol Y | Axis         |
|-----------------|--------------|
| Auto Scaling    | $\checkmark$ |
| Per Division    | 3            |
| Unit            | %            |
|                 |              |

Auto Scaling specifies whether the Y-Axis scale should be calculated manually or automatically.

When the *Auto Scaling* parameter is switched OFF then the setting of the *Per Division* setting is used to calculate the Y-Axis scale.

Auto Scaling is always enabled when the Unit setting is dB

#### **Per Division**

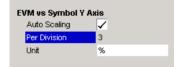

*Per Division* specifies the scaling is to be used when *Auto Scaling* is switched OFF.

#### UnitUnit

| EVM vs Symbol Y | Axis         |   |
|-----------------|--------------|---|
| Auto Scaling    | $\checkmark$ |   |
| Per Division    | 3            |   |
| Unit            | %            | - |
|                 |              |   |

Unit allows Y-Axis unit to be specified.

#### **EVM Vs Carrier**

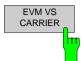

The EVM Vs Carrier measurement results are selected by pressing the *EVM* softkey in the main measurement softkey menu followed by the *EVM Vs CARRIER* softkey.

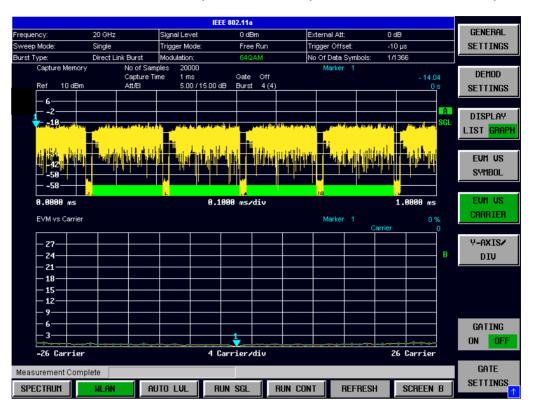

Fig. 2-10 EVM Vs Carrier Results

The EVM Vs Carrier results display shows the all EVM values recorded on a per-carrier basis over the full set of measured data. An average trace is also displayed. This measurement is not available when the IEEE 802.11b standard is selected.

The scaling of the Y-Axis can be modified to allow the results to be scaled to an optimum level.

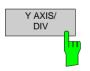

Pressing Y AXIS/ DIV softkey displays a pop-up dialog which allows the settings of the Y-Axis to be controlled. The settings provided are the same as for the EVM Vs Symbol measurement sceen.

#### **Spectrum Flatness**

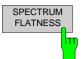

The Spectrum Flatness measurement results are selected by pressing the *SPECTRUM* softkey in the main measurement softkey menu followed by the *SPECTRUM FLATNESS* softkey.

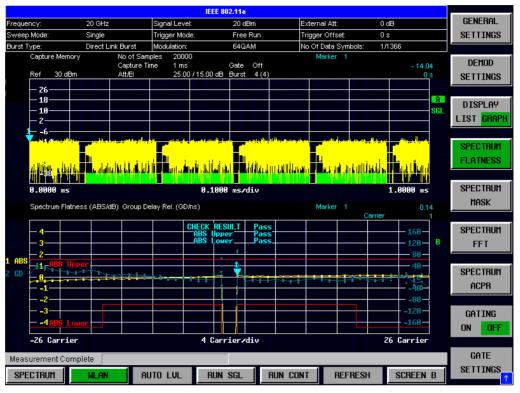

Fig. 2-11 Spectrum Flatness Results

The Spectrum Flatness results display shows the Spectrum Flatness and Group Delay values recorded on a per-carrier basis over the full set of measured data. An average trace is also displayed for each of the result types. An upper and lower limit line representing the limits specified for the selected standard are displayed and an overall pass/fail status is displayed for the obtained (average) results against these limit lines. This measurement is not available when the IEEE 802.11b standard is selected

#### **Spectrum FFT**

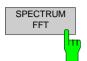

The Spectrum FFT measurement results are selected by pressing the SPECTRUM softkey in the main measurement softkey menu followed by the SPECTRUM FFT softkey.

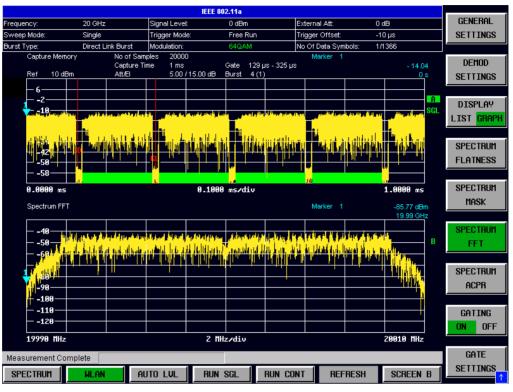

Fig. 2-12 Spectrum FFT Results

The Spectrum FFT results display shows the Power Vs Frequency results obtained from a FFT performed over the range of data in the Magnitude Capture buffer which lies within the gate lines. If the gate start or gate length are altered then the results can be updated to reflect these changes by pressing the *REFRESH* hotkey

## **Constellation Vs Symbol**

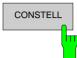

The Constellation diagram is selected by pressing the *CONSTELL* softkey in the main measurement softkey menu followed by the *CONSTELL* softkey,

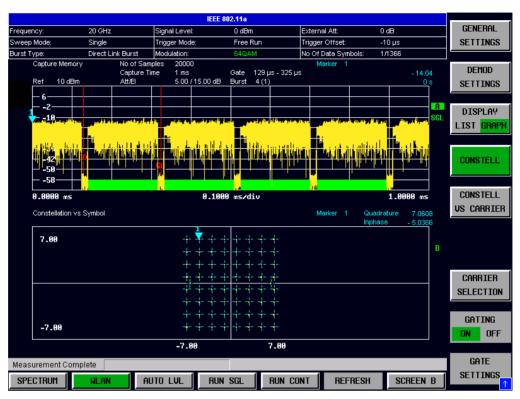

Fig. 2-13 Constellation Vs Symbol Results

The Constellation display shows the Inphase and Quadrature phase results over the full range of the measured input data. The ideal points for the selected modulations scheme are displayed for reference purposes.

The amount of data displayed in the Constellation results display can be reduced by selecting the carrier or carriers for which data is to be displayed.

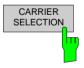

Pressing *CARRIER SELECTION* softkey displays a pop-up dialog which allows the carrier for data display to be selected. Either a specific carrier number or pilots only can be selected. Selecting All Carriers allows all the results to be displayed. This facility is not available when the IEEE 802.11b standard is selected.

#### **Constellation Vs Carrier**

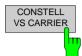

The Constellation Vs Carrier measurement results are selected by pressing the *CONSTELL* softkey in the main measurement softkey menu followed by the *CONSTELL VS CARRIER* softkey,

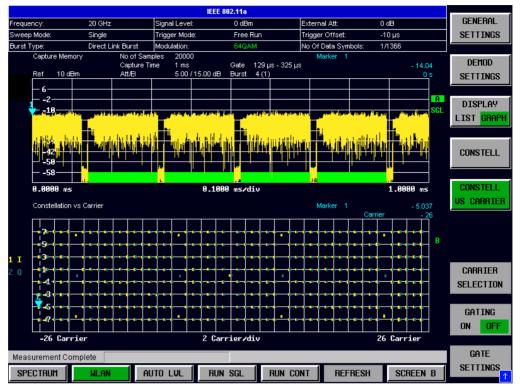

Fig. 2-14 Constellation Vs Carrier Results

The Constellation Vs Carrier results display shows the Inphase and Quadrature phase results over the full range of the measured input data plotted on a per-carrier basis. The magnitude of the Inphase and Quadrature part is shown on the Y-axis, both are separated by different colors (I-> yellow, Q->blue). This measurement is not available when the IEEE 802.11b standard is selected

### **Conditional Cumulative Distribution Function (CCDF)**

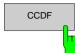

The CCDF measurement results are selected by pressing the *STAT/ST/CS* softkey in the main measurement softkey menu followed by the *CCDF* softkey,

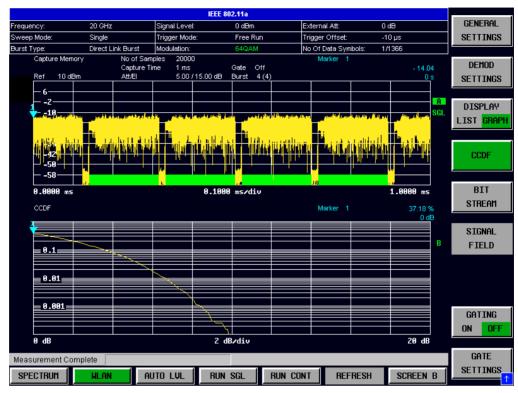

Fig. 2-15 CCDF Results

The CCDF results display shows the probability of an amplitude within the gating lines exceeding the mean power measured between the gating lines. The X-axis displays power relative to the measured mean power. If the gate start or gate length are altered then the results can be updated to reflect these changes by pressing the *REFRESH* hotkey

#### **Bit Stream**

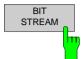

The Bit Stream measurement results are selected by pressing the *STATISTICS* softkey in the main measurement softkey menu followed by the *BIT STREAM* softkey.

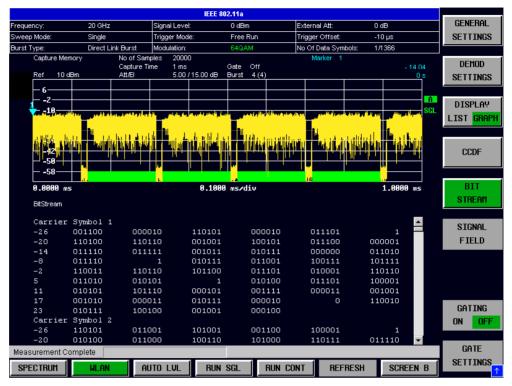

Fig. 2-16 IEEE 802.11a & j Bit-Stream Results

| IEEE 802.11b         |                     |                |          |                              |               |                    |              |                   |
|----------------------|---------------------|----------------|----------|------------------------------|---------------|--------------------|--------------|-------------------|
| requency:            | 20 GHz              | Ref Leve       | el:      | 20 dBm                       | External Att: | External Att: 0 dB |              | GENERAL           |
| Sweep Mode:          | Single              | Trigger N      | lode:    | Free Run Trigger Offset: -10 |               | -10 µs             |              | SETTINGS          |
| reamble Type:        | Short PLCP          | Modulatio      | n:       | 2 Mbps DQPSK                 | PSDU Data Len | gth: 1/4095 B      | ytes         |                   |
| Capture Me<br>Ref 20 |                     | pture Time 1 n |          | ≽ate Off<br>)urst 2(2)       | Marker 1      |                    | -2.51<br>0 s | DEMOD<br>SETTINGS |
| - 16                 |                     |                |          |                              |               |                    |              |                   |
| - 8<br>▼- 0          |                     |                |          |                              |               |                    | A<br>SGL     | DISPLAY           |
|                      |                     |                |          |                              |               |                    |              | LIST GRAF         |
| 24<br>32             |                     |                |          |                              |               |                    |              | CCDF              |
| 40<br>48             |                     |                |          | lender blen                  |               | understands-that   |              |                   |
| 0.0000 m             | is                  |                | 0.1000   | ms∕div                       |               | 1.00               | 30 ms        | BIT               |
| BitStream            |                     |                |          |                              |               |                    |              | STREAM            |
| Burst 1              |                     |                |          |                              |               |                    | <b>^</b>     |                   |
| PLCP Pr<br>O         | eamble.<br>00000000 | 00000000       | 00000000 | 00000000                     | 00000000      | 00000000           |              | plcp head         |
| U<br>48              | 00000000            | 11110011       | 10100000 | 00000000                     | 00000000      | 00000000           |              |                   |
| PLCP He              |                     | 11110011       | 10100000 |                              |               |                    |              |                   |
| 0                    | 00101000            | 00000000       | 00011110 | 00000000                     | 11101001      | 11001110           |              |                   |
| PSDU                 |                     |                |          |                              |               |                    |              |                   |
| 0                    | 10011101            | 11110110       | 10111101 | 10111001                     | 10111101      | 11101010           |              |                   |
| 48                   | 11100011            | 11111110       | 10010010 | 11000111                     | 10100110      | 01101011           |              |                   |
| 96                   | 10011001            | 00101001       | 11001110 | 10000111                     | 11011111      | 11000011           |              | GATING            |
| 144                  | 00000111            | 10110000       | 10111000 | 00011100                     | 10110000      | 10001000           |              | ON OF             |
| 192                  | 11101010            | 10111100       | 11010100 | 10000101                     | 10110011      | 01110111           |              | 5                 |
| Burst 2              |                     |                |          |                              |               |                    | -            |                   |
| Aeasurement C        | omplete             |                |          |                              |               |                    |              | GATE              |
| SPECTRUM             | WLAN                | AUTO LUL       | . RUN S  | GL RUN (                     |               | RESH               | REEN A       | SETTINGS          |
| arcumun              | WLHN                | HUTU LVL       | . NUN S  |                              | JON T KEP     | ncan Str           | ICCN H       |                   |

Fig. 2-17 EEE 802.11b Bit-Stream Results

The bit stream results display shows the demodulated data stream. When IEEE 802.11a or IEEE 802.11j are selected these results are grouped by symbol and carrier. When IEEE 802.11b is selected these results are grouped by Burst. When no other dialogs are on display the results can be scrolled through using the cursor keys or scroll wheel.

#### **Signal Field**

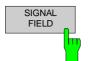

The Signal Field measurement results are selected by pressing the *STATISTICS* softkey in the main measurement softkey menu followed by the *SIGNAL FIELD* softkey.

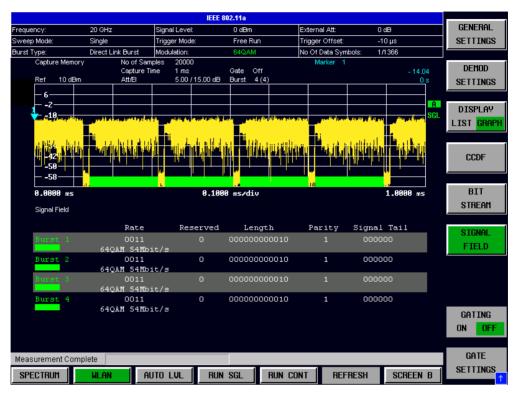

Fig. 2-18 Bit-Stream Signal Field Results

The Signal Field results display shows the decoded data from the signal field of the burst. For this reason the Signal Field Measurement results are only selectable when the *Use Signal Field Content* paramter is selected in the Demod Settings When no other dialogs are on display the results can be scrolled through using the cursor keys or scroll wheel. This measurement is not available when the IEEE 802.11b standard is selected

#### **PLCP Header**

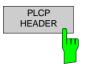

The PLCP Header measurement results are selected by pressing the *STATISTICS* softkey in the main measurement softkey menu followed by the *PLCP HEADER* softkey.

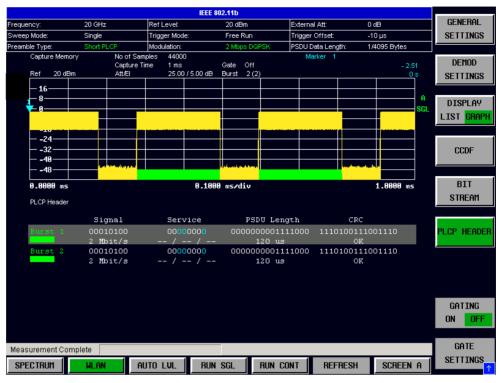

Fig. 2-19 PLCP Header Results

The PLCP Header results display shows the decoded data from the PLCP header of the burst. The format of the results is shown below:

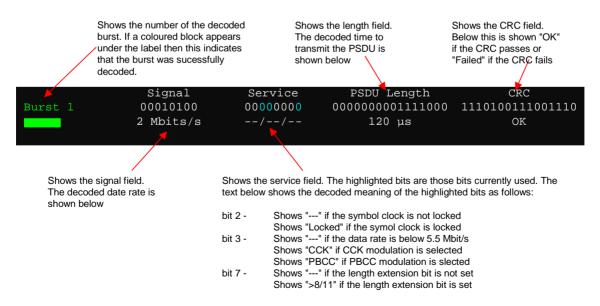

When no other dialogs are on display the results can be scrolled through using the cursor keys or scroll wheel. This measurement is only available when the IEEE 802.11b standard is selected

# Frequency sweep measurements

The following measurements results are obtained in frequency sweep mode:

- Spectrum Mask
- Spectrum ACP/ACPR

The frequency sweep measurements use different signal data to IQ measurements and as such it is not possible to run an IQ measurement and then view the results in the frequency sweep measurements and vice-versa. Also because each of the frequency sweep measurement use different settings to obtain signal data it is not possible to run a frequency sweep measurement and view the results in another frequency sweep measurement.

All frequency sweep measurements are run in full screen mode. Frequency sweep measurements are only available when RF input is selected.

#### Spectrum Mask (IEEE 802.11a only)

# SPECTRUM

The Spectrum Mask measurement results are selected by pressing the SPECTRUM softkey in the main measurement softkey menu followed by the SPECTRUM IEEE/ETSI softkey. Subsequent presses of the SPECTRUM IEEE/ETSI softkey toggle the Spectrum measurement between IEEE and ETSI standards.

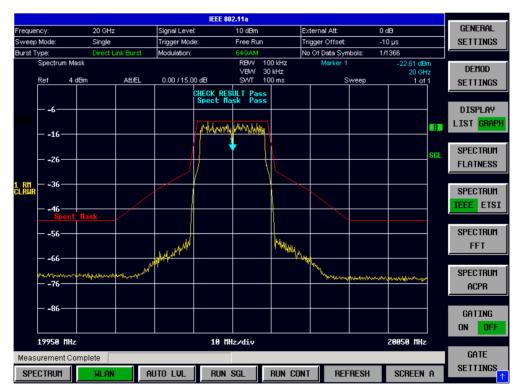

Fig. 2-20 EEE 802.11a Spectrum Mask Results

The Spectrum Mask results display shows power against frequency. The span of the results is 100MHz for IEEE and 500MHz for ETSI around the specified measurement frequency. A limit line representing the spectrum mask specified for the selected standard is displayed and an overall pass/fail status is displayed for the obtained results against this limit line. If the *Sweep Count (Mask/ACP)* parameter in the General Settings view is set to any value other than 1 then the measurement is performed over the specified number of sweeps. When the measurement is performed over multiple sweeps a max hold trace is displayed as well as an average trace.

### Spectrum Mask (IEEE 802.11b & j only)

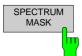

The Spectrum Mask measurement results are selected by pressing the SPECTRUM softkey in the main measurement softkey menu followed by the SPECTRUM MASK softkey

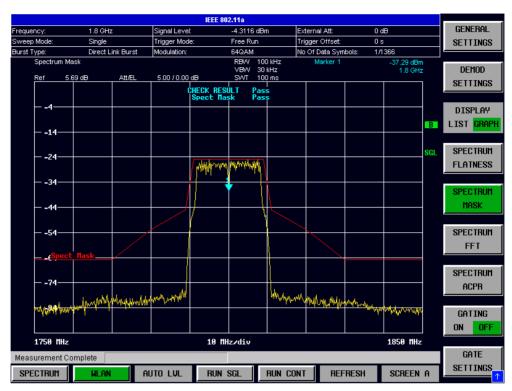

Fig. 2-21 EEE 802.11b/j Spectrum Mask Results

The Spectrum Mask results display shows power against frequency. The span of the results is 100MHz around the specified measurement frequency. A limit line representing the spectrum mask specified for the selected standard is displayed and an overall pass/fail status is displayed for the obtained results against this limit line. If the *Sweep Count (Mask/ACPR)* parameter in the General Settings view is set to any value other than 1 then the measurement is performed over the specified number of sweeps. When the measurement is performed over multiple sweeps a max hold trace is displayed as well as an average trace.

#### Spectrum ACPR (IEEE 802.11a & b only)

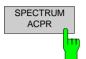

The Spectrum ACPR measurement results are selected by pressing the *SPECTRUM* softkey in the main measurement softkey menu followed by the *SPECTRUM ACPR* softkey.

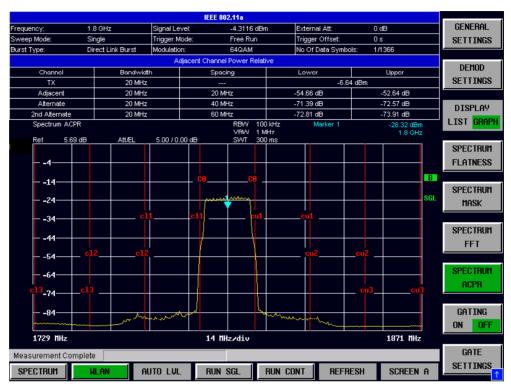

Fig. 2-22 Spectrum ACPR Results

The Spectrum ACPR (Adjacent Channel Power (Relative)) is similar to the Spectrum Mask measurement, and provides information about leakage into adjacent channels. The results show the relative power measured in the three nearest channels either side of the measured channel. This measurement is the same as the Adjacent Channel Power measurement provided by the Spectrum Analyzer. If the *Sweep Count (Mask/ACPR)* parameter in the General Settings view is set to any value other than 1 then the measurement is performed over the specified number of sweeps. When the measurement is performed over multiple sweeps a max hold trace is displayed as well as an average trace.

### Spectrum ACP (IEEE 802.11j only)

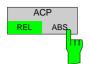

The Spectrum ACP measurement results are selected by pressing the *SPECTRUM* softkey in the main measurement softkey menu followed by the *ACP REL/ABS* softkey. Subsequent presses of the *ACP REL/ABS* softkey toggle the measurement between relative and absolute results display.

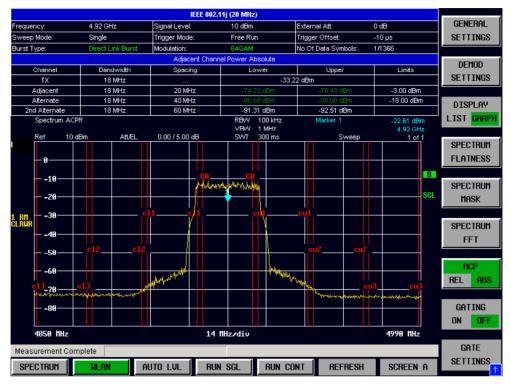

Fig. 2-23 Spectrum ACPR Results

The Spectrum ACPR (Adjacent Channel Power (Relative)) is similar to the Spectrum Mask measurement, and provides information about leakage into adjacent channels. The results show the relative power measured in the three nearest channels either side of the measured channel. This measurement is the same as the Adjacent Channel Power measurement provided by the Spectrum Analyzer. If the *Sweep Count (Mask/ACP)* parameter in the General Settings view is set to any value other than 1 then the measurement is performed over the specified number of sweeps. When the measurement is performed over multiple sweeps a max hold trace is displayed as well as an average trace.

If the current measurement frequency and measurement type (relative or absolute) have a limit specified by the standard then the limit is displayed and the I

# Automatic Level Detection

Automatic level detection allows the Signal Level setting to be calculated from the input signal.

Automatic level detection can be performed in one of two ways:

- Pressing the *AUTO LVL* hot-key.
- Setting Auto Level in the General Settings view to ON.

Running the Automatic Level Detection by pressing the *AUTO LVL* hot-key allows the level detection to be run at any time. Once the Automatic Level Detection has completed the trace is displayed in the Magnitude Capture Buffer display.

Running the Automatic Level Detection by Setting *Auto Level* in the General Settings view to ON means that an Automatic Level Detection measurement is executed before each main measurement sweep. When running the Automatic Level Detection this way no trace for the Automatic Level Detection measurement is displayed. This way of running the Automatic Level Detection will cause measurements to run more slowly and as such it is recommended that Automatic Level Detection is only run in this way when the speed of measurement is not important or when running continuous measurements are being run with a signal which varies in level from one sweep to the next.

# **Running measurements**

To start a measurement, press the RUN SGL hotkey (single) or RUN CONT hotkey (continuous).

A single measurement will complete once the requested number of bursts have been obtained or a single sweep has been completed, depending on the measurement settings. When a measurement is completed in continuous mode then a new measurement will be started.

Note that if one measurement is started whilst another measurement is in progress, for example, a single measurement is started whilst a continuous measurement is in progress, then the first measurement will be aborted and the new measurement started immediately.

During a measurement, the text "*Running...*" is displayed in the Status Bar at the bottom of the screen. After successful completion of a single measurement, the Status Bar will display "*Measurement Complete*"

# **Measurement results**

The tabular section below the title bar shows the overall measurement settings used to obtain the current measurement results.

| IEEE 802.11a |                   |               |          |                     |        |  |
|--------------|-------------------|---------------|----------|---------------------|--------|--|
| Frequency:   | 4 GHz             | Signal Level: | 0 dBm    | External Att:       | 0 dB   |  |
| Sweep Mode:  | Single            | Trigger Mode: | Free Run | Trigger Offset:     | Os     |  |
| Burst Type:  | Direct Link Burst | Modulation:   | 64QAM    | No Of Data Symbols: | 1/1366 |  |

Fig. 2-24 Overall measurement settings summary for IEEE 802.11a & j

| IEEE 802.11b   |           |               |              |                   |              |  |
|----------------|-----------|---------------|--------------|-------------------|--------------|--|
| Frequency:     | 20 GHz    | Ref Level:    | 30 dBm       | External Att:     | 0 dB         |  |
| Sweep Mode:    | Single    | Trigger Mode: | Free Run     | Trigger Offset:   | -10 µs       |  |
| Preamble Type: | Long PLCP | Modulation:   | 1 Mbps DBPSK | PSDU Data Length: | 1/4095 Bytes |  |

Fig. 2-25 Measurement settings summary for IEEE 802.11b

The settings summary includes the following information:

- Frequency The frequency of the measured input signal. Note that no value is displayed in this field when Baseband input is selected.
- Sweep Mode Shows "Single" for a single measurement and "Continuous" for a continuous measurement.
- Burst Type
   The type of burst being analyzed. IEEE 802.11a & j only
- Preamble Type
   The type of preamble of analyzed bursts. IEEE 802.11b only
- Signal Level
   The expected mean signal level for the input signal. IEEE 802.11a & j only
  - Ref Level The reference level used for the input signal. IEEE 802.11b only
- Trigger Mode
   The trigger source used to start the measurement sweep
- Modulation Shows either the settings of the *Demodulator* or *PSDU Modulation to Analyze* from the Demod Settings view depending on which parameter is active.
- External Att The attenuation (positive values) or gain (negative values) applied to the signal external (ie. before the RF- or IQ- connector of the spectrum analyzer) eg.
   External Att = 10dB means that before the RF-connector of the R&S FSQ a 10dB attenuator is used
   External Att = -20dB means that before the RF-connector of the R&S FSQ a amplifier with 20dB gain is used
- Trigger Offset The trigger delay (positive value) or pre-trigger time (negative value) applied to the trigger.
- No Of Data Symbols Shows the minimum and maximum number of data symbols that a burst may have if it is to be considered in results analysis. IEEE 802.11a & j only
- PSDU Data Length Shows the minimum and maximum number of data bytes that a burst may have if it is to be considered in results analysis. IEEE 802.11b only

# **Results Summary**

The results summary table is displayed for IQ measurements when the display mode is set to List. This table shows the overall measurement results and provides limit checking for result values in accordance with the selected standard.

| IEEE 802.11a         |                |                  |              |          |                  |         |      |            |
|----------------------|----------------|------------------|--------------|----------|------------------|---------|------|------------|
| Frequency:           | 20 GHz         | Signal Level:    | 0 dBm        | Ext      | ernal Att:       | 0 dB    |      | GENERAL    |
| Sweep Mode:          | Single         | Trigger Mode:    |              |          | iger Offset:     | -10 µs  |      | SETTINGS   |
| Burst Type:          | Direct Link Bu | urst Modulation: | 64QAM        | No       | Of Data Symbols: | 1/1366  |      |            |
|                      |                |                  |              |          |                  |         |      | DEMOD      |
|                      |                | Re               | esult Summar | y 🗸      |                  |         |      | SETTINGS   |
| No. of Bursts        |                | 4                |              |          |                  |         |      |            |
|                      |                | Min              | Mean         | Limit    | Max              | Limit   | Unit | DISPLAY    |
| EVM All Carriers     | ;              | 0.65             | 0.69         | 5.62     | 0.71             | 5.62    | %    | LIST GRAPH |
|                      |                | - 43.76          | - 43.28      | - 25.00  | - 42.98          | - 25.00 | dB   | 1          |
| EVM Data Carrie      | ers            | 0.66             | 0.69         | 5.62     | 0.72             | 5.62    | %    | CCDF       |
|                      |                | - 43.59          | - 43,19      | - 25.00  | - 42.89          | - 25.00 | dB   |            |
| EVM Pilot Carrie     | ers            | 0.47             | 0.60         | 39.81    | 0.67             | 39.81   | %    | BIT        |
|                      |                | - 46.59          | - 44.42      | - 8.00   | - 43.46          | - 8.00  | dB   | STREAM     |
| IQ Offset            |                | - 38.76          | - 38.70      | - 15.00  | - 38.56          | - 15.00 | dB   | SIGNAL     |
| Gain Imbalance       |                | - 0.12           | - 0.11       |          | - 0.09           |         | %    | FIELD      |
|                      |                | - 0.01           | - 0.01       |          | - 0.01           |         | dB   |            |
| Quadrature Offse     | ət             | - 0.08           | - 0.06       |          | - 0.05           |         | •    |            |
| Center Frequenc      | by Error       | - 406.42         | - 408.24     | ±400000  | - 410.35         | ±400000 | Hz   |            |
| Symbol Clock Er      | ror            | 0.09             | 0.04         | ± 20     | - 0.27           | ± 20    | ppm  | GATING     |
| Burst Power          |                | - 19.96          | - 19.85      |          | - 19.75          |         | dBm  | ON OFF     |
| Crest Factor         |                | 8.99             | 9.31         |          | 9.50             |         | dB   |            |
| Measurement Complete |                |                  |              |          | GATE             |         |      |            |
| SPECTRUM             | WLAN           | auto lul         | RUN SGL      | RUN CONT | REFRESH          | SCREEN  | NB   | SETTINGS   |

Fig. 2-26 Result Summary Table

Result values which are within the limit as specified by the standard are displayed in green. Result values which are within the limit but inside the margin area around the limit are displayed in yellow. Result values which are outside of the limits specified by the standard are displayed in red with a '\*' to the left. Results which have no limits specified by the standard are displayed in white. Limit values are displayed in white (not bold).

The limit values in the table of results can be modified.

Pressing the LINES hardkey allows limits to be selected and modified

LINES

|                   |                 |                | IEEE 802.11a |          |                  |         |       |        |
|-------------------|-----------------|----------------|--------------|----------|------------------|---------|-------|--------|
| Frequency:        | 20 GHz          | Signal Level:  | 0 dBm        | Ext      | ernal Att:       | 0 dB    |       |        |
| · · ·             | Single          | Trigger Mode:  | Free Run     | Trig     | gger Offset:     | -10 µs  |       |        |
| Burst Type:       | Direct Link Bur | st Modulation: | 64QAM        | No       | Of Data Symbols: | 1/1366  |       |        |
|                   |                 |                |              |          |                  |         |       |        |
|                   |                 | Re             | sult Summar  | У        |                  |         |       |        |
| No. of Bursts     | 4               |                |              |          |                  |         |       |        |
|                   |                 | Min            | Mean         | Limit    | Max              | Limit   | Unit  |        |
| EVM All Carriers  |                 | 0.65           | 0.69         | 5.62     | 0.71             | 5.62    | %     |        |
|                   |                 | - 43.76        | - 43.28      | - 25.00  | - 42.98          | - 25.00 | dB    |        |
| EVM Data Carrie   | ers             | 0.66           | 0.69         | 5.62     | 0.72             | 5.62    | %     |        |
|                   |                 | - 43.59        | - 43.19      | - 25.00  | - 42.89          | - 25.00 | dB    |        |
| EVM Pilot Carrie  | rs              | 0.47           | 0.60         | 39.81    | 0.67             | 39.81   | %     |        |
|                   |                 | - 46.59        | - 44.42      | - 8.00   | - 43.46          | - 8.00  | dB    |        |
| IQ Offset         |                 | - 38.76        | - 38.70      | - 15.00  | - 38,56          | - 15.00 | dB    |        |
| Gain Imbalance    |                 | - 0.12         | - 0.11       |          | - 0.09           |         | %     |        |
|                   |                 | - 0.01         | - 0.01       |          | - 0.01           |         | dB    |        |
| Quadrature Offse  | et              | - 0.08         | - 0.06       |          | - 0.05           |         | •     |        |
| Center Frequenc   | y Error         | - 406.42       | - 408.24     | ±400000  | - 410.35         | ±400000 | Hz    |        |
| Symbol Clock Er   | ror             | 0.09           | 0.04         | ± 20     | - 0.27           | ± 20    | ppm   | DEFAUL |
| Burst Power       |                 | - 19.96        | - 19.85      |          | - 19.75          |         | dBm   | CURREN |
| Crest Factor      |                 | 8.99           | 9.31         |          | 9.50             |         | dB    |        |
| Measurement Compl | ete             |                |              |          |                  |         |       | DEFAUL |
| SPECTRUM          | WLAN            | AUTO LVL       | BUN SGL      | BUN CONT | BEFBESH          | SCREE   | и в 1 | ALL    |

Fig. 2-27 Editting Limit Values

Limits are modified for the currently selected modulation scheme. Each modulation scheme may have its own set of user defined limits.

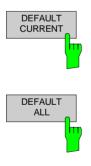

Pressing the *DEFAULT CURRENT* hardkey resets all limits for the current modulation scheme to those values specified in the selected standard

Pressing the *DEFAULT ALL* hardkey resets all limits for all modulation schemes to those values specified in the selected standard

The results displayed in this table are for the entire measurement. If a specific number of bursts have been requested which requires more than one sweep then the results summary update at the end of each sweep showing the results so far. The number of bursts measured and the number of bursts requested are displayed to show the progress through the measurement.

If more than one burst is evaluated (several analyzed bursts in the capture buffer or with the help of Overall Burst Count), the Min / Mean / Max columns show the minimum, mean or maximum values of the burst results.

# **General Settings**

This section of the user manual describes the General Settings view where all settings related to the overall measurement can be modified, that is the Signal Characteristics, Data Capture, Trigger and IQ settings.

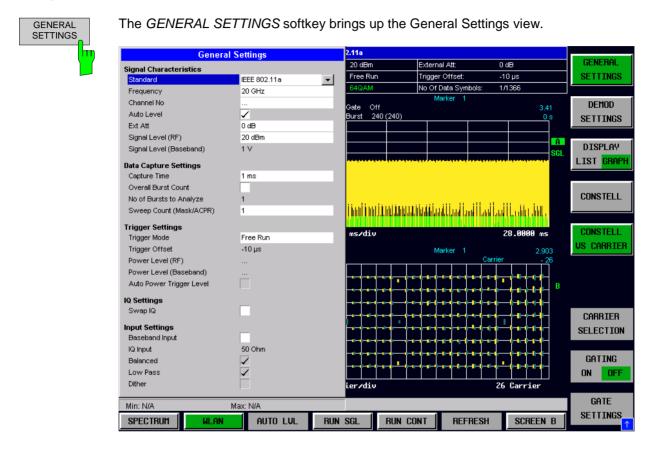

Fig. 2-28 General Settings view

The parameters within the General settings view are logically grouped together into:

- Signal Characteristics
- Data Capture Settings
- Trigger Settings
- IQ Settings

Any parameters that are not available for editing will have a grey background. This usually occurs when one parameter setting makes another parameter invalid, for example if the *Trigger Mode* is Free Run then none of the parameters below this (*Trigger Offset, Power Level* and *Auto Power Trigger Level*) have any meaning, so these parameters are greyed out.

When a particular parameter is selected within the General Settings view the status bar changes to display information about the valid settings for the selected parameter.

# **Signal Characteristics**

The Signal Characteristics settings are the general settings concerning the level, attenuation and frequency of the signal to be measured.

#### Standard

| Signal Characteristics  |                |
|-------------------------|----------------|
| Standard                | IEEE 802.11a 📃 |
| Frequency               | 4 GHz          |
| Channel No              |                |
| Auto Level              |                |
| Ext Att                 | 0 dB           |
| Signal Level (RF)       | 0 dBm          |
| Signal Level (Baseband) | 1 V            |

Standard is used to select the wireless LAN standard to be measured against. This is necessary to ensure that the measurements are performed according to the specified standard with the correct limit values and limit lines.

This parameter provides a list of settings. The list provided depends on the standards which have been installed.

## Frequency

| Signal Characteristics  |              |
|-------------------------|--------------|
| Standard                | IEEE 802.11a |
| Frequency               | 4 GHz        |
| Channel No              |              |
| Auto Level              |              |
| Ext Att                 | 0 dB         |
| Signal Level (RF)       | 0 dBm        |
| Signal Level (Baseband) | 1 V          |

*Frequency* specifies the Center Frequency of the signal to be measured.

When the *Frequency* is modified the *Channel No* parameter is updated accordingly.

The *Frequency* parameter is not editable when Base band input is selected because *Frequency* only make sense for a RF signal.

# **Channel No**

| Signal Characteristics  |              |
|-------------------------|--------------|
| Standard                | IEEE 802.11a |
| Frequency               | 5.05 GHz     |
| Channel No              | 10           |
| Auto Level              |              |
| Ext Att                 | 0 dB         |
| Signal Level (RF)       | 0 dBm        |
| Signal Level (Baseband) | 1 V          |

Channel No specifies the channel to be measured.

When the *Channel No* is modified the *Frequency* parameter is updated accordingly.

The *Channel No* parameter is not editable when Base band input is selected because *Channel No* only make sense for a RF signal

## **Auto Level**

| Signal Characteristics  |              |
|-------------------------|--------------|
| Standard                | IEEE 802.11a |
| Frequency               | 5.05 GHz     |
| Channel No              | 10           |
| Auto Level              |              |
| Ext Att                 | 0 dB         |
| Signal Level (RF)       | 0 dBm        |
| Signal Level (Baseband) | 1 V          |

Auto Level selects whether the reference level for measurements is measured automatically (ON) or entered manually by the user (OFF).

When *Auto Level* is set to ON, R&S FSQ-K91 will measure the reference level automatically at the start of each measurement sweep. This ensures that the reference level is always set at the optimal level for obtaining accurate results but will result in slightly increased measurement times.

#### Ext Att

| Signal Characteristics  |              |
|-------------------------|--------------|
| Standard                | IEEE 802.11a |
| Frequency               | 5.05 GHz     |
| Channel No              | 10           |
| Auto Level              |              |
| Ext Att                 | 0 dB         |
| Signal Level (RF)       | 0 dBm        |
| Signal Level (Baseband) | 1 V          |

Signal Level (RF)

| Signal Characteristics  |              |
|-------------------------|--------------|
| Standard                | IEEE 802.11a |
| Frequency               | 5.05 GHz     |
| Channel No              | 10           |
| Auto Level              |              |
| Ext Att                 | 0 dB         |
| Signal Level (RF)       | 0 dBm        |
| Signal Level (Baseband) | 1 V          |

*Ext Att* specifies the external attenuation or gain applied to the RF signal. A positive value indicates attenuation, a

All displayed power level values will be shifted by this value.

negative value indicates gain.

Signal Level (RF) specifies the expected level of the RF input signal.

The *Signal Level (RF)* is updated after an automatic level detection measurement has been executed when RF input is selected.

The *Signal Level (RF)* parameter is not editable when Base band input is selected because *Signal Level (RF)* only make sense for an RF signal

# Signal Level (Baseband)

| Signal Characteristics  |              |
|-------------------------|--------------|
| Standard                | IEEE 802.11a |
| Frequency               | 5.05 GHz     |
| Channel No              | 10           |
| Auto Level              |              |
| Ext Att                 | 0 dB         |
| Signal Level (RF)       | 0 dBm        |
| Signal Level (Baseband) | 1 V          |

*Signal Level (Baseband)* specifies the expected level of the Baseband input signal.

The *Signal Level (Baseband)* is updated after an automatic level detection measurement has been executed when Baseband input is selected.

The *Signal Level (Baseband)* parameter is not editable when RF input is selected because *Signal Level (Baseband)* only make sense for a Baseband signal

# **Data Capture Settings**

The Data Capture settings specify how much data is to be captured and measured.

# **Capture Time**

| Capture Time            | 1 ms |
|-------------------------|------|
| Overall Burst Count     |      |
| No of Bursts to Analyze | 1    |
| Sweep Count (Mask/ACP)  | 1    |

*Capture Time* specifies the time (and therefore the amount of data) to be captured in a single measurement sweep.

# **Overall Burst Count**

| Data Capture Settings   |              |
|-------------------------|--------------|
| Capture Time            | 1 ms         |
| Overall Burst Count     | $\checkmark$ |
| No of Bursts to Analyze | 1            |
| Sweep Count (Mask/ACP)  | 1            |

*Overall Burst Count* specifies whether a specified number of bursts are to be captured and analyzed.

When *Overall Burst Count* is set to OFF then data analysis shall be performed on a single measurement sweep. When *Overall Burst Count* is set to ON then data analysis may be performed over a number of consecutive sweeps until the required number of bursts has been captured and analyzed.

#### No of Burst to Analyze

| Data Capture Settings   |              |
|-------------------------|--------------|
| Capture Time            | 1 ms         |
| Overall Burst Count     | $\checkmark$ |
| No of Bursts to Analyze | 1            |
| Sweep Count (Mask/ACP)  | 1            |

No of Burst to Analyze specifies the number of bursts to be measured.

If the number of bursts of the specified type are not contained in a single measurement sweep then R&S FSQ-K91 will continue to perform measurement sweeps until the requested number of bursts of the specified type have been captured.

The No of Burst to Analyze parameter is not editable when Overall Burst Count is set to OFF.

## Sweep Count (Mask/ACPR)

| Data Capture Settings   |              |
|-------------------------|--------------|
| Capture Time            | 1 ms         |
| Overall Burst Count     | $\checkmark$ |
| No of Bursts to Analyze | 1            |
| Sweep Count (Mask/ACP)  | 1            |

Sweep Count (ACPR/Mask) specifies the number of sweeps which should be perforemed performed for Spectrum ACP/ACPR and Spectrum Mask measurements

# **Trigger Settings**

The Trigger settings contains all the settings related to the triggering of a measurement sweep.

## **Trigger Mode**

| Trigger Settings         |              |
|--------------------------|--------------|
| Trigger Mode             | Power 🗾      |
| Trigger Offset           | 0 s          |
| Power Level (RF)         | 0 dBm        |
| Power Level (Baseband)   |              |
| Auto Power Trigger Level | $\checkmark$ |

*Trigger Mode* is the source of the trigger for the measurement sweep.

The possible values for the Trigger Mode are:

Free Run - the measurement sweep starts immediately.

- **External** triggering via a TTL signal at the input connector *EXT TRIGGER/GATE* on the rear panel.
- **Power -** the measurement sweep starts when the signal power meets or exceeds the specified power trigger level.

The *Trigger Mode* parameter is not editable when the currently selected measurement is Spectrum Mask or Scpectrum ACP/R

## **Trigger Offset**

| Trigger Settings         |       |
|--------------------------|-------|
| Trigger Mode             | Power |
| Trigger Offset           | 0 s   |
| Power Level (RF)         | 0 dBm |
| Power Level (Baseband)   |       |
| Auto Power Trigger Level | ✓     |

*Trigger Offset* specifies the time offset between the trigger signal and the start of the sweep. A negative value indicates a pre-trigger.

The *Trigger Offset* parameter is not editable when *Trigger Mode* is set to Free Run because this indicates that the measurement sweep should trigger immediately and as such a trigger delay or pre-trigger would not be appropriate.

## Power Level (RF)

| Trigger Settings         |       |
|--------------------------|-------|
| Trigger Mode             | Power |
| Trigger Offset           | 0 s   |
| Power Level (RF)         | 0 dBm |
| Power Level (Baseband)   |       |
| Auto Power Trigger Level |       |

*Power Level (RF)* Specifies the trigger level when a power trigger is selected and RF input is selected

The *Power Level* parameter is editable only when *Trigger Mode* is set to Power.

The *Power Level (RF)* parameter is not editable when Baseband input is selected because *Power Level (RF)* only make sense for an RF signal.

#### **Power Level (Baseband)**

| Trigger Settings         |              |
|--------------------------|--------------|
| Trigger Mode             | Power        |
| Trigger Offset           | 0 s          |
| Power Level (RF)         |              |
| Power Level (Baseband)   | 0.5∨         |
| Auto Power Trigger Level | $\checkmark$ |

*Power Level (Baseband)* Specifies the trigger level when a power trigger is selected and Baseband input is selected

The *Power Level* parameter is editable only when *Trigger Mode* is set to Power.

The *Power Level (Baseband)* parameter is not editable when RF input is selected because *Power Level (Baseband)* only make sense for a Baseband signal.

## **Auto Power Trigger Level**

| Trigger Settings         |              |
|--------------------------|--------------|
| Trigger Mode             | Power        |
| Trigger Offset           | 0 s          |
| Power Level (RF)         |              |
| Power Level (Baseband)   | 0.5 V        |
| Auto Power Trigger Level | $\checkmark$ |

Auto Power Trigger Level selects whether the level for the power trigger is measured automatically (ON) or entered manually by the user (OFF).

When Auto Power Trigger Level is set to ON, R&S FSQ-K91 will measure and determine the power trigger level automatically at the start of each measurement sweep. This ensures that the power trigger level is always set at the optimal level for obtaining accurate results but will result in a slightly increased measurement times.

The Auto Power Trigger Level parameter is editable only when Trigger Mode is set to Power.

# **IQ Settings**

The IQ settings contains settings related the Inphase and Quadrature phase of the input signal.

#### Swap IQ

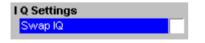

Swap IQ allows selection between normal and inverted I/Qmodulation. The settings for this parameter are:OFFNormal I/Q modulation.ONI and Q signals are interchanged.

# **Input Settings**

The Input settings contains settings related to the input source of the signal to be measured. Note that this group is only available when the B71 option is installed.

#### **Baseband Input**

| ✓            |
|--------------|
| 50 Ohm       |
| $\checkmark$ |
| $\checkmark$ |
|              |
|              |

Baseband Input allows the selection between RF and Baseband inputs. The settings for this parameter are: OFF RF Input. ON Baseband Input.

# **IQ** Input

| Input Settings |              |   |
|----------------|--------------|---|
| Baseband Input | $\checkmark$ |   |
| IQ Input       | 50 Ohm       | - |
| Balanced       | $\checkmark$ |   |
| Low Pass       | $\checkmark$ |   |
| Dither         |              |   |

IQ Input allows the selection of the impedance of the baseband inputs. The values that can be selected are 50  $\Omega$  and 1 k $\Omega$ 

The *IQ Input* parameter is editable only when Baseband input is selected.

# Balanced

| Input Settings |              |
|----------------|--------------|
| Baseband Input | $\checkmark$ |
| IQ Input       | 50 Ohm       |
| Balanced       | ✓            |
| Low Pass       | $\checkmark$ |
| Dither         |              |

*Balanced* switches the baseband inputs between symmetrically (balanced) and asymmetrical (unbalanced).

The *Balanced* parameter is editable only when Baseband input is selected.

#### Low Pass

| Input Settings |              |
|----------------|--------------|
| Baseband Input | $\checkmark$ |
| IQ Input       | 50 Ohm       |
| Balanced       | $\checkmark$ |
| Low Pass       | ✓            |
| Dither         |              |

When switched on the Low Pass parameter specifies that a filter is applied from 36 MHz for the IQ inputs

The *Low Pass* parameter is editable only when Baseband input is selected

## Dither

| Input Settings |              |
|----------------|--------------|
| Baseband Input | $\checkmark$ |
| IQ Input       | 50 Ohm       |
| Balanced       | ✓            |
| Low Pass       | $\checkmark$ |
| Dither         |              |

When switched on the *Dither* parameter specifies that a 2 MHz broad intoxication signal is applied at 42.67 to the baseband inputs

The *Dither* parameter is editable only when Baseband input is selected

# **Demod Settings**

This section of the user manual describes the Demod (Short for Demodulation) Settings view where the settings associated with the signal modulation can be modified.

| Demo                       | d Settings        | 2.11a                                 |                                                                                                    |                                              |
|----------------------------|-------------------|---------------------------------------|----------------------------------------------------------------------------------------------------|----------------------------------------------|
| Burst To Analyze           |                   | 0 dBm                                 | External Att:                                                                                                   | 0 dB                                         |
| Use Signal Field Content   |                   | Free Run                              | Trigger Offset:                                                                                                 | -10 µs                                       |
| Burst Type                 | Direct Link Burst | 64QAM                                 | No Of Data Symbols:                                                                                             | 1/1366                                       |
| Auto Demodulation          |                   |                                       | Marker 1                                                                                                    |                                              |
| PSDU Mod to Analyze        | 64QAM             | Gate Off                              |                                                                                                    | - 14.04                                      |
| Equal Burst Length         |                   | Burst 4 (4)                           |                                                                                                    | 0s                                           |
| Min No of Data Symbols     | 1                 |                                       |                                                                                                    |                                              |
| Max No of Data Symbols     | 1366              |                                       |                                                                                                    | A                                            |
| CH Est in Preamb & Payload | 1300              | a seedable differen                   | And and a state of the second state of the second state of the second state of the second state of the second s | SGL                                          |
| CH Est in Freamb & Payload |                   |                                       | T                                                                                                    | T.                                           |
| Tracking                   |                   | l <b>de la de la de</b>               | ulta a 📲 🕯 a da atali                                                                                           | hard a <b>hard and a</b> state of the second |
| Phase                      | $\checkmark$      |                                       |                                                                                                    | linden stander i berege                      |
| Timing                     |                   | ای خداری و                            | والأرار الأفار ومعروا الفليار                                                                                   | التصلحي النكاند                              |
| Level                      |                   |                                       | i and i the second second second second second second second second second second second second second second s | 1. <sup>1</sup>                              |
|                            |                   |                                       | u                                                                                                    | , <mark>, ,</mark>                           |
|                            |                   | ms∕div                                |                                                                                                    | <b>1.0000</b> ms                             |
|                            |                   |                                       | Marker 1 (                                                                                                    | Quadrature 7.0608                            |
|                            |                   |                                       |                                                                                                    | nphase - 5.0366                              |
|                            |                   |                                       |                                                                                                    |                                              |
|                            |                   |                                       |                                                                                                    | в                                            |
|                            |                   | -111-                                 |                                                                                                    | Ľ                                            |
|                            |                   | + + + +                               |                                                                                                    |                                              |
|                            |                   | + + + +                               |                                                                                                    |                                              |
|                            |                   |                                       |                                                                                                    |                                              |
|                            |                   |                                       |                                                                                                    |                                              |
|                            |                   |                                       |                                                                                                    |                                              |
|                            |                   |                                       |                                                                                                    |                                              |
|                            |                   |                                       |                                                                                                    |                                              |
|                            |                   | ++++                                  |                                                                                                    |                                              |
|                            |                   |                                       | 1                                                                                                    |                                              |
|                            |                   | + + + +<br>+ + + +<br>+ + + +<br>7.00 | ]                                                                                                    |                                              |
| Min: N/A                   |                   |                                       | )                                                                                                    |                                              |

Fig. 2-29 Demod Settings view

The Demod settings are logically grouped together into:

- Burst to analyze settings
- Tracking settings

When a particular parameter is selected within the Demod Settings view the status bar changes to display information about the valid settings for the selected parameter. The parameters available in the Demod setting view is dependent on the currently selected standard.

# **Burst To Analyze Settings**

The burst to analyze settings specify the characteristics of the bursts to be considered in the measurement results. Only those burst which meet the criteria specified in this group will be included in measurement analysis

### Use Signal Symbol Field Content (IEEE 802.11a & j only)

| Burst To Analyze           |                   |
|----------------------------|-------------------|
| Use Signal Field Content   | ✓                 |
| Burst Type                 | Direct Link Burst |
| Auto Demodulation          |                   |
| PSDU Mod to Analyze        | 64QAM             |
| Equal Burst Length         |                   |
| Min No of Data Symbols     | 1                 |
| Max No of Data Symbols     | 1366              |
| CH Est in Preamb & Payload |                   |
|                            |                   |

*Use Signal Symbol Field Content* specifies whether the Signal Symbol field of the captured burst data should be decoded.

When Use Signal Symbol Field Content is set to ON then only those bursts whose modulation format specified in the signal symbol field matches the modulation format specified in the *PSDU Modulation* parameter are included in the results analysis.

When Use Signal Symbol Field Content is set to OFF then the data is demodulated according to the modulation scheme specified in the *Demodulator* parameter. Note that in this case if any of the analyzed data exhibits a modulation different to that specified then the results will be of limited use.

#### Use PLCP Header Content (IEEE 802.11b only)

| Burst To Analyze        |              |  |
|-------------------------|--------------|--|
| Use PLCP Header Content | $\checkmark$ |  |
| Preamble Type           | Short PLCP   |  |
| Auto Demodulation       |              |  |
| PSDU Mod to Analyze     | 1 Mbps DBPSK |  |
| Equal Burst Length      |              |  |
| Min No of Data Bytes    | 1            |  |
| Max No of Data Bytes    | 4095         |  |

*Use PLCP Header Content* specifies whether the PLCP Header field of the captured burst data should be decoded.

When Use PLCP Header Content is set to ON then only those bursts whose modulation format specified in the signal symbol field matches the modulation format specified in the PSDU Mod to Analyze parameter are included in the results analysis.

Currently this parameter is always switched on and cannot be modified.

# Burst Type (IEEE 802.11a & j only)

| Burst To Analyze           |                     |
|----------------------------|---------------------|
| Use Signal Field Content   | $\checkmark$        |
| Burst Type                 | Direct Link Burst 🗾 |
| Auto Demodulation          |                     |
| PSDU Mod to Analyze        | 64QAM               |
| Equal Burst Length         |                     |
| Min No of Data Symbols     | 1                   |
| Max No of Data Symbols     | 1366                |
| CH Est in Preamb & Payload |                     |

*Burst Type* specifies the type of burst which should be included in measurement analysis. Only one burst type can be selected for measurement results.

## Preamble Type (IEEE 802.11b only)

| Burst To Analyze<br>Use PLCP Header Content | Z            |   |
|---------------------------------------------|--------------|---|
| Preamble Type                               | Short PLCP   | - |
| Auto Demodulation                           |              |   |
| PSDU Mod to Analyze                         | 1 Mbps DBPSK |   |
| Equal Burst Length                          |              |   |
| Min No of Data Bytes                        | 1            |   |
| Max No of Data Bytes                        | 4095         |   |

*Preamble Type* specifies the type of burst which should be included in measurement analysis. The following preamble types are supported:

Short PLCP Long PLCP

# **Auto Demodulation**

| Burst To Analyze           |                   |
|----------------------------|-------------------|
| Use Signal Field Content   | $\checkmark$      |
| Burst Type                 | Direct Link Burst |
| Auto Demodulation          |                   |
| PSDU Mod to Analyze        | 64QAM             |
| Equal Burst Length         |                   |
| Min No of Data Symbols     | 1                 |
| Max No of Data Symbols     | 1366              |
| CH Est in Preamb & Payload |                   |

Auto Demodulation specifies whether the modulation to be applied to the measured data should be automatically detected or not.

When *Auto Demodulation* is set to ON then the modulation applied to the input data is determined from the modulation type of the first complete burst within the captured data.

Auto Demodulation uses the data held in the signal field of the burst and as such is only available when Use Signal Symbol Field Content is set to ON

# Demodulator (IEEE 802.11a & j only)

| Burst To Analyze<br>Use Signal Field Content<br>Burst Type | Direct Link Burst |
|------------------------------------------------------------|-------------------|
| Auto Demodulation Demodulator                              | 64QAM             |
| Equal Burst Length<br>Min No of Data Symbols               | 1                 |
| Max No of Data Symbols<br>CH Est in Preamb & Payload       | 1366              |

*Demodulator* is used to specify the modulation to be applied to the measured data. If the captured data uses a different modulation scheme than that specified by this parameter then the results will be of limited use.

Demodulator is only available when Use Signal Symbol Field Content is set to OFF

# PSDU Modulation (IEEE 802.11a & j only)

| Burst To Analyze           |                   |
|----------------------------|-------------------|
| Use Signal Field Content   | $\checkmark$      |
| Burst Type                 | Direct Link Burst |
| Auto Demodulation          |                   |
| PSDU Mod to Analyze        | 64QAM 🗨           |
| Equal Burst Length         |                   |
| Min No of Data Symbols     | 1                 |
| Max No of Data Symbols     | 1366              |
| CH Est in Preamb & Payload |                   |

*PSDU Modulation* is used to specify the modulation of the bursts to be analyzed. Only bursts using the selected modulation are considered in measurement analysis.

The settings for this parameter depend on which wireless LAN standard has been set for the *Standard* parameter in the General Settings view.

*PSDU Modulation* is only available when *Use Signal Symbol Field Content* is set to ON and when *Auto Demodulation* is set to OFF.

#### PSDU Mod to Analyze (IEEE 802.11b only)

| Burst To Analyze        |              |   |
|-------------------------|--------------|---|
| Use PLCP Header Content | $\checkmark$ |   |
| Preamble Type           | Short PLCP   |   |
| Auto Demodulation       |              |   |
| PSDU Mod to Analyze     | 1 Mbps DBPSK | - |
| Equal Burst Length      |              |   |
| Min No of Data Bytes    | 1            |   |
| Max No of Data Bytes    | 4095         |   |

*PSDU Mod to Analyze* is used to specify the modulation of the bursts to be analyzed. Only bursts using the selected modulation are considered in measurement analysis.

#### **Equal Burst Length**

*Equal Burst Length* allows burst with a range of data symbols/bytes or bursts with a specific number of data symbols/bytes to be selected for measurement analysis.

#### IEEE 802.11a & j only

When Equal Burst Length is set to ON then the next parameter in the group becomes No of Data Symbols and only burst with exactly the number of symbols specified in No of Data Symbols are considered for measurement analysis.

When *Equal Burst Length* is set to OFF then the next parameter in the group becomes *Min No of Data Symbols* and bursts with a number of data symbols within the range specified by the *Min No of Data Symbols* and *Max No of Data Symbols* parameters take part in measurement analysis.

#### IEEE 802.11b only

When *Equal Burst Length* is set to ON then the next parameter in the group becomes *No of Data Bytes* and only burst with exactly the number of bytes specified in *No of Data Bytes* are considered for measurement analysis.

When *Equal Burst Length* is set to OFF then the next parameter in the group becomes *Min No of Data Bytes* and bursts with a number of data bytes within the range specified by the *Min No of Data Bytes* and *Max No of Data Bytes* parameters take part in measurement analysis.

#### No of Data Symbols (IEEE 802.11a & j only)

| Burst To Analyze           |                   |
|----------------------------|-------------------|
| Use Signal Field Content   | $\checkmark$      |
| Burst Type                 | Direct Link Burst |
| Auto Demodulation          |                   |
| PSDU Mod to Analyze        | 64QAM             |
| Equal Burst Length         | $\checkmark$      |
| No of Data Symbols         | 1                 |
| Max No of Data Symbols     | 1366              |
| CH Est in Preamb & Payload |                   |

*No of Data Symbols* specifies the number of data symbols a burst must have for it to be considered in measurement analysis.

No of Data Symbols is only available when Equal Burst Length is set to ON.

#### Min No of Data Symbols (IEEE 802.11a & j only)

| Burst To Analyze           |                   |
|----------------------------|-------------------|
| Use Signal Field Content   | $\checkmark$      |
| Burst Type                 | Direct Link Burst |
| Auto Demodulation          |                   |
| PSDU Mod to Analyze        | 64QAM             |
| Equal Burst Length         |                   |
| Min No of Data Symbols     | 1                 |
| Max No of Data Symbols     | 1366              |
| CH Est in Preamb & Payload |                   |

*Min No of Data Symbols* specifies the minimum number of data symbols a burst must have for it to be considered in measurement analysis.

*Min No of Data Symbols* is only available when *Equal Burst Length* is set to OFF.

#### Max No of Data Symbols(IEEE 802.11a & j only)

| $\checkmark$      |
|-------------------|
| Direct Link Burst |
|                   |
| 64QAM             |
|                   |
| 1                 |
| 1366              |
|                   |
|                   |

*Max No of Data Symbols* specifies the maximum number of data symbols a burst must have for it to be considered in measurement analysis.

Max No of Data Symbols is only available when Equal Burst Length is set to OFF.

## No of Data Bytes (IEEE 802.11b only)

| Burst To Analyze        |              |
|-------------------------|--------------|
| Use PLCP Header Content | ✓            |
| Preamble Type           | Short PLCP   |
| Auto Demodulation       |              |
| PSDU Mod to Analyze     | 1 Mbps DBPSK |
| Equal Burst Length      | ✓            |
| No of Data Bytes        | 1            |
| Max No of Data Bytes    | 4095         |

*No of Data Bytes* specifies the number of data bytes a burst must have for it to be considered in measurement analysis.

No of Data Bytes is only available when Equal Burst Length is set to ON.

#### Min No of Data Symbols (IEEE 802.11b only)

| $\checkmark$ |
|--------------|
| Short PLCP   |
|              |
| 1 Mbps DBPSK |
|              |
| 1            |
| 4095         |
|              |

*Min No of Data Bytes* specifies the minimum number of data bytes a burst must have for it to be considered in measurement analysis.

*Min No of Data Bytes* is only available when *Equal Burst Length* is set to OFF.

## Max No of Data Symbols(IEEE 802.11b only)

| _            |
|--------------|
| $\checkmark$ |
| Short PLCP   |
|              |
| 1 Mbps DBPSK |
|              |
| 1            |
| 4095         |
|              |

*Max No of Data Bytes* specifies the maximum number of data bytes a burst must have for it to be considered in measurement analysis.

Max No of Data Bytes is only available when Equal Burst Length is set to OFF.

#### Chan Est in Preamb and Payl (IEEE 802.11a & j only)

| Burst To Analyze           |                   |
|----------------------------|-------------------|
| Use Signal Field Content   | $\checkmark$      |
| Burst Type                 | Direct Link Burst |
| Auto Demodulation          |                   |
| PSDU Mod to Analyze        | 64QAM             |
| Equal Burst Length         |                   |
| Min No of Data Symbols     | 1                 |
| Max No of Data Symbols     | 1366              |
| CH Est in Preamb & Payload |                   |

*Chan Est in Preamb and Payl* specifies how accurately the EVM results should be calculated.

When *Chan Est in Preamb and Payl* is set to OFF then the EVM results are calculated in accordance with the selected standard. In this case channel estimation is done in the the preamble only.

When *Chan Est in Preamb and Payl* is set to ON then the EVM results are calculated more accurately. In this case channel estimation is done in both preamble and payload.

# **Tracking Settings**

The tracking settings allow various errors in measurement results to be compensated for.

#### Phase

| Tracking |              |
|----------|--------------|
| Phase    | $\checkmark$ |
| Timing   | $\checkmark$ |
| Level    | $\checkmark$ |

Timing

| Tracking |              |
|----------|--------------|
| Phase    | ✓            |
| Timing   | ✓            |
| Level    | $\checkmark$ |

#### Level

| Tracking<br>Phase | $\checkmark$ |
|-------------------|--------------|
| Timing            | $\checkmark$ |
| Level             | ✓            |
|                   |              |

*Phase* is used to specify whether or not the measurement results should be compensated for phase error.

When *Phase* is set to ON then the measurement results will be compensated for phase error on a per-symbol basis.

*Timing* is used to specify whether or not the measurement results should be compensated for timing error.

When *Timing* is set to ON then the measurement results will be compensated for timing error on a per-symbol basis.

*Level* is used to specify whether or not the measurement results should be compensated for level error.

When *Level* is set to ON then the measurement results will be compensated for level error on a per-symbol basis.

# **Gate Settings**

This section of the user manual describes the Gate Settings. The gate settings allow the range of captured data used in results calculation to be specified.

When gating is switched on vertical lines are displayed in the Magnitude Capture trace. The two lines mark the area of data to be used in the calculation of results

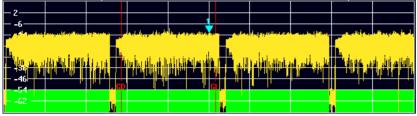

Fig. 2-30 Gate lines displayed in Magnitude Capture Buffer

The gate settings can be used to specify the region of input data to analyze for the following measurements:

- PVT
- Spectrum FFT
- CCDF

The soft-keys to access the gate settings are located in each of the measurement soft-key menus.

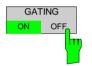

GATE SETTINGS The GATING softkey allows gating to be swiitched on or off.

When gating is switched off all the captured data is used in results calculation.

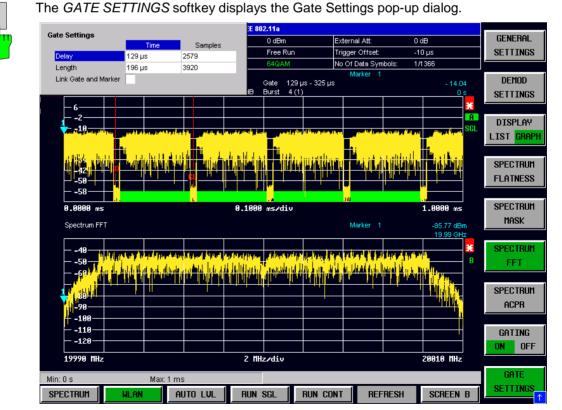

Fig. 2-31 Gate Settings Pop-up Dialog

## **Gate Settings**

### Delay

| Gate Settings        |        |         |
|----------------------|--------|---------|
|                      | Time   | Samples |
| Delay                | 129 µs | 2579    |
| Length               | 196 µs | 3920    |
| Link Gate and Marker |        |         |
|                      |        |         |

*Delay* specifies the start point of captured data to be used in results calculation, i.e. the delay from the start of the captured data.

Delay can be specified in the following ways:

- Time
- Samples

When the delay is specified in one unit, the other unit field is updated accordingly.

When a value is supplied for the gate delay (in any unit) the gate delay line in the Magnitude Capture Buffer (marker with GD) is displayed in the new position.

### Length

| Gate Settings        |        |         |
|----------------------|--------|---------|
|                      | Time   | Samples |
| Delay                | 129 µs | 2579    |
| Length               | 196 µs | 3920    |
| Link Gate and Marker |        |         |

*Length* specifies the amount of captured data to be used in results calculation.

Length can be specified in the following ways:

- Time
- Sample

When the length is specified in one unit, the other unit field is updated accordingly.

When a value is supplied for the gate length (in any unit) the gate length line in the Magnitude Capture Buffer (marker with GL) is displayed in the new position.

### Link Gate and Marker

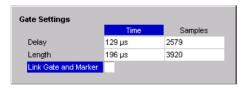

*Link Gate and Marker* allows the position of the marker and the gate lines to be linked.

When *Link Gate and Marker* is switched ON the marker is positioned half way between the gate start and the gate end. The marker position alters when the gate is modified, and the gate lines move with the marker when the marker position is altered.

## **Markers**

MKR

This section of the user manual describes the Marker facility of the option.

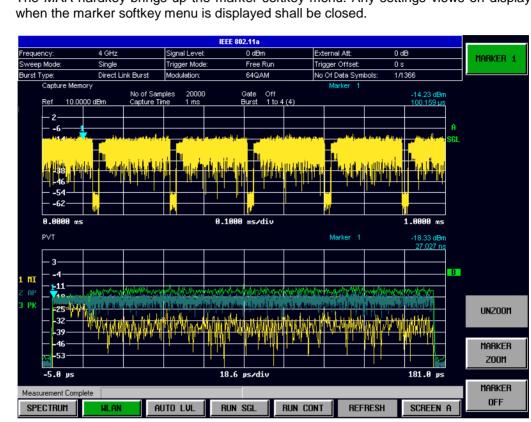

The MKR hardkey brings up the marker softkey menu. Any settings views on display

Fig. 2-32 Marker Menu

From the marker menu it is possible to adjust the marker position, use the marker to zoom in & out and switch the marker display off.

## **Adjusting Markers**

The marker can be adjusted by pressing the marker softkey in the marker softkey menu

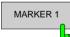

The MARKER softkey displays the Marker pop-up dialog. The contents of the marker pop-up depends on the type of graph to which the marker being adjusted belongs.

As soon as an field in the marker pop-up dialog is adjusted then the marker position in the trace will update, along with the results displayed for the marker.

### **Marker Zoom**

A zoom facility is available for markers belonging to the following result traces:

- Magnitude Capture
- PVT
- Constellation Vs Symbol
- Constellation Vs Carrier

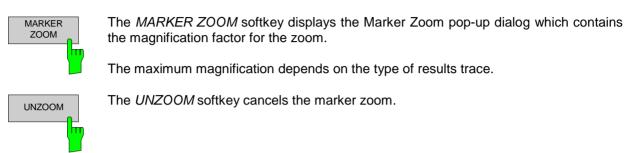

## Toggle Marker Display

Markers can be toggled by pressing the Marker soft-key as follows:

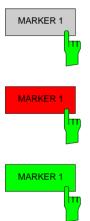

Pressing the *MARKER* softkey when the marker is not displayed (softkey has grey background) causes the Marker pop-up to be displayed and the marker to be switched on.

Pressing the *MARKER* softkey when the Marker pop-up is displayed (softkey has red background) causes the marker to be switched off.

Pressing the *MARKER* softkey when the Marker is displayed but the Marker pop-up is not displayed (softkey has green background) causes the Marker pop-up to be displayed.

All markers in the active screen can be switched off by pressing the MARKER OFF softkey

## **Assigning Markers to Traces**

In result graphs which have more than one trace (e.g. PVT) the marker can be assigned to any of the displayed traces

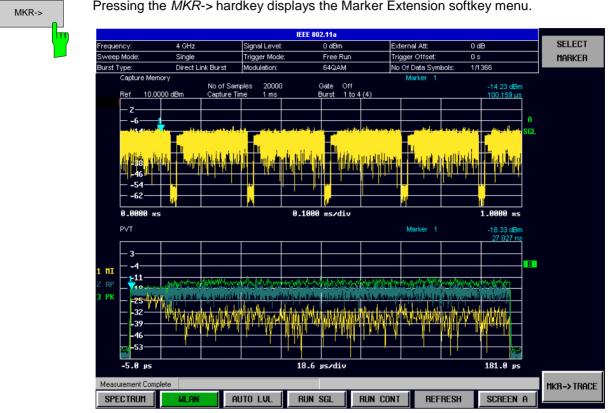

Pressing the *MKR->* hardkey displays the Marker Extension softkey menu.

Fig. 2-33 Marker Extension Softkey Menu

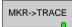

Pressing the MKR->TRACE displays the Select Trace pop-up dialog. This allows the ID of the trace to which the marker is to be attached to be supplied.

## **Display Settings**

DISPLAY

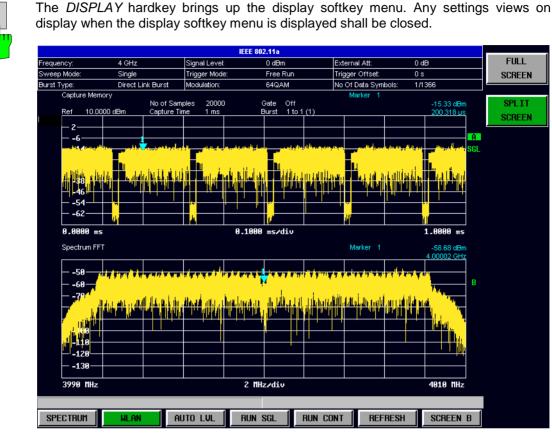

The layout of the display can be controlled using the display menu

The display menu allows the display to be changed between split and full screen display for IQ measurement results. Note that for frequency sweep measurement results (Spectrum Mask and Spectrum ACPR) the display is always full screen.

The active screen can be selected by pressing the SCREEN A/SCREEN B hotkey. A screen needs to be made active in order to control the markers it displays.

In full screen mode the SCREEN A/SCREEN B hotkey also toggles which screen is displayed.

Fig. 2-34 Display Menu

# **3** Measurements in Detail

This section provides a more detailed explanation of the measurements provided by R&S FSQ-K91 and provides help for using R&S FSQ-K91 to measure the characteristics of specific types of DUT.

## Signal Processing of the IEEE802.11a application

### Abbreviations

| $a_{l,k}$    | symbol at symbol $l$ of subcarrier $k$        |
|--------------|-----------------------------------------------|
| $EVM_k$      | error vector magnitude of subcarrier $k$      |
| EVM          | error vector magnitude of current packet      |
| g            | signal gain                                   |
| $\Delta f$   | frequency deviation between Tx and Rx         |
| l            | <pre>symbol index l = [1, nof _Symbols]</pre> |
| nof_symbols  | number of symbols of payload                  |
| $H_k^{-}$    | channel transfer function of subcarrier $k$   |
| k            | channel index $k = [-31, 32]$                 |
| $K_{ m mod}$ | modulation dependant normalization factor     |
| ξ            | relative clock error of reference oscillator  |
| $r_{l,k}$    | subcarrier $k$ of symbol $l$                  |

This description gives a rough view of the IEEE802.11a application signal processing. Details are disregarded in order to get a concept overview.

A diagram of the interesting blocks is shown in figure 1. First the RF signal is downconverted to the IF frequency  $f_{IF} = 20.4$  MHz. The resulting IF signal  $r_{IF}(t)$  is shown on the left-hand side of the figure. After bandpass filtering, the signal is sampled by an Analog to Digital Converter (ADC) at a sampling rate of  $f_{s1} = 81.6$  MHz. This digital sequence is resampled to the new sampling frequency of  $f_{s2} = 80$  MHz which is a multiple of the Nyquist rate (20 MHz). The subsequent digital downconverter shifts the IF signal to the complex base band. In the next step the base band signal is filtered by a FIR filter. To get an idea, the rough transfer function is plotted in the figure. This filter fulfills two tasks: first it suppresses the IF image frequency, secondly it attenuates the aliasing frequency bands caused by the subsequent downsampling. After filtering, the sequence is sampled down by the factor of 4. Thus the sampling rate of the downsampled sequence r(i) is the Nyquist rate of  $f_{s3} = 20$  MHz. Up to this point the digital part is implemented in an ASIC.

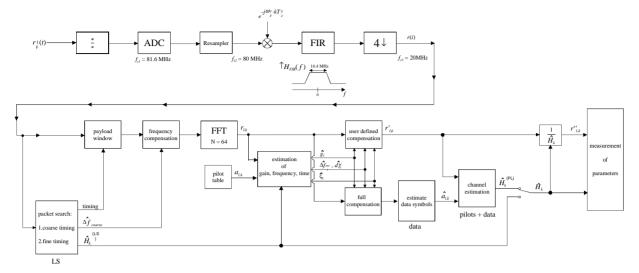

Fig. 3-1 Signal processing of the IEEE802.11a application

In the lower part of the figure the subsequent digital signal processing is shown. In the first block the <u>packet search</u> is performed. This block detects the Long Symbol (LS) and recovers the timing. The <u>coarse timing</u> is detected first. This search is implemented in the time domain. The algorithm is based on cyclic repetition within the LS after N = 64 samples. Numerous treatises exist on this subject, e.g. [1]-[3]. Furthermore a coarse estimate  $\Delta \hat{f}_{coarse}^{-1}$  of the Rx-Tx frequency offset  $\Delta f$  is derived from the metric in [6]. This can easily be understood because the phase of  $r(i) \cdot r^*(i+N)$  is determined by the frequency offset. As the frequency deviation  $\Delta f$  can exceed half a bin (distance between neighbor subcarriers) the preceding Short Symbol (SS) is also analyzed in order to detect the ambiguity.

After the coarse timing calculation the time estimate is improved by the fine timing calculation. This is achieved by first estimating the coarse frequency response  $\hat{H}_k^{(LS)}$ , with k = [-26, 26] denoting the channel index of the occupied sub-carriers. First the FFT of the LS is calculated. After the FFT calculation the known symbol information of the LS sub-carriers is removed by dividing by the symbols. The result is a coarse estimate  $\hat{H}_k$  of the channel transfer function. In the next step the complex channel impulse response is computed by an IFFT. Next the energy of the windowed impulse response (the window size is equal to the guard period) is calculated for every trial time. Afterwards the trail time of the maximum energy is detected. This trial time is used to adjust the timing.

Now the position of the LS is known and the starting point of the useful part of the first payload symbol can be derived. In the next block this calculated time instant is used to position the <u>payload window</u>. Only the payload part is windowed. This is sufficient because the payload is the only subject of the subsequent measurements.

In the next block the windowed sequence is <u>compensated</u> by the <u>coarse frequency</u> estimate  $\Delta \hat{f}_{coarse}$ . This is necessary because otherwise inter channel interference (ICI) would occur in the frequency domain.

<sup>&</sup>lt;sup>1</sup> In this paper the hat generally describes an estimate. Example:  $\hat{\chi}$  is the estimate of  $\chi$  .

The transition to the frequency domain is achieved by an <u>FFT</u> of length 64. The FFT is performed symbol-wise for every of the *nof\_symbols* symbols of the payload. The calculated FFTs are described by  $r_{i,k}$  with

- the symbol index  $l = [1, nof\_symbols]$  and
- the channel index k = [-31, 32].

In case of an additive white Gaussian noise (AWGN) channel the FFT is described by [4], [5]

$$r_{l,k} = K_{\text{mod}} \cdot a_{l,k} \cdot g_l \cdot H_k \cdot e^{j(\text{phase}_l^{(\text{common})} + \text{phase}_{l,k}^{(\text{timing})})} + n_{l,k}$$
(1)

with

- the modulation-dependant normalization factor  $K_{\rm mod}$ ,
- the symbol  $a_{l,k}$  of sub-carrier k at symbol l,
- the gain  $g_l$  at the symbol l in relation to the reference gain g = 1 at the long symbol (LS),
- the channel frequency response  $H_k$  at the long symbol (LS),
- the common phase drift  $phase_{l}^{(common)}$  of all sub-carriers at symbol l (see below),
- the phase  $phase_{lk}^{(\text{timing})}$  of sub-carrier k at symbol l caused by the timing drift (see below),
- the independent Gaussian distributed noise samples  $n_{lk}$ .

The common phase drift in equation (1) is given by

$$phase_{l}^{(\text{common})} = 2\pi \cdot N_{s} / N \cdot \Delta f_{rest} T \cdot l + d\gamma_{l}$$
(2)

with

- $N_s = 80$  being the number of Nyquist samples of the symbol period,
- N = 64 being the number of Nyquist samples N = 64 of the useful part of the symbol,
- $\Delta f_{rest}$  being the (not yet compensated) frequency deviation,
- $d\gamma_l$  being the phase jitter at the symbol l.

In general, the coarse frequency estimate  $\Delta \hat{f}_{coarse}$  (see figure 1) is not error-free. Therefore the remaining frequency error  $\Delta f_{rest}$  represents the not yet compensated frequency deviation in  $r_{l,k}$ . Consequently the overall frequency deviation of the device under test (DUT) is calculated by  $\Delta f = \Delta \hat{f}_{coarse} + \Delta f_{rest}$ . Remark: The only motivation for dividing the common phase drift in equation (2) into two parts is to be able to calculate the overall frequency deviation of the DUT.

The reason for the phase jitter  $d\gamma_l$  in equation (2) may be different. The nonlinear part of the phase jitter may be caused by the phase noise of the DUT oscillator. Another reason for nonlinear phase jitter may be the increase of the DUT amplifier temperature at the beginning of the burst. Please note that besides the nonlinear part the phase jitter  $d\gamma_l$  also contains a constant part. This constant part is caused by the not yet compensated frequency deviation  $\Delta f_{rest}$ . To understand this, please keep in mind that the measurement of the phase starts at the first symbol l=1 of the payload. In contrast the channel frequency response  $H_k$  in equation (1) represents the channel at the long symbol of the preamble. Consequently the not yet compensated frequency deviation  $\Delta f_{rest}$  produces a phase drift between the long symbol and the first symbol of the payload. Therefore this phase drift appears as a constant value ("DC value") in  $d\gamma_l$ .

Referring to the IEEE802.11a measurement standard *Chapter 17.3.9.7 "Transmit modulation accuracy test"* [6], the common phase drift  $phase_{l}^{(common)}$  must be estimated and compensated from the pilots.

Therefore this "symbol wise phase tracking" (Tracking Phase) is activated as the default setting of the R&S FSQ-K91.

Furthermore the timing drift in equation (1) is given by

$$phase_{lk}^{(\text{timing})} = 2\pi \cdot N_s / N \cdot \xi \cdot k \cdot l$$
(3)

with  $\xi$  being the relative clock deviation of the reference oscillator. Normally a symbol-wise timing jitter is negligible and thus not modelled in equation (3). There may be situations where the timing drift has to be taken into account. This is illustrated by an example: In accordance to [6] the allowed clock deviation of the DUT is up to  $\xi_{max} = 20$  ppm. Furthermore a long packet with *nof\_symbols* = 400 symbols is assumed. From equations (1) and (3), it results that the phase drift of the highest sub-carrier k = 26 in the last symbol  $l = nof_symbols$  is 93 degrees. Even in the noise-free case, this would lead to symbol errors. The example shows that it is actually necessary to estimate and compensate the clock deviation, which is accomplished in the next block.

Referring to the IEEE802.11a measurement standard [6], the timing drift  $phase_{l,k}^{(\text{timing})}$  is not part of the requirements. Therefore the "time tracking" (Tracking Time) is not activated as the default setting of the R&S FSQ-K91.

The time tracking option should rather be seen as a powerful analysing option.

In addition the tracking of the gain  $g_l$  in equation (1) is supported for each symbol in relation to the reference gain g = 1 at the time instant of the long symbol (LS). At this time the coarse channel transfer function  $\hat{H}_k^{(LS)}$  is calculated. This makes sense since the sequence  $r'_{l,k}$  is compensated by the coarse channel transfer function  $\hat{H}_k^{(LS)}$  before estimating the symbols. Consequently a potential change of the gain at the symbol *l* (caused, for example, by the increase of the DUT amplifier temperature) may lead to symbol errors especially for a large symbol alphabet *M* of the MQAM transmission. In this case the estimation and the subsequent compensation of the gain is useful.

Referring to the IEEE802.11a measurement standard [6], the compensation of the gain  $g_1$  is not part of the requirements. Therefore the "gain tracking" (Tracking Gain) is not activated as the default setting of the R&S FSQ-K91.

How can the parameters above be calculated? In this application the optimum maximum likelihood algorithm is used. In the first estimation step the symbol-independent parameters  $\Delta f_{rest}$  and  $\xi$  are estimated. The symbol dependent parameters can be neglected in this step i.e. the parameters are set to  $g_l = 1$  and  $d\gamma_l = 0$ . Referring to equation (1) the log likelihood function<sup>2</sup>

$$L_{1}\left(\Delta \tilde{f}_{rest}, \tilde{\xi}\right) \stackrel{\text{eq.(1)}}{=} \sum_{l=1}^{nof\_symbols} \sum_{k=-21,-7,7,21} \left| r_{l,k} - a_{l,k} \cdot \hat{H}_{k}^{(\text{LS})} \cdot e^{j\left(\tilde{p}hase_{l}^{(\text{common})} + \tilde{p}hase_{l,k}^{(\text{timing})}\right)} \right|^{2}$$
with
$$\tilde{p}hase_{l}^{(\text{common})} \stackrel{\text{eq.(2)}}{=} 2\pi \cdot N_{s}/N \cdot \Delta \tilde{f}_{rest}T \cdot l$$

$$\tilde{p}hase_{l}^{(\text{timing})} \stackrel{\text{eq.(3)}}{=} 2\pi \cdot N_{s}/N \cdot \tilde{\xi} \cdot k \cdot l$$
(4)

 $<sup>^2</sup>$  In this paper the tilde generally describes an estimate. Example:  $\widetilde{\chi}$  is the trial parameter of  $\chi$  .

must be calculated as a function of the trial parameters  $\Delta \tilde{f}_{rest}$  and  $\tilde{\xi}$ . The trial parameters leading to the minimum of the log likelihood function are used as estimates  $\Delta \hat{f}_{rest}$  and  $\hat{\xi}$ . In equation (4) the known pilot symbols  $a_{l,k}$  are read from a table.

In the second step for every symbol l the log likelihood function

$$L_{2}(\tilde{g}_{l}, d\tilde{\gamma}_{l}) \stackrel{\text{eq.(1)}}{=} \sum_{k=-21, -7, 7, 21} \left| r_{l,k} - a_{l,k} \cdot \tilde{g}_{l} \cdot \hat{H}_{k}^{(\text{LS})} \cdot e^{j\left(\tilde{p}hase_{l}^{(\text{common})} + \hat{p}hase_{l,k}^{(\text{timing})}\right)} \right|^{2}$$
  
with  
$$\tilde{p}hase_{l}^{(\text{common})} \stackrel{\text{eq.(2)}}{=} 2\pi \cdot N_{s}/N \cdot \Delta \hat{f}_{rest}T \cdot l + d\tilde{\gamma}_{l}$$
$$\hat{p}hase_{l}^{(\text{timing})} \stackrel{\text{eq.(3)}}{=} 2\pi \cdot N_{s}/N \cdot \hat{\xi} \cdot k \cdot l$$

is calculated as a function of the trial parameters  $\tilde{g}_i$  and  $d\tilde{\gamma}_i$ . Finally, the trial parameters leading to the minimum of the log likelihood function are used as estimates  $\hat{g}_i$  and  $d\hat{\gamma}_i$ .

This robust algorithm works well even at low signal to noise ratios with the Cramer Rao Bound being reached.

After estimation of the parameters, the sequence  $r_{l,k}$  is compensated in the <u>compensation blocks</u>.

In the upper analysing branch the compensation is user-defined i.e. the user determines which of the parameters are compensated. This is useful in order to extract the influence of these parameters. The resulting output sequence is described by  $r'_{lk}$ .

In the lower compensation branch the full compensation is always performed. This separate compensation is necessary in order to avoid symbol errors. After the full compensation the secure estimation of the data symbols  $\hat{a}_{l,k}$  is performed. From equation (1) it is clear that first the channel transfer function  $H_k$  must be removed. This is achieved by dividing the known coarse channel estimate  $\hat{H}_k^{(LS)}$  calculated from the LS. Usually an error free estimation of the data symbols can be assumed.

In the next block a better channel estimate  $\hat{H}_{k}^{(\text{PL})}$  of the data and pilot sub-carriers is calculated by using all *nof\_symbols* symbols of the payload (PL). This can be accomplished at this point because the phase is compensated and the data symbols are known. The long observation interval of *nof\_symbols* symbols (compared to the short interval of 2 symbols for the estimation of  $\hat{H}_{k}^{(LS)}$ ) leads to a nearly error-free channel estimate.

In the following equalizer block  $r'_{l,k}$  is compensated by the channel estimate. The resulting channelcompensated sequence is described by  $r''_{l,k}$ . The user may either choose the coarse channel estimate  $\hat{H}_k^{(LS)}$  (from the long symbol) or the nearly error-free channel estimate  $\hat{H}_k^{(LS)}$  (from the payload) for equalization. In case of using the improved estimate  $\hat{H}_k^{(LS)}$  a 2 dB reduction of the subsequent EVM measurement can be expected.

According to the IEEE802.11a measurement standard [6], the coarse channel estimation  $\hat{H}_{k}^{(LS)}$  (from the long symbol) has to be used for equalization. Therefore the default setting of the R&S FSQ-K91 is equalization from the coarse channel estimate derived from the long symbol.

In the last block the <u>measurement variables</u> are calculated. The most important variable is the error vector magnitude

$$EVM_{k} = \sqrt{\frac{1}{nof\_Symbols}} \cdot \sum_{l=1}^{nof\_Symbols} \left| r''_{l,k} - K_{mod} \cdot a_{l,k} \right|^{2}$$
(5)

of the sub-carrier k of the current packet. Furthermore the packet error vector magnitude

$$EVM = \sqrt{\frac{1}{52} \cdot \sum_{\substack{k=-26\\(k\neq 0)}}^{26} EVM_k^2}$$
(6)

is derived by averaging the squared  $EVM_k$  versus k. Finally the average error vector magnitude

$$\overline{EVM} = \sqrt{\frac{1}{nof_{packets}} \sum_{counter=1}^{nof_{packets}} EVM^{2}(counter)}$$
(7)

is calculated by averaging the packet *EVM* of all *nof\_packets* detected packets. This parameter is equivalent to the so-called "RMS average of all errors  $Error_{RMS}$ " of the IEEE802.11a measurement commandment (see [6], *Chapter 17.3.9.7*).

### Literature

- [1] Speth, Classen, Meyr: "Frame synchronisation of OFDM systems in frequency selective fading channels", VTC '97, pp. 1807-1811
- [2] Schmidl, Cox: "Robust Frequency and Timing Synchronization of OFDM", IEEE Trans. on Comm., Dez. 1997, pp. 1613-621
- [3] Minn, Zeng, Bhargava: "On Timing Offset Estimation for OFDM", IEEE Communication Letters, July 2000, pp. 242-244
- [4] Speth, Fechtel, Fock, Meyr: "Optimum Receiver Design for Wireless Broad-Band Systems Using OFDM Part I", IEEE Trans. On Comm. VOL. 47, NO 11, Nov. 1999
- [5] Speth, Fechtel, Fock, Meyr: "Optimum Receiver Design for Wireless Broad-Band Systems Using OFDM - Part II", IEEE Trans. On Comm. VOL. 49, NO 4, April. 2001
- [6] IEEE802.11a, Part 11: Wireless LAN Medium Access Control (MAC) and Physical Layer (PHY) specifications

# Signal Processing of the IEEE802.11b application

## Abbreviations

| ε                         | timing offset                                                                                                    |
|---------------------------|----------------------------------------------------------------------------------------------------|
| $\Delta f$                | frequency offset                                                                                                    |
| $\Delta \phi$             | phase offset                                                                                                    |
| $ARG\{K\}$                | calculation of the angle of a complex value                                                                                 |
| EVM                       | error vector magnitude                                                                                                    |
| $\hat{g}_I$               | estimate of the gain factor in the I-branch                                                                                 |
| $\hat{g}_{\mathcal{Q}}$   | estimate of the gain factor in the Q-branch                                                                                 |
| $\Delta {\hat g}_{\it Q}$ | accurate estimate of the crosstalk factor of the                                                                            |
|                           | Q-branch in the I-branch                                                                                                    |
| $\hat{h}_{s}(v)$          | estimated baseband filter of the transmitter                                                                                |
| $\hat{h}_{r}(v)$          | estimated baseband filter of the receiver                                                                                   |
| $\hat{o}_I$               | estimate of the IQ-offset in the I-branch                                                                                   |
| $\hat{o}_Q$               | estimate of the IQ-offset in the I-branch                                                                                   |
| r(v)                      | measurement signal                                                                                                    |
| $\hat{s}(v)$              | estimate of the reference signal                                                                                            |
| $\hat{s}_n(v)$            | estimate of the power normalized and undisturbed                                                                            |
| REAL{K }<br>IMAG{K }      | reference signal<br>calculation of the real part of a complex value<br>calculation of the imaginary part of a complex value |

This description gives a rough overview of the signal processing concept of the IEEE802.11b application.

A block diagram of the measurement application is shown in Fig. 3-2. The baseband signal of an IEEE802.11b wireless LAN system transmitter is sampled with a sampling rate of 44 MHz.

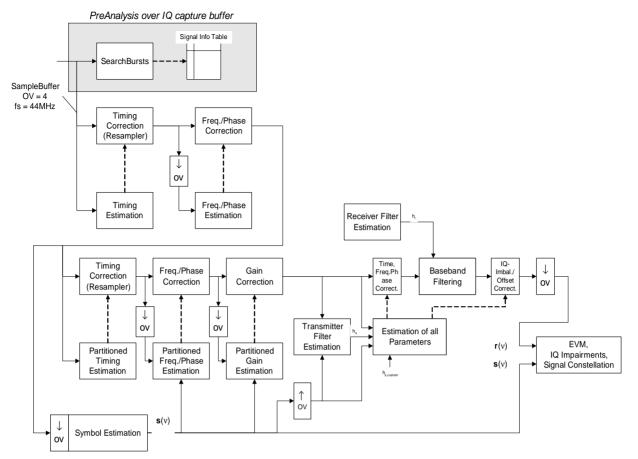

Fig. 3-2 Signal processing of the IEEE802.11b application

The first task of the measurement application is to detect the position of the bursts within the measurement signal  $r_1(v)$ . The detection algorithm is able to find the positions of the begining of short and long bursts and can distinguish between them. The algorithm also detects the initial state of the scrambler. This is required if IEEE802.11 signals should be analyzed, because this standard does not specify the initial state of the scrambler.

With the knowledge of the start position of the burst, the header of the burst can be demodulated. The bits transmitted in the header provide information about the length of the burst and the modulation type used in the PSDU.

After the start position and the burst length is fully known, better estimates of timing offset, timing drift, frequency offset and phase offset can be calculated using the entire data of the burst.

At this point of the signal processing a demodulation can be performed without decision error. After demodulation the normalized and undisturbed reference signal s(v) is available.

If the frequency offset is not constant and varies with time, the frequency- and phase offset in several partitions of the burst must be estimated and corrected. Additionally, timing offset, timing drift and gain factor can be estimated and corrected in several partitions of the burst. These corrections can separately switched off in the demodulation settings menu.

Eq. 3.1

Knowing the normalized power and undisturbed reference signal, the transmitter baseband filter is estimated by minimizing the cost function

$$L_{1} = \sum_{\nu=0}^{N-1} \left| r(\nu) \cdot e^{-j2\pi\Delta \tilde{f}\nu} \cdot e^{-j\Delta \tilde{\phi}} - \sum_{i=-L}^{+L} \tilde{h}_{s}(i) \cdot \hat{s}_{n}(\nu-i) - \tilde{o}_{I} - j\tilde{o}_{Q} \right|^{2}$$

of a maximum-likelihood-based estimator, where r(v) is the oversampled measurement signal,  $\hat{s}_n(v)$  the oversampled power normalized and undisturbed reference signal, N the observation length, L the filter length,  $\Delta \tilde{f}$ ,  $\Delta \tilde{\phi}$ ,  $\tilde{o}_I$ ,  $\tilde{o}_Q$  and  $\tilde{h}_s(v)$  the variation parameters of the frequency-, the phase, the IQ-offset and the coefficients of the transmitter filter. The frequency-, the phase- and the IQ-offset are estimated jointly with the coefficients of the transmitter filter to increase the estimation quality.

Once the transmitter filter is known, all other unkown signal parameters are estimated with a maximumlikelihood-based estimation, which minimizes the cost function

$$\begin{split} L_{2} &= \sum_{\nu=0}^{N-1} \left| r(\nu - \widetilde{\varepsilon}) \cdot e^{-j2\pi\Delta \widetilde{j}\nu} \cdot e^{-j\Delta \widetilde{\phi}} \right. \\ &- \widetilde{g}_{I} \cdot s_{I}(\nu) - j\widetilde{g}_{Q} \cdot s_{Q}(\nu) + \Delta \widetilde{g}_{Q} \cdot s_{Q}(\nu) - \widetilde{o}_{I} - j\widetilde{o}_{Q} \right|^{2} \end{split}$$
Eq. 3.2

where  $\tilde{g}_I$  resp.  $\tilde{g}_Q$  are the variation parameters of the gain used in the I- resp. the Q-branch,  $\Delta \tilde{g}_Q$  is the crosstalk factor of the Q-branch into the I-branch and  $s_I(v)$  resp.  $s_Q(v)$  are the filtered reference signal of the I- resp. the Q-branch. The unknown signal parameters are estimated in a joint estimation process to increase the accuracy of the estimates.

The accurate estimates of the frequency offset, the IQ-imbalance, the quadratur-mismatch and the normalized IQ-offset are displayed by the measurement software. The IQ-imbalance

IQ - Imbalance = 
$$\frac{\hat{g}_{Q} + \Delta \hat{g}_{Q}}{\hat{g}_{I}}$$

Eq. 3.3

is the quotient of the estimates of the gain factor of the Q-branch, the cosstalk faktor and the gain factor of the I-branch, the quadrature-mismatch

Quadrature – Mismatch = ARG
$$\{\hat{g}_{Q} + j \cdot \Delta \hat{g}_{Q}\}$$
  
Eq. 3.4

is a measure for the crosstalk of the Q-branch into the I-branch, whereas the normalized IQ-offset

$$IQ - Offset = \frac{\sqrt{\hat{o}_I^2 + \hat{o}_Q^2}}{\sqrt{\hat{g}_I^2 + \hat{g}_Q^2}}$$

Eq. 3.5

is defined as the magnitude of the IQ-offset normalized by the magnitude of the reference signal.

At this point of the signal processing all unknown signal parameters such as timing-, frequency-, phase-, IQ-offset and IQ-imbalance have been evaluated and the measurement signal can be corrected accordingly. The correction of the IQ-offset and the IQ-imbalance can be switched off, if required.

Using the corrected measurement signal r(v) and the estimated reference signal  $\hat{s}(v)$  the modulation quality parametern can be calculated. The mean error vector magnitude (EVM)

$$EVM = \frac{\sqrt{\sum_{v=0}^{N-1} |r(v) - \hat{s}(v)|^2}}{\sqrt{\sum_{v=0}^{N-1} |\hat{s}(v)|^2}}$$

Eq. 3.6

is the quotient of the root-mean-square values of the error signal power and the reference signal power, whereas the instant error vector magnitude

$$EVM(v) = \frac{|r(v) - \hat{s}(v)|}{\sqrt{\sum_{v=0}^{N-1} |\hat{s}(v)|^2}}$$

Eq. 3.7

is the momentary error signal magnitude normalized by the root mean square value of the reference signal power.

In [2] a different algorithm is proposed to calculate the error vector magnitude. In a first step the IQoffset in the I-branch

$$\hat{o}_{I} = \frac{1}{N} \sum_{v=0}^{N-1} \operatorname{REAL} \{ r(v) \}$$

Eq. 3.8

and the IQ-offset of the Q-branch

$$\hat{o}_{Q} = \frac{1}{N} \sum_{v=0}^{N-1} \text{IMAG}\{r(v)\}$$

Eq. 3.9

are estimated separately, where r(v) is the measurment signal which has been corrected with the estimates of the timing-, frequency- and phase offset, but not with the estimates of the IQ-imbalance and IQ-offset. With these values the IQ-imbalance of the I-branch

$$\hat{g}_{I} = \frac{1}{N} \sum_{\nu=0}^{N-1} |\text{REAL}\{r(\nu) - \hat{o}_{I}\}$$

Eq. 3.10

and the IQ-imbalance of the Q-branch

$$\hat{g}_{\mathcal{Q}} = \frac{1}{N} \sum_{v=0}^{N-1} \left| \text{IMAG} \left\{ r(v) - \hat{o}_{\mathcal{Q}} \right\} \right|$$

Eq. 3.11

are estimated in a non-linear estimation in a second step. Finally, the mean error vector magnitude

$$V_{\text{err}} = \frac{\sqrt{\frac{1}{2} \sum_{\nu=0}^{N-1} \left[ \left| \text{REAL}\{r(\nu)\} - \hat{o}_I \right| - \hat{g}_I \right]^2 + \frac{1}{2} \sum_{\nu=0}^{N-1} \left[ \left| \text{IMAG}\{r(\nu)\} - \hat{o}_Q \right| - \hat{g}_Q \right]^2}}{\sqrt{\frac{1}{2} \cdot \left[ \hat{g}_I^2 + \hat{g}_Q^2 \right]^2}}$$

Eq. 3.12

can be calculated with a non data aided calculation. The instant error vector magnitude

$$V_{\text{err}}(v) = \frac{\sqrt{\frac{1}{2} \left[ \left| \text{REAL} \{ r(v) \} - \hat{o}_I \right| - \hat{g}_I \right]^2 + \frac{1}{2} \left[ \left| \text{IMAG} \{ r(v) \} - \hat{o}_Q \right| - \hat{g}_Q \right]^2}}{\sqrt{\frac{1}{2} \cdot \left[ \hat{g}_I^2 + \hat{g}_Q^2 \right]^2}}$$

Eq. 3.13

is the error signal magnitude normalized by the root mean square value of the estimate of the measurement signal power. The advantage of this method is that no estimate of the reference signal is needed, but the IQ-offset and IQ-imbalance values are not estimated in a joint estimation procedure. Therefore, each estimation parameter is disturbing the estimation of the other parameter and the accuracy of the estimates is lower than the accuracy of the estimations achieved by Eq. 3.6. If the EVM value is dominated by Gaussian noise this method yields similar results as Eq. 3.6.

### Literature

[1] Institute of Electrical and Electronic Engineers, *Part 11: Wireless LAN Medium Access Control (MAC) and Physical Layer (PHY) specifications*, IEEE Std 802.11-1999, Institute of Electrical and Electronic Engineers, Inc., 1999.

[2] Institute of Electrical and Electronic Engineers, Part 11: Wireless LAN Medium Accesss Control (MAC) and Physical Layer (PHY) specifications: Higher-Speed Physical Layer Extensions in the 2.4 GHz Band, IEEE Std 802.11b-1999, Institute of Electrical and Electronic Engineers, Inc., 1999.

# 4 Remote Control

## **Description of commands**

This section specifies all the remote control commands specific to the R&S FSQ-K91 option. Only those commands provided for this option are specified. For details of remote control commands provided by the host analyzer please refer to the analyzer user manual.

### Notation

In the following sections, all commands implemented in the instrument are first listed in tables and then described in detail, arranged according to the command subsystems. The notation is adapted to the SCPI standard. The SCPI conformity information is included in the individual description of the commands.

#### **Table of Commands** Command: In the command column, the table provides an overview of the commands and their hierarchical arrangement (see indentations). Parameter: The parameter column indicates the requested parameters together with their specified range. Unit: The unit column indicates the basic unit of the physical parameters. Comment: In the comment column an indication is made on: - whether the command does not have a guery form, -whether the command has only one query form - whether the command is implemented only with a certain option of the instrument Indentations The different levels of the SCPI command hierarchy are represented in the table by means of indentations to the right. The lower the level, the further the indentation to the right. Please note that the complete notation of the command always includes the higher levels as well. Example: SENSe: FREQuency: CENTer is represented in the table as follows: first level SENSe :FREQuency second level third level :CENTer The individual description contains the complete notation of the Individual description command. An example for each command, the \*RST value and the SCPI information are included as well. Upper/lower case notation Upper/lower case letters are used to mark the long or short form of the key words of a command in the description (see Section 3.5.2). The instrument itself does not distinguish between upper and lower case letters. A selection of key words with an identical effect exists for several **Special characters** commands. These keywords are indicated in the same line; they are separated by a vertical stroke. Only one of these keywords needs to be included in the header of the command. The effect of the command is independent of which of the keywords is used.

**Example**: SENSe: FREQuency: CW |: FIXed

The two following commands with identical meaning can be created. They set the frequency of the fixed frequency signal to 1kHz:

SENSe:FREQuency:CW 1E3 = SENSe:FREQuency:FIXed 1E3

A vertical stroke in parameter indications marks alternative possibilities in the sense of "or". The effect of the command is different, depending on which parameter is used.

Example: Selection of the parameters for the command

DISPlay:FORMat FULL | SPLit

If parameter FULL is selected, full screen is displayed, in the case of SPLit, split screen is displayed.

- [] Key words in square brackets can be omitted when composing the header (cf. Section 3.5.2, Optional Keywords). The full command length must be accepted by the instrument for reasons of compatibility with the SCPI standards. Parameters in square brackets can be incorporated optionally in the command or omitted as well.
- {} Parameters in braces can be incorporated optionally in the command, either not at all, once or several times.
- **Description of parameters** Due to the standardisation, the parameter section of SCPI commands consists always of the same syntactical elements. SCPI has therefore specified a series of definitions, which are used in the tables of commands. In the tables, these established definitions are indicated in angled brackets (<...>) and will be briefly explained in the following (see also Section 3.5.5, "Parameters").
  - <Boolean> This keyword refers to parameters which can adopt two states, "on" and "off". The "off" state may either be indicated by the keyword OFF or by the numeric value 0, the "on" state is indicated by ON or any numeric value other than zero. Parameter queries are always returned the numeric value 0 or 1.

<numeric\_value>

- <num> These keywords mark parameters which may be entered as numeric values or be set using specific keywords (character data). The following keywords given below are permitted:
  - MINimum This keyword sets the parameter to the smallest possible value.
  - MAXimum This keyword sets the parameter to the largest possible value.
  - DEFault This keyword is used to reset the parameter to its default value.
  - UP This keyword increments the parameter value.
  - DOWN This keyword decrements the parameter value. The numeric values associated to MAXimum/ MINimum/DEFault can be queried by adding the corresponding keywords to the command. They must be entered following the quotation mark.

Example: SENSe: FREQuency: CENTer? MAXimum

returns the maximum possible numeric value of the center frequency as result.

<arbitrary block program data>

This keyword is provided for commands the parameters of which consist of a binary data block.

## **SCPI Commands**

## **ABORt Subsystem**

The ABORt subsystem provide a mechanism by which running measurements can be aborted

| COMMAND | PARAMETERS | UNIT | COMMENT |
|---------|------------|------|---------|
| ABORt   |            |      |         |

#### ABORt

This causes the current measurement, which is being performed, to be aborted.

Example: "ABOR" - The R&S FSQ-K91 option will attempt to abort the current active measurement.

| Characteristics: | <pre>^RST value:<br/>SCPI:</pre> | <br>Conforming |
|------------------|----------------------------------|----------------|
| Mode:            | K91                              |                |

# CALCulate: Subsystem

## CALCulate:LIMit Subsystem

| COMMAND                | PARAMETERS                          | UNIT   | COMMENT                                 |
|------------------------|-------------------------------------|--------|-----------------------------------------|
| :CALCulate<1 2>        |                                     |        |                                         |
| :LIMit<1 to 8>         |                                     |        |                                         |
| :BURSt                 |                                     |        |                                         |
| :ALL                   | <numeric_value></numeric_value>     |        |                                         |
| :RESult?               |                                     |        | query only                              |
| :TRISe                 |                                     |        |                                         |
| [:AVERage]             | <numeric_value></numeric_value>     | s      | 802.11b                                 |
| :RESult?               |                                     |        | query only – 802.11b                    |
| :MAXimum               | <numeric_value></numeric_value>     | s      | 802.11b                                 |
| :RESult?               |                                     |        | query only – 802.11b                    |
| :TFALI                 |                                     |        |                                         |
| [:AVERage]             | <numeric_value></numeric_value>     | s      | 802.11b                                 |
| :RESult?               |                                     |        | query only – 802.11b                    |
| :MAXimum               | <numeric_value></numeric_value>     | S      | 802.11b                                 |
| :RESult                |                                     |        | query only – 802.11b                    |
| :FERRor                |                                     |        |                                         |
| [:AVERage]             | <numeric_value></numeric_value>     | HZ     |                                         |
| :RESult?               |                                     |        | query only                              |
| :MAXimum               | <numeric_value></numeric_value>     | HZ     | 1                                       |
| :RESult?               |                                     |        | query only                              |
| :SYMBolerror           |                                     |        | 440.9 09                                |
| [:AVERage]             | <numeric_value></numeric_value>     |        |                                         |
| :RESult?               |                                     |        | query only                              |
| :MAXimum               | <numeric_value></numeric_value>     |        | query only                              |
| :RESult?               |                                     |        | query only                              |
| :IQOFfset              |                                     |        | query only                              |
| [:AVERage]             | <numeric_value></numeric_value>     | DB     |                                         |
| :RESult?               |                                     | 00     | 802.11b                                 |
| :MAXimum               | <numeric_value></numeric_value>     | DB     | query only – 802.11b                    |
| :RESult?               |                                     | 00     |                                         |
| :EVM                   |                                     |        | 802.11b                                 |
| [:AVERage]             | <numeric_value></numeric_value>     | РСТ    | query only – 802.11b                    |
| :RESult?               |                                     | 101    |                                         |
| :MAXimum               | <numeric_value></numeric_value>     | РСТ    | 802.11b                                 |
| :RESult?               |                                     | 101    | query only – 802.11b                    |
| ALL                    |                                     |        | 802.11b                                 |
| [:AVERage]             | <numeric_value></numeric_value>     | DBIPCT | query only – 802.11b                    |
| :RESult?               |                                     |        |                                         |
| :MAXimum               | <numeric value=""></numeric>        | DBIPCT | 802.11a & j                             |
| :RESult?               |                                     | DBFCI  | query only - 802.11a & j                |
| :DATA                  |                                     |        | query only - 602.11a & j                |
|                        | <numeric value=""></numeric>        |        | 802.11a & j                             |
| [:AVERage]<br>:RESult? |                                     | DB PCT | query only - 802.11a & j                |
| :MAXimum               | <br><numeric_value></numeric_value> | DBIPCT | 802.11a & j                             |
| :RESult?               |                                     |        | query only - 802.11a & j                |
| :PILot                 | [                                   |        |                                         |
|                        | chumoric values                     |        | 802 110 8 i                             |
| [:AVERage]             | <numeric_value></numeric_value>     | DB PCT | 802.11a & j<br>guony only - 802.11a & i |
| :RESult?               |                                     |        | query only - 802.11a & j                |
| :MAXimum               | <numeric_value></numeric_value>     | DBIPCT | 802.11a & j                             |
| :RESult?               | <u> </u> -                          |        | query only - 802.11a & j                |

| COMMAND     | PARAMETERS                      | UNIT | COMMENT               |
|-------------|---------------------------------|------|-----------------------|
| :ACPower    |                                 |      |                       |
| :ACHannel?  | <numeric_value></numeric_value> | DB   | query only - 802.11 j |
| :RESult?    |                                 |      | query only - 802.11j  |
| :ALTernate? | <numeric_value></numeric_value> | DB   | query only - 802.11j  |
| :RESult?    |                                 |      | query only - 802.11 j |
| :SPECtrum   |                                 |      |                       |
| :Mask       |                                 |      |                       |
| :CHECk      |                                 |      |                       |
| :X?         |                                 | HZ   | query only            |
| :Y?         |                                 | DBM  | query only            |

#### CALCulate<1|2>:LIMit<1>:BURSt:ALL

This command sets or returns all the limit values. The results are input or output as a list of values separated by ',' in the following (ASCII) format:

<average frequency error>, <max frequency error>, <average symbol error>, <max symbol error>, <average IQ offset>, <maximum IQ offset>, <average EVM all bursts>, <max EVM all bursts>, <average EVM data carriers >, <max EVM data carriers > <average EVM pilots >, <max EVM pilots > Note that the units for the EVM results are specified with the UNITS:EVM command

| Example:         | "CALC:LIM:BU         | JRS:ALL?"            | All limit values are returned |
|------------------|----------------------|----------------------|-------------------------------|
| Characteristics: | *RST value:<br>SCPI: | -<br>Device Specific |                               |
| Mode:            | K91                  |                      |                               |

#### CALCulate<1|2>:LIMit<1>:BURSt:ALL:RESULT

This command returns all the limit results (PASSED | FAILED). The results are output as a list of result strings separated by ',' in the following (ASCII) format:

<average frequency error>, <max frequency error>, <average symbol error>, <max symbol error>, <average IQ offset>, <maximum IQ offset>, <average EVM all bursts>, <max EVM all bursts>, <average EVM data carriers >, <max EVM data carriers > <average EVM pilots >, <max EVM pilots >

Note that the units for the EVM results are specified with the UNITS:EVM command

| Example:         | "CALC:LIM:BURS:ALL:RES?" |                      | All limit values are returned |
|------------------|--------------------------|----------------------|-------------------------------|
| Characteristics: | *RST value:<br>SCPI:     | -<br>Device Specific |                               |
| Mode:            | K91                      |                      |                               |

#### CALCulate<1|2>:LIMit<1>:BURSt:FERRorTRISe[:AVERage]

This command sets the average rise time limit in seconds

| Example:        | "CALC:LIM:BURS:FERR | 10000TRIS | 0.000001" | The average    | Frequency error |
|-----------------|---------------------|-----------|-----------|----------------|-----------------|
|                 |                     |           |           | risetime limit | is set to 10000 |
|                 |                     |           |           | Hz1 μs         |                 |
| Characterictics | *DCT value          |           |           |                |                 |

 

 Characteristics:
 \*RST value: SCPI:

 Mode:
 K91

#### CALCulate<1|2>:LIMit<1>:BURSt:FERRorTRISe[:AVERage]:RESult

This command returns the average rise time limit result (PASSED | FAILED)

| Example:         | "CALC:LIM:BURS:FERRTRIS:RES?" |                      | Average rise time limit result is returned |
|------------------|-------------------------------|----------------------|--------------------------------------------|
| Characteristics: | *RST value:<br>SCPI:          | -<br>Device Specific |                                            |
| Mode:            | K91                           |                      |                                            |

#### CALCulate<1|2>:LIMit<1>:BURSt:FERRorTRISe:MAXimum

This command sets the maximum rise time limit in seconds

| Example:         | "CALC:LIM:BURS:FERRTRIS:MAX?" |                      | Maximum rise time limit is returned |
|------------------|-------------------------------|----------------------|-------------------------------------|
| Characteristics: | *RST value:<br>SCPI:          | -<br>Device Specific |                                     |
| Mode:            | K91                           |                      |                                     |

#### CALCulate<1|2>:LIMit<1>:BURSt:FERRorTRISe:MAXimum:RESult

This command returns the maximum rise time limit result (PASSED | FAILED)

| Example:         | "CALC:LIM:BURS:FERRTRIS:MAX:RES?" Maximum rise time limit result is returned |                      |  |
|------------------|------------------------------------------------------------------------------|----------------------|--|
| Characteristics: | *RST value:<br>SCPI:                                                         | -<br>Device Specific |  |
| Mode:            | K91                                                                          |                      |  |

#### CALCulate<1|2>:LIMit<1>:BURSt:IQOFfsetTFALI[:AVERage]

This command sets the average fall time limit in seconds

| Example:         | "CALC:LIM:BU         | JRS:IQOF 0.000001"   | The average fall time limit is set to 1 $\mu s$ |
|------------------|----------------------|----------------------|-------------------------------------------------|
| Characteristics: | *RST value:<br>SCPI: | -<br>Device Specific |                                                 |
| Mode:            | K91                  |                      |                                                 |

#### CALCulate<1|2>:LIMit<1>:BURSt:TFALI[:AVERage]:RESult

This command returns the average fall time limit result (PASSED | FAILED)

| Example:         | "CALC:LIM:BURS:TFALl:RES?" |                      | Average fall time limit result is returned |
|------------------|----------------------------|----------------------|--------------------------------------------|
| Characteristics: | *RST value:<br>SCPI:       | -<br>Device Specific |                                            |
| Mode:            | K91                        |                      |                                            |

#### CALCulate<1|2>:LIMit<1>:BURSt:TFALI:MAXimum

This command sets the maximum fall time limit in seconds

| Example:         | "CALC:LIM:BU         | RS:TFAL1:MAX 0.000001" The maximum fall time limit set to 1 $\mu$ s |
|------------------|----------------------|---------------------------------------------------------------------|
| Characteristics: | *RST value:<br>SCPI: | -<br>Device Specific                                                |
| Mode:            | K91                  |                                                                     |

#### CALCulate<1|2>:LIMit<1>:BURSt:TFALI:MAXimum:RESult

This command returns the maximum fall time limit result (PASSED | FAILED)

 

 Example:
 "CALC:LIM:BURS:TRIS:MAX:RES?" Maximum fall time limit result is returned

 Characteristics:
 \*RST value: SCPI:
 -Device Specific

 Mode:
 K91

#### CALCulate<1|2>:LIMit<1>:BURSt:FERRor[:AVERage]

This command sets the average frequency error limit in Hertz

 

 Example:
 "CALC:LIM:BURS:FERR 10000"
 The average frequency error limit is set to 10 kHz

 Characteristics:
 \*RST value: -SCPI:
 -Device Specific

 Mode:
 K91

#### CALCulate<1|2>:LIMit<1>:BURSt:FERRor[:AVERage]:RESult

This command returns the average frequency error limit result (PASSED | FAILED)

| Example:         | "CALC:LIM:BURS:FERR:RES?" |                      | Average frequency error limit result is returned |
|------------------|---------------------------|----------------------|--------------------------------------------------|
| Characteristics: | *RST value:<br>SCPI:      | -<br>Device Specific |                                                  |
| Mode:            | K91                       |                      |                                                  |

#### CALCulate<1|2>:LIMit<1>:BURSt:FERRor:MAXimum

This command sets the maximum frequency error limit in Hertz

| Example:         | "CALC:LIM:BURS:FERR:MAX?" |                      | Maximum frequency error limit is returned |
|------------------|---------------------------|----------------------|-------------------------------------------|
| Characteristics: | *RST value:<br>SCPI:      | -<br>Device Specific |                                           |
| Mode:            | K91                       |                      |                                           |

#### CALCulate<1|2>:LIMit<1>:BURSt:FERRor:MAXimum:RESult

This command returns the maximum frequency error limit result (PASSED | FAILED)

| Example:         | "CALC:LIM:BU         | RS: FERR: MAX: RES?" Maximum frequency error limit result is returned |
|------------------|----------------------|-----------------------------------------------------------------------|
| Characteristics: | *RST value:<br>SCPI: | -<br>Device Specific                                                  |
|                  | 1/0/                 |                                                                       |

#### Mode: K91

#### CALCulate<1|2>:LIMit<1>:BURSt:SYMBolerror[:AVERage]

This command sets the average symbol error limit in Hertz

| Example:         | "CALC:LIM:BU         | JRS:SYMB 10000"      | The average symbol error limit is set to 10kHz |
|------------------|----------------------|----------------------|------------------------------------------------|
| Characteristics: | *RST value:<br>SCPI: | -<br>Device Specific |                                                |
| Mode:            | K91                  |                      |                                                |

#### CALCulate<1|2>:LIMit<1>:BURSt:SYMBolerror[:AVERage]:RESult

This command returns the average symbol error limit result (PASSED | FAILED)

| Example:         | "CALC:LIM:BURS:SYMB:RES?" |                      | Average symbol error limit result is returned |
|------------------|---------------------------|----------------------|-----------------------------------------------|
| Characteristics: | *RST value:<br>SCPI:      | -<br>Device Specific |                                               |
| Mode:            | K91                       |                      |                                               |

#### CALCulate<1|2>:LIMit<1>:BURSt: SYMBolerror:MAXimum

This command sets the maximum symbol error limit in Hertz

| Example:         | "CALC:LIM:BU         | URS:SYMB:MAX?"       | Maximum symbol error limit is returned |
|------------------|----------------------|----------------------|----------------------------------------|
| Characteristics: | *RST value:<br>SCPI: | -<br>Device Specific |                                        |
| Mode:            | K91                  |                      |                                        |

#### CALCulate<1|2>:LIMit<1>:BURSt:SYMBolerror:MAXimum:RESult

This command returns the maximum symbol error limit result (PASSED | FAILED)

| Example:         | ``CALC: LIM:BURS:SYMB:MAX:RES?'' Maximum symbol error limit result is returned |                      |  |
|------------------|--------------------------------------------------------------------------------|----------------------|--|
| Characteristics: | *RST value:<br>SCPI:                                                           | -<br>Device Specific |  |
| Mode:            | K91                                                                            |                      |  |

#### CALCulate<1|2>:LIMit<1>:BURSt:IQOFfset[:AVERage]

This command sets the average IQ Offset error limit in dB

| Example:         | "CALC:LIM:BURS:IQOF -10.0" |                      | Average IQ Offset error limit is set to -10.0 dB |
|------------------|----------------------------|----------------------|--------------------------------------------------|
| Characteristics: | *RST value:<br>SCPI:       | -<br>Device Specific |                                                  |
| Mode:            | K91                        |                      |                                                  |

#### CALCulate<1|2>:LIMit<1>:BURSt:IQOFfset[:AVERage]:RESult

This command returns the average IQ Offset error limit result (PASSED | FAILED)

| Example:         | "CALC:LIM:BURS:IQOF:RES?" |                      | Average IQ Offset error limit result is returned |
|------------------|---------------------------|----------------------|--------------------------------------------------|
| Characteristics: | *RST value:<br>SCPI:      | -<br>Device Specific |                                                  |
| Mode:            | K91                       |                      |                                                  |

#### CALCulate<1|2>:LIMit<1>:BURSt:IQOFfset:MAXimum

This command sets the maximum IQ Offset error limit in dB

| Example:         | "CALC:LIM:BU         | RS:IQOF:MAX 15.0"    | Maximum IQ Offset error limit is set to $-15.0  dB$ |
|------------------|----------------------|----------------------|-----------------------------------------------------|
| Characteristics: | *RST value:<br>SCPI: | -<br>Device Specific |                                                     |
| Mode:            | K91                  |                      |                                                     |

#### CALCulate<1|2>:LIMit<1>:BURSt:IQOFfset:MAXimum:RESult

This command returns the maximum IQ Offset error limit result (PASSED | FAILED)

 Example:
 "CALC:LIM:BURS:IQOF:MAX:RES:?" Maximum IQ Offset error limit result is returned

 Characteristics:
 \*RST value: - SCPI: Device Specific

 Mode:
 K91

#### CALCulate<1|2>:LIMit<1>:BURSt:EVM[:AVERage]

This command sets the average Error Vector Magnitude Limit in dB for the IEEE 802.11b standard.

| Example:         | "CALC:LIM:BURS:EVM -25.0" |                      | Average EVM limit is set to -25 dB |
|------------------|---------------------------|----------------------|------------------------------------|
| Characteristics: | *RST value:<br>SCPI:      | -<br>Device Specific |                                    |
| Mode:            | K91                       |                      |                                    |

#### CALCulate<1|2>:LIMit<1>:BURSt:EVM[:AVERage]:RESult

This command returns the average Error Vector Magnitude Limit result (PASSED | FAILED) for the IEEE 802.11b standard.

| Example:         | "CALC:LIM:BURS:EVM:RES?" |                      | Average EVM limit result is returned |
|------------------|--------------------------|----------------------|--------------------------------------|
| Characteristics: | *RST value:<br>SCPI:     | -<br>Device Specific |                                      |
| Mode:            | K91                      |                      |                                      |

#### CALCulate<1|2>:LIMit<1>:BURSt:EVM:MAXimum

This command sets the maximum Error Vector Magnitude Limit in dB for the IEEE 802.11b standard.

 

 Example:
 "CALC:LIM:BURS:EVM:MAX?"
 Maximum EVM limit is returned

 Characteristics:
 "RST value: SCPI:

 Device Specific
 "Maximum EVM limit is returned"

#### CALCulate<1|2>:LIMit<1>:BURSt:EVM:MAXimum:RESult

This command returns the maximum Error Vector Magnitude Limit result (PASSED | FAILED) for the IEEE 802.11b standard.

 

 Example:
 "CALC:LIM:BURS:EVM:MAX:RES?"
 Maximum EVM limit result is returned

 Characteristics:
 \*RST value: SCPI:

 Device Specific
 Device Specific

Mode: K91

#### CALCulate<1|2>:LIMit<1>:BURSt:EVM:ALL[:AVERage]

This command sets the average Error Vector Magnitude Limit in dB. This is a combined figure that represents the pilot, data and the free carrier.

**Example**: "CALC:LIM:BURS:EVM:ALL -25.0"

Average EVM for all carrier limit is set to -25.0 dB

 Characteristics:
 \*RST value:

 SCPI:
 Device Specific

 Mode:
 K91

#### CALCulate<1|2>:LIMit<1>:BURSt:EVM:ALL[:AVERage]:RESult

This command returns the average Error Vector Magnitude Limit result (PASSED | FAILED). This is a combined figure that represents the pilot, data and the free carrier.

| Example:         | "CALC:LIM:BURS:EVM:ALL:RES?" |                      | Average EVM for all carrier limit result<br>is returned |  |
|------------------|------------------------------|----------------------|---------------------------------------------------------|--|
| Characteristics: | *RST value:<br>SCPI:         | -<br>Device Specific |                                                         |  |
| Mode:            | K91                          |                      |                                                         |  |

#### CALCulate<1|2>:LIMit<1>:BURSt:EVM:ALL:MAXimum

This command sets the maximum Error Vector Magnitude Limit in dB. This is a combined figure that represents the pilot, data and the free carrier.

| Example:         | "CALC:LIM:BU         | JRS:EVM:ALL:MAX?"    | Maximum<br>returned | EVM f | or all | carrier | limit is | S |
|------------------|----------------------|----------------------|---------------------|-------|--------|---------|----------|---|
| Characteristics: | *RST value:<br>SCPI: | -<br>Device Specific |                     |       |        |         |          |   |

## CALCulate<1|2>:LIMit<1>:BURSt:EVM:ALL:MAXimum:RESult

K91

This command returns the maximum Error Vector Magnitude Limit result (PASSED | FAILED). This is a combined figure that represents the pilot, data and the free carrier.

Example: "CALC:LIM:BURS:EVM:ALL:MAX:RES?" Maximum EVM for all carrier limit result is returned

 Characteristics:
 \*RST value:

 SCPI:
 Device Specific

 Mode:
 K91

#### CALCulate<1|2>:LIMit<1>:BURSt:EVM:DATA[:AVERage]

This command sets the average Error Vector Magnitude limit summary for the data carrier in dB.

| Example:         | "CALC:LIM:BU | JRS:EVM:DATA -30.0"  | Average EVM for data carrier limit is set to -30.0 dB |
|------------------|--------------|----------------------|-------------------------------------------------------|
| Characteristics: | *RST value:  | -<br>Device Specific |                                                       |

 Mode:
 K91

Mode:

Average EVM for data carrier limit

result is returned

#### CALCulate<1|2>:LIMit<1>:BURSt:EVM:DATA[:AVERage]:RESult

This command returns the average Error Vector Magnitude limit result summary (PASSED | FAILED) for the data carrier in dB.

**Example**: "CALC:LIM:BURS:EVM:DATA:RES?"

Characteristics: \*RST value: -SCPI: Device Specific Mode: K91

#### CALCulate<1|2>:LIMit<1>:BURSt:EVM:DATA:MAXimum

This command sets the maximum Error Vector Magnitude limit summary for the data carrier in dB.

| Example:         | "CALC:LIM:BURS:EVM:DATA:MAX?" |                      | Maximum EVM for data burst limit is<br>returned |
|------------------|-------------------------------|----------------------|-------------------------------------------------|
| Characteristics: | *RST value:<br>SCPI:          | -<br>Device Specific |                                                 |
| Mode:            | K91                           |                      |                                                 |

#### CALCulate<1|2>:LIMit<1>:BURSt:EVM:DATA:MAXimum:RESult

This command returns the maximum Error Vector Magnitude limit result summary (PASSED | FAILED) for the data carrier in dB.

Example: "CALC:LIM:BURS:EVM:DATA:MAX:RES?" Maximum EVM for data carrier limit result is returned

| Characteristics: | *RST value:<br>SCPI: | -<br>Device Specific |
|------------------|----------------------|----------------------|
| Mode:            | K91                  |                      |

#### CALCulate<1|2>:LIMit<1>:BURSt:EVM:PILot[:AVERage]

This command sets the average Error Vector Magnitude limit summary for the pilot carriers in dB.

| Example:         | "CALC:LIM:BURS:EVM:PIL -8.0" |                      | Average EVM for pilot carrier limit is set to -8.0 dB |
|------------------|------------------------------|----------------------|-------------------------------------------------------|
| Characteristics: | *RST value:<br>SCPI:         | -<br>Device Specific |                                                       |
| Mode:            | K91                          |                      |                                                       |

#### CALCulate<1|2>:LIMit<1>:BURSt:EVM:PILot[:AVERage]:RESult

This command returns the average Error Vector Magnitude limit result summary (PASSED | FAILED) for the pilot carriers in dB.

| Example:         | "CALC:LIM:BURS:EVM:PIL:RES?" |                      | Average EVM for pilot carrier limit<br>result is returned |
|------------------|------------------------------|----------------------|-----------------------------------------------------------|
| Characteristics: | *RST value:<br>SCPI:         | -<br>Device Specific |                                                           |
| Mode:            | K91                          |                      |                                                           |

#### CALCulate<1|2>:LIMit<1>:BURSt:EVM:PILot:MAXimum

This command sets the maximum Error Vector Magnitude limit summary for the pilot carriers in dB.

| Example:         | "CALC:LIM:BURS:EVM:PIL:MAX?" |                      | Maximum EVM for pilot carrier limit is<br>returned |
|------------------|------------------------------|----------------------|----------------------------------------------------|
| Characteristics: | *RST value:<br>SCPI:         | -<br>Device Specific |                                                    |
| Mode:            | K91                          |                      |                                                    |

#### CALCulate<1|2>:LIMit<1>:BURSt:EVM:PILot:MAXimum:RESult

This command returns the maximum Error Vector Magnitude limit result summary (PASSED | FAILED) for the pilot carriers in dB.

Example: "CALC:LIM:BURS:EVM:PIL:MAX:RES?" Maximum EVM for pilot carrier limit result is returned

| Characteristics: | *RST value:<br>SCPI: | -<br>Device Specific |
|------------------|----------------------|----------------------|
| Mode:            | K91                  |                      |

#### CALCulate<1|2>:LIMit<1>:ACPower:ACHannel

This command returns the ACP adjacent channel limit for IEEE 802.11j if defined

| Example:        | "CALC:LIM:ACP:ACH?" | Returns the IEEE 802.11j ACP adjacent<br>channel limit. |
|-----------------|---------------------|---------------------------------------------------------|
| Characteristics | *DCT volue:         |                                                         |

Characteristics:\*RST value:-SCPI:Device SpecificMode:K91

#### CALCulate<1|2>:LIMit<1>:ACPower:ACHannel:RESult

This command returns the ACP adjacent channel limit for 802.11j result summary (PASSED | FAILED) for both the lower and upper adjacent channels

**Example**: "CALC:LIM:ACP:ALT:RES?"

 Characteristics:
 \*RST value:

 SCPI:
 Device Specific

 Mode:
 K91

#### CALCulate<1|2>:LIMit<1>:ACPower:ALTernatel

This command returns the ACP alternate channel limit for IEEE 802.11j if defined

| Example:         | "CALC:LIM:AC         | Returns t<br>channel lim | IEEE | 802.11j | ACP |  |
|------------------|----------------------|--------------------------|------|---------|-----|--|
| Characteristics: | *RST value:<br>SCPI: | -<br>Device Specific     |      |         |     |  |
| Mode:            | K91                  |                          |      |         |     |  |

limit result for IEEE 802.11j adjacent

channel is returned.

#### CALCulate<1|2>:LIMit<1>:ACPower:ALTernate:RESult

This command returns the ACP alternate channel limit result (PASSED | FAILED) for IEEE 802.11j for both the lower and upper alternate channels

| Example:         | "CALC:LIM:A          | CP:ALT:RES?"         | limit result for IEEE 802.11j alternate channel is returned. |
|------------------|----------------------|----------------------|--------------------------------------------------------------|
| Characteristics: | *RST value:<br>SCPI: | -<br>Device Specific |                                                              |
| Mode:            | K91                  |                      |                                                              |

#### CALCulate<1|2>:LIMit<1>:SPECtrum:MASK:CHECk:X

This command returns the X-value at the maximum overstepping of the spectrum mask limits

| Example:         | "CALC:LIM:S          | PEC:MASK:CHEC:X?"    | Returns the frequency at the maximum overstepping. |
|------------------|----------------------|----------------------|----------------------------------------------------|
| Characteristics: | *RST value:<br>SCPI: | -<br>Device Specific |                                                    |
| Mode:            | K91                  |                      |                                                    |

#### CALCulate<1|2>:LIMit<1>:SPECtrum:MASK:CHECk:Y

This command returns the Y-value at the maximum overstepping of the spectrum mask limits

| Example:         | "CALC:LIM:SI         | PEC:MASK:CHEC:Y?"    | Returns the power at the maximum overstepping. |
|------------------|----------------------|----------------------|------------------------------------------------|
| Characteristics: | *RST value:<br>SCPI: | -<br>Device Specific |                                                |
| Mode:            | K91                  |                      |                                                |

## CALCulate:MARKer Subsystem

The CALCulate:MARKer subsystem checks the marker functions in the R&S FSQ-K91 option.

CALCulate 1: Screen A CALCulate 2: Screen B

| <b>Note:</b> Currently there is only 1 marker is available per set | screen. |
|--------------------------------------------------------------------|---------|
|--------------------------------------------------------------------|---------|

| COMMAND         | PARAMETERS                      | UNIT        | COMMENT |
|-----------------|---------------------------------|-------------|---------|
| CALCulate<1 2>: |                                 |             |         |
| MARKer<1>       |                                 |             |         |
| :TRACe          | <numeric_value></numeric_value> |             |         |
| :X              | <numeric_value></numeric_value> | HZ   S   DB |         |
| :Y              | <numeric_value></numeric_value> | PCT   DB    |         |
| :SYMBol         | <numeric_value></numeric_value> |             |         |
| :CARRier        | <numeric_value></numeric_value> |             |         |
| : AOFF          |                                 |             |         |
| [:STATe]        | <boolean></boolean>             |             |         |

#### CALCulate<1|2>:MARKer<1>:TRACe

This command assigns the selected marker to the indicated measurement curve in the selected measurement window. This command is only available for the following result displays: Constellation versus Carrier EVM versus Symbol **PVT Full Burst PVT Rising / Falling** Spectrum Flatness Spectrum Mask - When Max Hold trace is displayed Spectrum ACP/ACPR - When Max Hold trace is displayed Example: "CALC2:MARK:TRAC 2" Assigns marker 1 in screen B to trace 2. "CALC2:MARK:TRAC 5" Assigns marker 1 in screen B to trace 5. **Characteristics:** \*RST value: 1 SCPI: device-specific Mode: K91

#### CALCulate<1|2>:MARKer<1>:X

This command positions the selected marker to the indicated inphase (constellation Vs symbol), frequency (spectrum FFT, spectrum mask, spectrum APCR), time (magnitude capture buffer, auto level, PVT full burst, PVT rising / falling), power (CCDF), sub-carrier (constellation Vs carrier, EVM Vs carrier, spectrum flatness) or symbol (EVM Vs symbol) in the selected measurement window.

This command is query only for the following result displays:

Constellation Vs Symbol

**Constellation Vs Carrier** 

| Example:         | "CALC:MARK:X 2ms"    |                      | Positions marker 1 in screen A to time 2ms. |
|------------------|----------------------|----------------------|---------------------------------------------|
| Characteristics: | *RST value:<br>SCPI: | -<br>device-specific |                                             |
| Mode:            | K91                  |                      |                                             |

#### CALCulate<1|2>:MARKer<1>:Y

This command positions the selected marker to the indicated quadrature (constellation Vs symbol), magnitude of I or Q (constellation Vs carrier), EVM (EVM Vs carrier) or abs (spectrum flatness) in the selected measurement window.

This command is query only for the following result displays:

- Auto level
- Constellation Vs Symbol
- Constellation Vs Carrier
- EVM Vs Symbol
- PVT Full
- PVT Rising / Falling
- Magnitude Capture Buffer
- Spectrum Mask
- Spectrum ACP/ACPR
- Spectrum FFT
- CCDF

| Example:         | "CALC2:MARK<br>"CALC:MARK: |               | Positions marker 1 in screen B to –2.<br>Outputs the measured value of marker 1 in screen A. |
|------------------|----------------------------|---------------|----------------------------------------------------------------------------------------------|
| Characteristics: | *RST value:<br>SCPI:       | -<br>device-s | specific                                                                                     |
| Mode:            | K91                        |               |                                                                                              |

#### CALCulate<1|2>:MARKer<1>:SYMBol

This command positions the selected marker to the indicated symbol (constellation vs symbol and constellation Vs carrier).

This command is valid only for the following result displays:

constellation Vs symbol

constellation Vs carrier

| Example:         | "CALC2:MARK          | SYMB 2"       | Positions marker 1 in screen B to symbol 2.       |
|------------------|----------------------|---------------|---------------------------------------------------|
|                  | "CALC2:MARK          | SYMB?"        | Outputs the symbol value of marker 1 in screen B. |
| Characteristics: | *RST value:<br>SCPI: | -<br>device-s | pecific                                           |
| Mode:            | K91                  |               |                                                   |

#### CALCulate<1|2>:MARKer<1>:CARRier

This command positions the selected marker to the indicated carrier (constellation vs symbol and constellation Vs carrier). This command is valid only for the following result displays: constellation Vs symbol constellation Vs carrier

| Example:         | "CALC2:MARK:CARR -7"<br>"CALC2:MARK:CARR?" |                      | Positions marker 1 in screen B to carrier -7.<br>Outputs the carrier value of marker 1 in screen B. |
|------------------|--------------------------------------------|----------------------|----------------------------------------------------------------------------------------------------|
| Characteristics: | *RST value:<br>SCPI:                       | -<br>device-specific |                                                                                                    |
| Mode:            | K91                                        |                      |                                                                                                    |

#### CALCulate<1|2>:MARKer<1>:AOFF

This command switches off all active markers in the specified measurement window. The window will either be "screen a" or "screen b" and will be determined by the numeric value that follows the "CALCulate" keyword.

| Example:         |                      | : AOFF" 'Switches off all markers in the screen A window.<br>: AOFF" 'Switches off all markers in the screen B window. |
|------------------|----------------------|----------------------------------------------------------------------------------------------------|
| Characteristics: | *RST value:<br>SCPI: | -<br>device-specific                                                                                                   |
| Mode:            | K91                  |                                                                                                    |

#### CALCulate<1|2>:MARKer<1>:STATe

This command switches the specified marker in the specified screen on or off

| Example:         | "CALC1:MARK"<br>"CALC2:MARK" | l:state on"<br>l:state off" | Switches the screen A marker 1 ON.<br>Switches the screen B marker 1 OFF. |
|------------------|------------------------------|-----------------------------|---------------------------------------------------------------------------|
| Characteristics: | *RST value:<br>SCPI:         | 1<br>device-specific        |                                                                           |
| Mode:            | K91                          |                             |                                                                           |

## CALCulate:MARKer:FUNCtion Subsystem

The measurement window is selected by CALCulate 1 (screen A) or 2 (screen B).

| COMMAND        | PARAMETERS                      | UNIT | COMMENT     |
|----------------|---------------------------------|------|-------------|
| CALCulate<1 2> |                                 |      |             |
| :MARKer<1>     |                                 |      |             |
| :FUNCtion      |                                 |      |             |
| :ZOOM          | <numeric_value></numeric_value> |      |             |
| :POWer         |                                 |      |             |
| :RESult        |                                 |      |             |
| [:CURRent]     |                                 | DB   | Query only  |
| :MAXHold       |                                 | DB   | Query onlly |

#### CALCulate<1|2>:MARKer<1>:FUNCtion:ZOOM

This command defines the ratio to be zoomed around the marker 1 in the selected measurement window. The default value is 1, where the full trace is shown. This command is only available for the following result displays:

Constellation versus Carrier Constellation versus Symbol PVT Full Burst PVT Rising / Falling Magnitude Capture Buffer

| Example:         | "CALC:MARK:             | FUNC:ZOOM 2"    | Zooms 50% in screen A.           |
|------------------|-------------------------|-----------------|----------------------------------|
|                  | "CALC:MARK:             | FUNC:ZOOM 4"    | Zooms 25% in screen A.           |
|                  | "CALC:MARK:FUNC:ZOOM 1" |                 | Deactivates zooming in screen A. |
| Characteristics: | *RST value:             | 1               |                                  |
|                  | SCPI:                   | device-specific |                                  |
| Mode:            | K91                     |                 |                                  |

#### CALCulate<1|2>:MARKer<1>:FUNCtion:POWer:RESult[:CURRent]?

This command queries the current result values of the adjacent channel power measurement. An ACPR (Adjacent channel power relative) measurement must have previously been run, for there to be summary data available.

Results are output separated by commas in the following order:

- 1. Power of main channel
- 2. Power of lower adjacent channel
- 3. Power of upper adjacent channel
- 4. Power of lower alternate adjacent channel 1
- 5. Power of upper alternate adjacent channel 1
- 6. Power of lower alternate adjacent channel 2
- 7. Power of upper alternate adjacent channel 2

Adjacent channel power values are output in dB.

| Example:         | "CALC2:MARK:FUNC:POW:RES?" |                      |  |
|------------------|----------------------------|----------------------|--|
| Characteristics: | *RST value:<br>SCPI:       | -<br>device-specific |  |
| Mode:            | K91                        |                      |  |

#### CALCulate<1|2>:MARKer<1>:FUNCtion:POWer:RESult:MAXHold?

This command queries the maximum result values of the adjacent channel power measurement. An ACPR (Adjacent channel power relative) measurement must have previously been run with more than one sweep, for there to be maximum summary data available. Results are output separated by commas in the following order:

1. Power of main channel

- 2. Power of lower adjacent channel
- 3. Power of upper adjacent channel
- 4. Power of lower alternate adjacent channel 1
- 5. Power of upper alternate adjacent channel 1
- 6. Power of lower alternate adjacent channel 2
- 7. Power of upper alternate adjacent channel 2

Adjacent channel power values are output in dB.

Example: "CALC2:MARK:FUNC:POW:RES:MAXH?" Characteristics: \*RST value: -

|       | SCPI: | device-specific |
|-------|-------|-----------------|
| Mode: | K91   |                 |

# Configure Subsystem

The CONFigure subsystem contains commands for configuring complex measurement tasks. The CONFigure subsystem is closely linked to the functions of the FETCH subsystem, where the measurement results of the measurements are queried.

| COMMAND        | PARAMETERS                      | UNIT | COMMENT     |
|----------------|---------------------------------|------|-------------|
| CONFigure      |                                 |      |             |
| :POWer         |                                 |      |             |
| :EXPected      |                                 |      |             |
| :RF            | <numeric_value></numeric_value> | DBM  |             |
| :IQ            | <numeric_value></numeric_value> | V    |             |
| :AUTO          | <boolean></boolean>             |      |             |
| :CHANnel       | <numeric_value></numeric_value> |      |             |
| :STANdard      | <numeric_value></numeric_value> |      |             |
| :BURSt         |                                 |      |             |
| :PVT           |                                 |      |             |
| :AVERage       | <numeric_value></numeric_value> |      | 802.11b     |
| :SELect        | EDGE   FULL   RISE   FALL       |      |             |
| [:IMMediate]   |                                 |      |             |
| :EVM           |                                 |      |             |
| :ECARrier      |                                 |      |             |
| [:IMMediate]   |                                 |      | 802.11a & j |
| :ESYMbol       |                                 |      |             |
| [:IMMediate]   |                                 |      |             |
| :SPECtrum      |                                 |      |             |
| :MASK          |                                 |      |             |
| :SELect        | IEEE   ETSI                     |      | 802.11a     |
| [:IMMediate]   |                                 |      |             |
| :FLATness      |                                 |      |             |
| [:IMMediate]   |                                 |      | 802.11a & j |
| :FFT           |                                 |      |             |
| [:IMMediate]   |                                 |      |             |
| :ACPR          |                                 |      |             |
| [:IMMediate]   |                                 |      |             |
| :CONStellation |                                 |      |             |
| :CCARrier      |                                 |      |             |
| [:IMMediate]   |                                 |      |             |
| :CSYMbol       |                                 |      |             |
| [:IMMediate]   |                                 |      | 802.11a & j |
| :CARRier       |                                 |      |             |
| :SELect        | -26 to 26   ALL   PILOTS        |      | 802.11a & j |
| :STATistics    |                                 |      |             |
| :CCDF          |                                 |      |             |
| [:IMMediate]   |                                 |      |             |
| :BSTReam       |                                 |      |             |
| [:IMMediate]   |                                 |      |             |
| :SFIeld        |                                 |      |             |
| [:IMMediate]   |                                 |      |             |

#### CONFigure:POWer:EXPected:RF

This remote control command is used to specify the mean power level of the source signal as supplied to the Analyzer RF input. This value will be overwritten if Auto Level is turned on.

Example: "CONF:POW:EXP:RF 9" The R&S FS-K91 option assumes an input signal strength of 9 dBm

| Characteristics: | SCPI: | -<br>Device Specific |
|------------------|-------|----------------------|
| Mode:            | K91   |                      |

## CONFigure:POWer:EXPected:IQ

This remote control command is used to specify the mean power level of the source signal as supplied to the Analyzer IQ inputs. This value will be overwritten if Auto Level is turned on.

| Example:         | "CONF:POW:EX         | P:IQ 1"       | The R&S FSQ-K91 option assumes an input signal strength of 1 Volt |
|------------------|----------------------|---------------|-------------------------------------------------------------------|
| Characteristics: | *RST value:<br>SCPI: | -<br>Device S | specific                                                          |
| Mode:            | K91                  |               |                                                                   |

## CONFigure:POWer:AUTO

This remote control command is used to switch on or off automatic power level detection. When switched on, power level detection is performed at the start of each measurement sweep.

| Example:         | "CONF:POW:AU         | JTO 1"        | The R&S FSQ-K91 option will automatically detect the<br>input power level |
|------------------|----------------------|---------------|---------------------------------------------------------------------------|
| Characteristics: | *RST value:<br>SCPI: | -<br>Device S | Specific                                                                  |

Mode: K91

## CONFigure:CHANnel

This remote control command is used to specify the input channel for which measurements are to be performed. This command will automatically cause the internal measurement frequency to be recalculated.

| Example:         | "CONF : CHAN         | 9" -          | The R&S FSQ-K91 option will perform measurements at the frequency represented by channel 9. |
|------------------|----------------------|---------------|---------------------------------------------------------------------------------------------|
| Characteristics: | *RST value:<br>SCPI: | 0<br>Device S | Specific                                                                                    |
| Mode:            | K91                  |               |                                                                                             |

### **CONFigure:STANdard**

This remote control command specifies which Wireless LAN standard the option is configured to measure. The values are as follows:

- 0 = IEEE 802.11a
- 1 = IEEE 802.11b
- 2 = IEEE 802.11j (10 MHz)
- 3 = IEEE 802.11j (20 MHz)

Example: "CONF:STAN 0"- The R&S FSQ-K91 option will perform measurements According to IEEE 802.11a.

Characteristics: \*RST value: 0 SCPI: **Device Specific** Mode: K91

## CONFigure:BURSt:PVT:AVERage

This remote control command configures R&S FS-K91 measurement type to set the burst power averaging length to the desired value. This command is only valid when the selected standard is IEEE 802.11b.

| Example:         | "CONF:BURS:PVT:AVER 31" |                      | R&S FS-K91 option is configured to use burst power average length of 31. |
|------------------|-------------------------|----------------------|--------------------------------------------------------------------------|
| Characteristics: | *RST value:<br>SCPI:    | -<br>Device Specific |                                                                          |
| Mode:            | K91                     |                      |                                                                          |

#### CONFigure:BURSt:PVT:SELect

This remote control configures how R&S FSQ-K91 will interpret the power versus time measurement results.

The supplied string can be one of the following:

#### IEEE 802.11a & j

- 'EDGE' - configures the measurement to be rising and falling edge.
- 'FULL' - configures the measurement to be full burst.

### **IEEE 802.11b**

**'RISE** - configures the measurement to be rising edge only. 'FALL - configures the measurement to be falling edge only. - configures the measurement to be rising and falling edge 'EDGE' **Example:** "CONF:BURS:PVT:SEL FULL" R&S FSQ-K91 option will interpret the measurement results as full burst Characteristics: \*RST value: SCPI: **Device Specific** K91

Mode:

Mode:

#### CONFigure:BURSt:PVT[:IMMediate]

This remote control command configures R&S FSQ-K91 measurement type to be Power Versus Time. After this command has been executed, the specified measurement will only be started when the user issues the INITiate command.

| Example:         | "CONF:BURS:PVT"      |                      | R&S FSQ-K91 option is configured to run a<br>Power Versus Time measurement. |
|------------------|----------------------|----------------------|-----------------------------------------------------------------------------|
| Characteristics: | *RST value:<br>SCPI: | -<br>Device Specific |                                                                             |

#### CONFigure:BURSt:EVM:ECARrier[:IMMediate]

K91

This remote control command configures the R&S FSQ-K91 measurement type to be EVM Versus Carrier. After this command has been executed, the specified measurement will only be started when the user issues the INITiate command.

| Example:         | "CONF:BURS:EVM:ECAR" |                      | R&S FSQ-K91 option is configured to run a EVM versus carrier measurement. |
|------------------|----------------------|----------------------|---------------------------------------------------------------------------|
| Characteristics: | *RST value:<br>SCPI: | -<br>Device Specific |                                                                           |
| Mode:            | K91                  |                      |                                                                           |

#### CONFigure:BURSt:EVM:ESYMbol[:IMMediate]

This remote control command configures the FSQ-K91 measurement type to be EVM Versus Symbol. After this command has been executed, the specified measurement will only be started when the user issues the INITiate command

| Example:         | "CONF:BURS:EVM:ESYM" |                      | R&S FSQ-K91 option is configured to run a EVM versus symbol measurement. |
|------------------|----------------------|----------------------|--------------------------------------------------------------------------|
| Characteristics: | *RST value:<br>SCPI: | -<br>Device Specific |                                                                          |
| Mode:            | K91                  |                      |                                                                          |

#### CONFigure:BURSt:SPECtrum:MASK:SELect

This remote control configures how R&S FS-K91 will interpret the Spectrum MASK measurement results. This is either performed using the IEEE or ETSI standard. This command is only available for IEEE 802.11a.

Example: "CONF:BURS:SPECT:MASK:SEL ETSI" R&S FS-K91 option is will interpret the measurement results using the ETSI standard

| Characteristics: | SCPI: | -<br>Device Specific |
|------------------|-------|----------------------|
| Mode:            | K91   |                      |

#### CONFigure:BURSt:SPECtrum:MASK[:IMMediate]

This remote control command configures the R&S FSQ-K91 measurement type to be Spectrum mask. After this command has been executed, the specified measurement will only be started when the user issues the INITiate command

| Example:         | "CONF:BURS:          | SPEC:MASK"           | R&S FSQ-K91 option is configured to run a<br>Spectrum Mask measurement. |
|------------------|----------------------|----------------------|-------------------------------------------------------------------------|
| Characteristics: | *RST value:<br>SCPI: | -<br>Device Specific |                                                                         |

Mode:

## CONFigure:BURSt:SPECtrum:FLATness[:IMMediate]

K91

This remote control command configures the R&S FSQ-K91 measurement type to be Spectrum flatness. After this command has been executed, the specified measurement will only be started when the user issues the INITiate command

| Example:         | "CONF:BURS:SPEC:FLAT" |                      | R&S FSQ-K91 option is configured to run a<br>Spectrum Flatness measurement. |
|------------------|-----------------------|----------------------|-----------------------------------------------------------------------------|
| Characteristics: | *RST value:<br>SCPI:  | -<br>Device Specific |                                                                             |
| Mode:            | K91                   |                      |                                                                             |

#### CONFigure:BURSt:SPECtrum:FFT[:IMMediate]

This remote control command configures the R&S FSQ-K91 measurement type to be FFT (Fast Fourier Transform). After this command has been executed, the specified measurement will only be started when the user issues the INITiate command

| Example:         | "CONF:BURS:SPEC:FFT" |                      | R&S FSQ-K91 option is configured to run a<br>FFT measurement. |
|------------------|----------------------|----------------------|---------------------------------------------------------------|
| Characteristics: | *RST value:<br>SCPI: | -<br>Device Specific |                                                               |
| Mode:            | K91                  |                      |                                                               |

### CONFigure:BURSt:SPECtrum:ACPR[:IMMediate]

This remote control command configures the R&S FSQ-K91 measurement type to be ACPR (adjacent channel power relative) After this command has been executed, the specified measurement will only be started when the user issues the INITiate command

Example: "CONF:BURS:SPEC:ACPR" R&S FSQ-K91 option is configured to run a ACPR measurement.

Characteristics: \*RST value: -

|       | SCPI: | Device Specific |
|-------|-------|-----------------|
| Mode: | K91   |                 |

#### CONFigure:BURSt:CONStellation:CCARrier[:IMMediate]

| This remote contr | control command configures the R&S FSQ-K91 measurement type to be Constellation versus Carrier. After this command has been executed, the specified measurement will only be started when the user issues the INITiate command |                 |  |                                                               |  |  |  |
|-------------------|----------------------------------------------------------------------------------------------------|-----------------|--|---------------------------------------------------------------|--|--|--|
| Example:          | "CONF:BURS:CONS:CCAR"                                                                                                    |                 |  | 91 option is configured to run a nversus Carrier measurement. |  |  |  |
| Characteristics:  | *RST value:                                                                                                    | -               |  |                                                               |  |  |  |
|                   | SCPI:                                                                                                    | Device Specific |  |                                                               |  |  |  |
| Mode:             | K91                                                                                                    |                 |  |                                                               |  |  |  |

#### CONFigure:BURSt:CONStellation:CSYMbol[:IMMediate]

This remote control command configures the R&S FSQ-K91 measurement type to be Constellation versus Symbol. After this command has been executed, the specified measurement will only be started when the user issues the INITiate command

| Example:         | "CONF:BURS:CONS:CSYM" |                 | R&S FSQ-K91 option is configured to run a<br>Constellation versus Symbol measurement. |
|------------------|-----------------------|-----------------|---------------------------------------------------------------------------------------|
| Characteristics: | *RST value:           | -               |                                                                                       |
|                  | SCPI:                 | Device Specific |                                                                                       |
| Mode:            | K91                   |                 |                                                                                       |

#### CONFigure:BURSt:CONStellation:CARRier:SELect

This remote control command is only available when Constellation versus Symbol measurement is selected. When the Constellation versus Symbol measurement is initiated, it will calculate the results of the selected carrier.

| Example:         | "CONF:BURS:<br>"CONF:BURS: | CONS:CARR:SEL -26"-<br>CONS:CARR:SEL 10"-<br>CONS:CARR:SEL ALL"-<br>CONS:CARR:SEL PIL"- | Carrier –26 is selected.<br>Carrier 10 is selected.<br>All carriers are selected.<br>Pilots only. |
|------------------|----------------------------|-----------------------------------------------------------------------------------------|---------------------------------------------------------------------------------------------------|
| Characteristics: | *RST value:<br>SCPI:       | ALL<br>Device Specific                                                                  |                                                                                                   |
| Mode:            | K91                        |                                                                                         |                                                                                                   |

#### CONFigure:BURSt:STATistics:CCDF[:IMMediate]

This remote control command configures the R&S FSQ-K91 measurement type to be CCDF (conditional cumulative distribution functions.). After this command has been executed, the specified measurement will only be started when the user issues the INITiate command

| Example:         | "CONF:BURS:STAT:CCDF" |                      | R&S FSQ-K91<br>CCDF measure | option is configured to run<br>ment. | na |
|------------------|-----------------------|----------------------|-----------------------------|--------------------------------------|----|
| Characteristics: | *RST value:<br>SCPI:  | -<br>Device Specific |                             |                                      |    |

Mode: K91

## CONFigure:BURSt:STATistics:BSTReam[:IMMediate]

This remote control command configures the R&S FSQ-K91 measurement type to be bit stream. After this command has been executed, the specified measurement will only be started when the user issues the INITiate command

| Example:         | "CONF:BURS:STAT:BSTR" |                      | R&S FSQ-K91 option is configured to run a bit stream measurement. |
|------------------|-----------------------|----------------------|-------------------------------------------------------------------|
| Characteristics: | *RST value:<br>SCPI:  | -<br>Device Specific |                                                                   |

Mode: K91

## CONFigure:BURSt:STATistics:SFleId [:IMMediate]

This remote control command configures the R&S FS-K91 measurement type to be signal field. After this command has been executed, the specified measurement will only be started when the user issues the INITiate command

| Example:         | "CONF:BURS:STAT:SFIeld" |                      | R&S FS-K91 option is configured to run a bit stream measurement. |
|------------------|-------------------------|----------------------|------------------------------------------------------------------|
| Characteristics: | *RST value:<br>SCPI:    | -<br>Device Specific |                                                                  |
| Mode:            | K91                     |                      |                                                                  |

# **DISPlay Subsystem**

The DISPLay subsystem controls the selection and presentation of textual and graphic information as well as of measurement data on the display.

| COMMAND        | PARAMETERS                      | UNIT | COMMENT |
|----------------|---------------------------------|------|---------|
| DISPLAY        |                                 |      |         |
| :FORmat        | SPLit   SINGle                  |      |         |
| [:WINDow<1 2>] |                                 |      |         |
| :SELect        |                                 |      |         |
| :SSELect       |                                 |      |         |
| :TABLe         | <boolean></boolean>             |      |         |
| :TRACe<13>     |                                 |      |         |
| :Y             |                                 |      |         |
| :SCALe         |                                 |      |         |
| :AUTO          | <boolean></boolean>             |      |         |
| :PDIVision     | <numeric_value></numeric_value> |      |         |
| :RLEVel        |                                 |      |         |
| :OFFSet        | <numeric_value></numeric_value> | DB   |         |

## **DISPlay:FORMat**

This command sets the visible screen display type to full or split screen.

| Example:         | "DISP:FORM S         | SINGle"                | Sets the R&S FSQ-K91 display to full screen. |
|------------------|----------------------|------------------------|----------------------------------------------|
| Characteristics: | *RST value:<br>SCPI: | SPL<br>Device Specific |                                              |
| Mode:            | K91                  |                        |                                              |

## DISPlay[:WINDow<1|2>]:SELect

This command selects whether screen A or screen B is active

| Example:         | "DISP:WIND1 | SEL"   | Sets the R&S FSQ-K91 screen A active. |
|------------------|-------------|--------|---------------------------------------|
| Characteristics: | *RST value: | -      |                                       |
|                  | SCPI:       | Device | Specific                              |
| Mode:            | K91         |        |                                       |

## DISPlay[:WINDow<1|2>]:SSELect

This is an alias for DISPlay:WINDow[1|2]:SELect. SSELect means Screen SELect.

| Example:         | "DISP:WIND1:SSEL" |                 | Sets the R&S FSQ-K91 screen A active. |
|------------------|-------------------|-----------------|---------------------------------------|
| Characteristics: | *RST value:       | 1               |                                       |
|                  | SCPI:             | Device Specific |                                       |
| Mode:            | K91               |                 |                                       |

## DISPlay[:WINDow<1|2>]:TABLe

This command selects whether the results table is displayed

| Example:         | "DISP:WIND1          | TABL O"              | Hides the results table |
|------------------|----------------------|----------------------|-------------------------|
| Characteristics: | *RST value:<br>SCPI: | 0<br>Device Specific |                         |
| Mode:            | K91                  |                      |                         |

## DISPlay[:WINDow<1|2>]:TRACe<1...3>:Y[:SCALe]:AUTO

This command switches on or off automatic scaling of the Y-axis for the specified trace display. Automatic scaling sets the Y-axis to automatically scale to best fit the measurement results. This command is current only supported for EVM vs Carrier and EVM vs Symbol. The numeric suffix at WINDow<1|2> must be 2 as the EVM results are always displayed in screen B. The numeric suffix at TRACe<1 to 3> must be 1

Example: "DISP:WIND2:TRAC:Y:SCAL:AUTO ON" switches on automatic scaling of the Y-axis for the active trace

Characteristics: \*RST value: ON

Mode: K91

## DISPlay[:WINDow<1|2>]:TRACe<1...3>:Y[:SCALe]:PDIVision

This command sets the size of each Y scale division for the specified trace display. Note that this command has no affect if automatic scaling of the Y-axis is enabled. This command is current only supported for EVM vs Carrier and EVM vs Symbol. The numeric suffix at WINDow<1|2> must be 2 as the EVM results are always displayed in screen B. The numeric suffix at TRACe<1 to 3> must be 1.

**Example:** "DISP:WIND2:TRAC:Y:SCAL:DPIV 2" Sets the Y scale division to size to 2.

Characteristics: \*RST value: 3

Mode: K91

## DISPlay[:WINDow<1|2>]:TRACe<1...3>:Y[:SCALe]:RLEVel:OFFSet

This remote control command specifies the external attenuation/gain applied to measurements. The value corresponds to the reference level offset in spectrum analyzer mode. The numeric suffix at WINDow<1|2> and TRACe<1 to 3> are irrelevant.

| Example:         | "DISP:TRAC: | Y:RLEV:OFFS 10"  | external attenuation (level offset) of the analyzer is 10dB        |
|------------------|-------------|------------------|--------------------------------------------------------------------|
|                  | "DISP:TRAC: | Y:RLEV:OFFS -10" | external attenuation of the analyzer is -10dB. i.e. a gain of 10dB |
| Characteristics: | *RST value: | 0 dB             |                                                                    |
|                  | SCPI:       | conforming       |                                                                    |
| Mode:            | K91         |                  |                                                                    |

# FETCh – Subsystem

The FETCh subsystem contains commands for reading out results of complex measurement tasks. This subsystem is closely linked to the CONFigure and SENSe subsystems.

| COMMAND      | PARAMETERS | UNIT | COMMENT                  |
|--------------|------------|------|--------------------------|
| FETCh        |            |      |                          |
| :BURSt       |            |      |                          |
| :ALL?        |            |      | query only               |
| :PREamble?   |            | DBM  | query only               |
| :PAYLoad?    |            | DBM  | query only               |
| :RMS         |            |      |                          |
| [:AVERage?]  |            | DB   | query only               |
| :MINimum?    |            | DB   | query only               |
| :MAXimum?    |            | DB   | query only               |
| :PEAK?       |            | DB   | query only               |
| :CRESt       |            |      |                          |
| [:AVERage?]  |            | DBM  | query only               |
| :MINimum?    |            | DBM  | query only               |
| :MAXimum?    |            | DBM  | query only               |
| :TRISe       |            |      |                          |
| :AVERage?    |            | s    | query only – 802.11b     |
| :MINimum?    |            | s    | query only – 802.11b     |
| :MAXimum?    |            | s    | query only – 802.11b     |
| :TFALI       |            |      |                          |
| :AVERage?    |            | s    | query only – 802.11b     |
| :MINimum?    |            | s    | query only – 802.11b     |
| :MAXimum?    |            | s    | query only – 802.11b     |
| :FERRor      |            |      |                          |
| :AVERage?    |            | HZ   | query only               |
| :MINimum?    |            | HZ   | query only               |
| :MAXimum?    |            | HZ   | query only               |
| :SYMBolerror |            |      |                          |
| :AVERage?    |            |      |                          |
| :MINimum?    |            |      |                          |
| :MAXimum?    |            |      |                          |
| :IQOFfset    |            |      |                          |
| :AVERage?    |            | DB   | query only               |
| :MINimum?    |            | DB   | query only               |
| :MAXimum?    |            | DB   | query only               |
| :GIMBalance  |            |      |                          |
| :AVERage?    |            | DB   | query only               |
| :MINimum?    |            | DB   | query only               |
| :MAXimum?    |            | DB   | query only               |
| :QUADoffset  |            |      |                          |
| :AVERage?    |            | DEG  | query only – 802.11a & j |
| :MINimum?    |            | DEG  | query only – 802.11a & j |
| :MAXimum?    |            | DEG  | query only – 802.11a & j |
|              |            |      |                          |

| COMMAND   | PARAMETERS | UNIT | COMMENT              |
|-----------|------------|------|----------------------|
| :EVM      |            |      |                      |
| [:IEEE]   |            |      |                      |
| :AVERage? |            | РСТ  | query only – 802.11b |
| :MINimum? |            | PCT  | query only – 802.11b |
| :MAXimum? |            | РСТ  | query only – 802.11b |
| :DIRect   |            |      |                      |
| :AVERage? |            | РСТ  | query only – 802.11b |
| :MINimum? |            | РСТ  | query only – 802.11b |
| :MAXimum? |            | РСТ  | query only – 802.11b |
| :ALL      |            |      |                      |
| :AVERage? |            | DB   | query only           |
| :MINimum? |            | DB   | query only           |
| :MAXimum? |            | DB   | query only           |
| :DATA     |            |      |                      |
| :AVERage? |            | DB   | query only           |
| :MINimum? |            | DB   | query only           |
| :MAXimum? |            | DB   | query only           |
| :PILot    |            |      |                      |
| :AVERage? |            | DB   | query only           |
| :MINimum? |            | DB   | query only           |
| :MAXimum? |            | DB   | query only           |
|           |            |      |                      |

#### FETCh:BURSt:ALL?

This command returns all the results. The results are output as a list of result strings separated by ',' in the following (ASCII) format:

#### IEEE 802.11a & j

<preamble power>,

<payload power>,

<min rms power>,<average rms power>,<max rms power>>,<peak power>,

<min crest factor>,<average crest factor>,<max crest factor>,
<min frequency error>,<average frequency error>, <max frequency error>,
<min symbol error>, <average symbol error>, <max symbol error>,
<min IQ offset>, <average IQ offset>, <maximum IQ offset>,
<min gain imbalance>, <average gain imbalance>, <max gain imbalance>,
<min quadrature offset>, <average quadrature offset>, <max quadrature offset>,
<min EVM all bursts>, <average EVM all bursts>, <max EVM all bursts>,
<min EVM data carriers>, <average EVM data carriers >, <max EVM data carriers >,
<min EVM pilots>, <average EVM pilots >,

#### IEEE 802.11b

```
<min rise time>,<average rise time>,<max rise time>,
<min fall time>,<average fall time>,<max fall time>,
<min rms power>,<average rms power>,<max rms power>,
<min peak power>,<average peak power>,<max peak power>,
<min crest factor>,<average crest factor>,<max crest factor>,
<min frequency error>,<average frequency error>, <max frequency error>,<min chip clock error>, <average chip clock error>, <max chip clock error>,<min phase error>, <average phase error>, <max phase error>,<min lQ offset>, <average plase error>, <max phase error>,<min gain imbalance>, <average gain imbalance>, <max gain imbalance>,<min quadrature offset>, <average quadrature offset>, <max quadrature offset>,<min EVM IEEE>, <average EVM IEEE>, <max EVM IEEE>,</a>
<min EVM Direct>, <average EVM Direct >, <max EVM Direct >
Note that the units for the EVM results are specified with the UNITS:EVM command
```

 

 Example:
 "FETC:BURS:ALL?"
 All calculated results are returned

 Characteristics:
 \*RST value: -SCPI:
 Device Specific

 Mode:
 K91

## FETCh:BURSt:PREamble?

This command returns the measured power in the burst preamble

| Example:         | "FETC:BURS:          | PREamble?"           | The burst preamble power is returned |
|------------------|----------------------|----------------------|--------------------------------------|
| Characteristics: | *RST value:<br>SCPI: | -<br>Device Specific |                                      |
| Mode:            | K91                  |                      |                                      |

## FETCh:BURSt:PAYLoad?

This command returns the measured power in the payload of the burst

| Example:         | "FETC:BURS:          | PAYLoad?"            | The burst payload power is returned |
|------------------|----------------------|----------------------|-------------------------------------|
| Characteristics: | *RST value:<br>SCPI: | -<br>Device Specific |                                     |
| Mode:            | K91                  |                      |                                     |

## FETCh:BURSt:RMS?

This command returns the average, minimum or maximum RMS burst power in dBm measured during the measurement.

| Example:         | "FETC:BURS:          | RMS:MAX?"            | The maximum calculated RSM burst power<br>from the most recent measurement is<br>returned. |
|------------------|----------------------|----------------------|--------------------------------------------------------------------------------------------|
| Characteristics: | *RST value:<br>SCPI: | -<br>Device Specific |                                                                                            |
| Mode:            | K91                  |                      |                                                                                            |

#### FETCh:BURSt:PEAK?

This command returns the Peak power in dBm measured during the measurement time.

| Example:         | "FETC:BURS: | PEAK?" |      | calculated surement is | • | • | from | the | most | recent |
|------------------|-------------|--------|------|------------------------|---|---|------|-----|------|--------|
| Characteristics: | *RST value: | -      |      |                        |   |   |      |     |      |        |
|                  | SCPI:       | Device | Spec | ific                   |   |   |      |     |      |        |
| Mode:            | K91         |        |      |                        |   |   |      |     |      |        |

The maximum calculated crest factor from the

most recent measurement is returned.

#### FETCh:BURSt:CRESt?

This command returns the average, minimum or maximum determined CREST factor (= ratio of peak power to average power) in dB.

 Example:
 "FETC:BURS:CRES:MAX?"

 Characteristics:
 \*RST value: 

 SCPI:
 Device Specific

K91

Mode:

#### FETCh:BURSt:TRISe?

This command returns the average, minimum or maximum burst rise time in seconds.

| Example:         | "FETC:BURS:          | TRIS:MAX?"           | The maximum calculated rise time from the most recent measurement is returned. |
|------------------|----------------------|----------------------|--------------------------------------------------------------------------------|
| Characteristics: | *RST value:<br>SCPI: | -<br>Device Specific |                                                                                |
| Mode:            | K91                  |                      |                                                                                |

### FETCh:BURSt:TFALI?

This command returns the average, minimum or maximum burst fall time in seconds.

| Example:         | "FETC:BURS:          | TFAL:MAX?"           | The maximum calculated fall time from the most recent measurement is returned. |
|------------------|----------------------|----------------------|--------------------------------------------------------------------------------|
| Characteristics: | *RST value:<br>SCPI: | -<br>Device Specific |                                                                                |
| Mode:            | K91                  |                      |                                                                                |

## FETCh:BURSt:FERRor

This command returns the measured average, minimum or maximum frequency errors in Hertz

| Example:         | "FETC:BURS:          | FERR:MAX?"           | The maximum frequency error from the most recent measurement is returned. |
|------------------|----------------------|----------------------|---------------------------------------------------------------------------|
| Characteristics: | *RST value:<br>SCPI: | -<br>Device Specific |                                                                           |
| Mode:            | K91                  |                      |                                                                           |

### FETCh:BURSt:SYMBolerror

This command returns the percentage of symbols that were outside permissible de-modulation range within a burst.

| Example:         | "FETC:BURS:          | SYMB:MAX?"           | The maximum number of symbols that were out of range per burst. |
|------------------|----------------------|----------------------|-----------------------------------------------------------------|
| Characteristics: | *RST value:<br>SCPI: | -<br>Device Specific |                                                                 |
| Mode:            | K91                  |                      |                                                                 |

### FETCh:BURSt:IQOFfset

This command returns the measured average, minimum or maximum IQ Offset errors in dB.

| Example:         | "FETC:BURS:IQOF:MAX?" |                      | The maximum IQ Offset error from the most recent measurement is returned. |
|------------------|-----------------------|----------------------|---------------------------------------------------------------------------|
| Characteristics: | *RST value:<br>SCPI:  | -<br>Device Specific |                                                                           |
| Mode:            | K91                   |                      |                                                                           |

## FETCh:BURSt:GIMBalance

This command returns the measured average, minimum or maximum IQ Imbalance errors in dB.

| Example:         | "FETC:BURS:          | GIMB:MAX?"           | The maximum IQ Imbalance error from the most recent measurement is returned. |
|------------------|----------------------|----------------------|------------------------------------------------------------------------------|
| Characteristics: | *RST value:<br>SCPI: | -<br>Device Specific |                                                                              |
| Mode:            | K91                  |                      |                                                                              |

## FETCh:BURSt:QUADoffset

This command returns the accuracy in terms of the phase error of symbols within a burst.

| Example:         | "FETC:BURS:QUAD:MAX?" |                 | The maximum angle error recorded for a symbol during the measurement. |
|------------------|-----------------------|-----------------|-----------------------------------------------------------------------|
| Characteristics: | *RST value:           |                 |                                                                       |
|                  | SCPI:                 | Device Specific |                                                                       |
| Mode:            | K91                   |                 |                                                                       |

## FETCh:BURSt:EVM:[IEEE]

This command returns the Error Vector Magnitude measurement results summary (average, minimum or maximum value) in dB for the IEEE 802.11b standard. This result is the value before filtering.

| Example:         | "FETC:BURS: | EVM:MAX?"       | The maximum EVM recorded before filtering. |
|------------------|-------------|-----------------|--------------------------------------------|
| Characteristics: | *RST value: | -               |                                            |
|                  | SCPI:       | Device Specific |                                            |
| Mode:            | K91         |                 |                                            |

## FETCh:BURSt:EVM:DIRect

This command returns the Error Vector Magnitude measurement results summary (average, minimum or maximum value) in dB for the IEEE 802.11b standard. This result is the value after filtering.

| Example:         | "FETC:BURS:EVM:DIR:MAX?" |                 | The maximum EVM recorded after filtering. |
|------------------|--------------------------|-----------------|-------------------------------------------|
| Characteristics: | *RST value:              | -               |                                           |
|                  | SCPI:                    | Device Specific |                                           |
| Mode:            | K91                      |                 |                                           |

#### FETCh:BURSt:EVM:ALL

This command returns the Error Vector Magnitude measurement results summary (average, minimum or maximum value) in dB. This is a combined figure that represents the pilot, data and the free carrier.

| Example:         | "FETC:BURS:EVM:ALL:MAX?" |                 | The maximum EVM recorded for all |
|------------------|--------------------------|-----------------|----------------------------------|
|                  |                          |                 | measurement carrier is returned. |
| Characteristics: | *RST value:              | -               |                                  |
|                  | SCPI:                    | Device Specific |                                  |
| Mode:            | K91                      |                 |                                  |

#### FETCh:BURSt:EVM:DATA

 This command returns the Error Vector Magnitude measurement results summary for the data carrier (average, minimum or maximum value) in dB.

 Example:
 "FETC:BURS:EVM:DATA:MAX?" The maximum EVM recorded for the

data carrier is returned.

| Characteristics: | *RST value: | -               |
|------------------|-------------|-----------------|
|                  | SCPI:       | Device Specific |
| Mode:            | K91         |                 |

## FETCh:BURSt:EVM:PILot

This command returns the Error Vector Magnitude measurement results summary for the EVM pilot carrier (average, minimum or maximum value) in dB.

| Example:         | "FETC:BURS:EVM:PIL:MAX?" |                 | The maximum EVM recorded for the |
|------------------|--------------------------|-----------------|----------------------------------|
|                  |                          |                 | EVM pilot carrier is returned.   |
| Characteristics: | *RST value:              | -               |                                  |
|                  | SCPI:                    | Device Specific |                                  |

Mode: K91

## **INITiate Subsystem**

The INITiate subsystem configures the instrument prior to a measurement being carried out. It is basically used to tell the instrument which measurement is to be performed and takes any necessary step to set up the instrument for the measurement.

| COMMAND      | PARAMETERS          | UNIT | COMMENT  |
|--------------|---------------------|------|----------|
| INITiate     |                     |      |          |
| [:IMMediate] |                     |      | no query |
| :CONTinuous  | <boolean></boolean> |      | no query |

#### INITiate[:IMMediate]

This remote control command requests the R&S FSQ-K91 option to start a new measurement sequence. If a measurement sequence is already in progress, then the command will be ignored.

**Example**: "INIT" - The R&S FSQ-K91 option will attempt to start a new measurement.

| Characteristics: | *RST value:<br>SCPI: | -<br>Conforming |
|------------------|----------------------|-----------------|
| Mode:            | K91                  |                 |

## **INITiate:CONTinuous**

This command determines whether the trigger system is continuously initiated (continuous) or performs single measurements (single).

**Example**: "INIT:CONT OFF" The R&S FSQ-K91 option will attempt a non continuous measurement when initiated.

| Characteristics: | *RST value:<br>SCPI: | 0<br>Conforming |
|------------------|----------------------|-----------------|
| Mode:            | K91                  |                 |

## INPut Subsystem

| COMMAND    | PARAMETERS          | UNIT | COMMENT         |
|------------|---------------------|------|-----------------|
| :INPut     |                     |      |                 |
| :SELect    | AIQ   RF            |      |                 |
| :IQ        |                     |      |                 |
| :BALanced  |                     |      |                 |
| [:STATe]   | <boolean></boolean> |      | B71 Option Only |
| :IMPedance | 50   1000           |      | B71 Option Only |

The INPut subsystem controls the input characteristics of the RF inputs of the instrument.

## INPut:SELect

This remote control command specifies whether the baseband Inputs or RF input are the currently selected signal input. Note that baseband input requires option B71. When option B71 is not installed then only RF selection is allowed.

| Example:         | "INPut:SEL           | AIQ"        | Select baseband Input |
|------------------|----------------------|-------------|-----------------------|
| Characteristics: | *RST value:<br>SCPI: | RF<br>confo | rming                 |
| Mode:            | K91                  |             |                       |

## INPut:IQ:BALanced[:STATe]

This remote control command specifies whether the IQ inputs are symmetrical (balanced) or asymmetrical (unbalanced). Note that this command requires option B71.

**Example:** "INPut:IQ:BAL 1" Specifies symmetrical (balanced) IQ inputs.

| Characteristics: | *RST value:<br>SCPI: | ON<br>Device Specific |
|------------------|----------------------|-----------------------|
| Mode:            | K91                  |                       |

#### INPut:IQ:IMPedance

This remote control command specifies the input impedance for the IQ inputs. Note that this command requires option B71.

**Example:** "INPut:IQ:IMP 50" Specifies 50 Ohm input impedance for IQ inputs.

Characteristics: \*RST value: 50 SCPI: Device Specific Mode: K91

## **INSTrument Subsystem**

| COMMAND    | PARAMETERS                      | UNIT | COMMENT |
|------------|---------------------------------|------|---------|
| INSTrument |                                 |      |         |
| :SELect    | WLAN                            |      |         |
| :NSElect   | <numeric_value></numeric_value> |      |         |

## **INSTrument:SELect**

This remote control command selects active operation of the R&S FSQ-K91 option by specifying its name.

**Example**: "INST:SEL WLAN" The R&S FSQ-K91 option will be selected as the active option.

| Characteristics: | *RST value:<br>SCPI: | SAN<br>Device Specific |
|------------------|----------------------|------------------------|
| Mode:            | FSQ Base Sys         | tem                    |

## INSTrument:NSELect

This remote control command selects active operation of the FSQ-K91 option by specifying its associated option number.

**Example**: "INST:NSEL 6" The R&S FSQ-K91 option will be selected as the active option.

| Characteristics: | *RST value:<br>SCPI: | 1<br>Device Specific |
|------------------|----------------------|----------------------|
| Mode:            | FSQ Base Sys         | tem                  |

## **SENSe Subsystem**

The SENSe command is used to set and get the values of parameters in the remote instrument. The get variant of the SENSe command differs from set in that it takes no parameter values (unless otherwise stated) but is followed by the character '?' and will return the parameter's value in the same format as it is set.

SENS:FREQ 10GHZ e.g SENS:FREQ?

-

sets the frequency to 10 GHz

response 10GHZ - returns the current frequency

| COMMAND      | PARAMETERS                      | UNIT | COMMENT          |
|--------------|---------------------------------|------|------------------|
| [:SENSe]     |                                 |      |                  |
| :FREQuency   |                                 |      |                  |
| :CENTer      | <numeric_value></numeric_value> | Hz   |                  |
| :IQ          |                                 |      |                  |
| :DITHer      |                                 |      |                  |
| [:STATe]     | <boolean></boolean>             |      |                  |
| :LPASs       |                                 |      |                  |
| [:STATe]     | <boolean></boolean>             |      |                  |
| :SWEep       |                                 |      |                  |
| :TIME        | <numeric_value></numeric_value> | S    |                  |
| :COUNt       | <numeric_value></numeric_value> |      |                  |
| :EGATE       | <boolean></boolean>             |      |                  |
| :HOLDoff     |                                 |      |                  |
| [:TIMe]      | <numeric_value></numeric_value> | S    |                  |
| :SAMPle      | <numeric_value></numeric_value> |      |                  |
| :LENgth      |                                 |      |                  |
| [:TIMe]      | <numeric_value></numeric_value> | s    |                  |
| :SAMPle      | <numeric_value></numeric_value> |      |                  |
| :LINK        | <boolean></boolean>             |      |                  |
| :DEMod       |                                 |      |                  |
| :CESTimation | <boolean></boolean>             |      | IEEE 802.11a & j |
| :FORMat      |                                 |      |                  |
| :SIGSymbol   | <boolean></boolean>             |      |                  |
| [:BCONtent]  |                                 |      |                  |
| :AUTo        | <boolean></boolean>             |      |                  |
| :BTRate      | 10   20   55   110              |      | IEEE 802.11b     |
| :BANalyze    | <string></string>               |      |                  |
| :BTYPe       | <string></string>               |      |                  |
| :SYMBols     |                                 |      |                  |
| :EQUal       | <boolean></boolean>             |      | IEEE 802.11a & j |
| :MIN         | <numeric_value></numeric_value> |      | IEEE 802.11a & j |
| :MAX         | <numeric_value></numeric_value> |      | IEEE 802.11a & j |
| :DBYTes      |                                 |      |                  |
| :EQUal       | <boolean></boolean>             |      | IEEE 802.11b     |
| :MIN         | <numeric_value></numeric_value> |      | IEEE 802.11b     |
| :MAX         | <numeric_value></numeric_value> |      | IEEE 802.11b     |
| :BURSt       |                                 |      |                  |
| :COUNt       | <numeric_value></numeric_value> |      |                  |
| :STATe       | <boolean></boolean>             |      |                  |
| :SWAPiq      | <boolean></boolean>             |      |                  |
| TRACKing     |                                 |      |                  |
| :LEVel       | <boolean></boolean>             |      |                  |
| :PHASe       | <boolean></boolean>             |      |                  |
| :TIME        | <boolean></boolean>             |      |                  |
| :POWer       |                                 |      |                  |
| :ACHannel    |                                 |      |                  |
| :MODE        | ABS   REL                       |      | IEEE 802.11j     |

#### [SENSe:]FREQuency:CENTer

The remote control command is used to specify the frequency that the Analyzer will use to make measurements against the input signal.

**Example:** "SENS:FREQ:CENT 5GHZ" The R&S FSQ-K91 option uses the specified frequency value to set the analyzer detection frequency.

| Characteristics: | *RST value:<br>SCPI: | f <sub>max</sub> / 2<br>conforming |
|------------------|----------------------|------------------------------------|
| Mode:            | K91                  |                                    |

## [SENSe:]IQ:DITHer[:STATe]

This instruction links a 2 MHz broad intoxication signal with 42.67 MHz into the signal path of the baseband inputs. Note that this command requires option B71

| Example:         | "SENS:IQ:DIT         | ГН 1"           | Switches on the 2 MHz broad intoxication signal |
|------------------|----------------------|-----------------|-------------------------------------------------|
| Characteristics: | *RST value:<br>SCPI: | 0<br>device spe | ecific                                          |
| Mode:            | K91                  |                 |                                                 |

## [SENSe:]IQ:LPASs[:STATe]

This instruction switches a 36 MHz filter into the I and Q branch of the baseband inputs. Note that this command requires option B71

| Example:         | "SENS:IQ:LPA         | ASs 1"          | Switches on the low pass filter for the IQ inputs. |
|------------------|----------------------|-----------------|----------------------------------------------------|
| Characteristics: | *RST value:<br>SCPI: | 1<br>device spe | ecific                                             |
| Mode:            | K91                  |                 |                                                    |

#### [SENSe:]SWEep:TIME

The remote control command is used to specify the sweep acquisition period (capture time) for which the input signal is to be measured.

| Example:         | "SENS:SWEep          | :TIME 20ms"       | The R&S FSQ-K91 option uses the specified<br>sweep acquisition period. |
|------------------|----------------------|-------------------|------------------------------------------------------------------------|
| Characteristics: | *RST value:<br>SCPI: | 1ms<br>conforming |                                                                        |
| Mode:            | K91                  |                   |                                                                        |

#### [SENSe:]SWEep:COUNt

The remote control command is used to specify the number of sweeps for Spectrum Mask and Spectrum ACPR measurements.

| Example:         | "SENS:SWEep          | COUNt 64"       | Sets the number of sweeps to 64. |
|------------------|----------------------|-----------------|----------------------------------|
| Characteristics: | *RST value:<br>SCPI: | 1<br>conforming |                                  |
| Mode:            | K91                  |                 |                                  |

## [SENSe:]SWEep:EGATe

This command switches on/off the gating.

| Example:         | "SENS:SWE:EC         | Switches on gating.    |  |
|------------------|----------------------|------------------------|--|
| Characteristics: | *RST value:<br>SCPI: | OFF<br>device specific |  |
| Mode:            | K91                  |                        |  |

## [SENSe:]SWEep:EGATe:HOLDoff[:TIMe]

This command defines the gate delay in the captue buffer in time units. The range of this value is dependent on the last run measurement.

| Example:         | "SENS:SWE:EC         | GAT:HOLD 125µs"       | The R&S FSQ-K91 option will enforce a delay of $125\mu s$ in the capture buffer |
|------------------|----------------------|-----------------------|---------------------------------------------------------------------------------|
| Characteristics: | *RST value:<br>SCPI: | 0s<br>device specific |                                                                                 |
| Mode:            | K91                  |                       |                                                                                 |

## [SENSe:]SWEep:EGATe:HOLDoff:SAMPle

This command defines the gate delay in the capture buffer as a number of samples . The range of this value is dependent on the last run measurement.

| Example:         | "SENS:SWE:EC         | AT:HOLD:SAMP         | 2500" | The R&S FSQ-K91 option will enforce a delay of 2500 samples in the capture buffer. |
|------------------|----------------------|----------------------|-------|------------------------------------------------------------------------------------|
| Characteristics: | *RST value:<br>SCPI: | 0<br>device specific |       |                                                                                    |
| Mode:            | K91                  |                      |       |                                                                                    |

## [SENSe:]SWEep:EGATe:LENGth[:TIMe]

This command defines the gate time in the capture buffer in time units. The range of this value is dependent on the last run measurement.

| Example:         | "SENS:SWE:EC<br>gate | GAT:LENG 20ms"       | The R&S FSQ-K91 option will enforce a length of 20 milliseconds between sweeps. |
|------------------|----------------------|----------------------|---------------------------------------------------------------------------------|
| Characteristics: | *RST value:<br>SCPI: | 0<br>device specific |                                                                                 |
| Mode:            | K91                  |                      |                                                                                 |

#### [SENSe:]SWEep:EGATe:LENGth:SAMPle

This command defines the gate time in the capture buffer as a number of samples. The range of this value is dependent on the last run measurement.

| Example:         | "SENS:SWE:E          | GAT:LENG:SAMP        | 200000" The R&S FSQ-K91 option will enforce<br>gate length of200000 samples in the<br>Capture buffer. |
|------------------|----------------------|----------------------|----------------------------------------------------------------------------------------------------|
| Characteristics: | *RST value:<br>SCPI: | 0<br>device specific |                                                                                                    |

Mode: K91

## [SENSe:]SWEep:EGATe:LINK

This command links together the movement of the gating lines and the capture buffer marker

| Example:         | "SENS:SWE:EC         | GAT:LINK ON"         | Links the gating lines asmarker with the gating line delay and length are changedgate position. |
|------------------|----------------------|----------------------|-------------------------------------------------------------------------------------------------|
| Characteristics: | *RST value:<br>SCPI: | 0<br>device specific |                                                                                                 |
| Mode:            | K91                  |                      |                                                                                                 |

## [SENSe:]DEMod:CESTimation

This command defines whether channel estimation will be done in preamble and payload (if set to 1) or only in preamble (if set to 0). The effect of this is most noticeable for the EVM measurement results, where the results will be improved when this feature is enabled.

However, this functionality is not supported by the IEEE 802.11a standard and must be disabled if the results are to be strictly measured against the standard.

| Example:         | "SENS:DEMod          | CEST 1"              | Specifies that the IQ measurement results will use channel estimation in preamble & payload. |
|------------------|----------------------|----------------------|----------------------------------------------------------------------------------------------|
| Characteristics: | *RST value:<br>SCPI: | 0<br>device specific |                                                                                              |
| Mode:            | K91                  |                      |                                                                                              |

#### [SENSe:]DEMod:FORMat:SIGSymbol

When this command is set to TRUE then the signal symbol field of the burst is analyzed to determine the details of the burst. When this field is set to TRUE only burst which match the supplied burst type and modulation are considered in results analysis. For IEEE 802.11b this command can only be queried as the decoding of the signal field is always performed for the IEEE 802.11b standard.

**Example:** "SENSe:DEM:FORM:SIGS TRUE" Specifies that the signal symbol field should be decoded.

| Characteristics: | *RST value:<br>SCPI: | device specific |
|------------------|----------------------|-----------------|
| Mode:            | K91                  |                 |

The R&S FS-K91 option will demodulate 2 Mbit/s

#### [SENSe:]DEMod:FORMat[:BCONtent]:AUTo

When this command is set to TRUE then the signal symbol field of the burst is analyzed to determine the modulation scheme of the first burst. When this field is set to TRUE only bursts which match the modulation scheme are considered in results analysis.

| Example:        | "SENSe:DEM:FORM:AUT TR | Specifies that the signal symbol field should be decoded. |
|-----------------|------------------------|-----------------------------------------------------------|
| Characteristics | *RST value:            |                                                           |

| Characteristics: | *RST value:<br>SCPI: | device specific |
|------------------|----------------------|-----------------|
| Mode:            | K91                  |                 |

#### [SENSe:]DEMod:FORMat:BTRate

The remote control command is used to specify the bit rate for IEEE 802.11b signals. This command can be used as an alternative to [SENSe:]DEMod:FORMat:BANalyze. The bitrate can be set as follows:

> mbit) specific

signals

| •                                 | EM:FORM:BTR 20"                    |
|-----------------------------------|------------------------------------|
| Characteristics: *RST value SCPI: | ue: 10 (= 1mbit)<br>device specifi |
|                                   | •                                  |

K91

Mode:

#### [SENSe:]DEMod:FORMat:BANalyze

The remote control command sets the analysis modulation format that will be assumed when the measurement is performed. If the [SENSe:]DEMod:FORMat:SIGSymbol parameter has been set to TRUE then this command can be used to measure only certain burst types within a measurement sequence. The supplied string can be one of the following: 'BPSK' - IEEE 802.11a, IEEE 802.11j - BI-Phase shift keying 'QPSK' - IEEE 802.11a, IEEE 802.11j - Quadrature phase shift keying - IEEE 802.11a, IEEE 802.11j - Quadrature Amplitude Modulation 'QAM16' - IEEE 802.11a, IEEE 802.11j - Quadrature Amplitude Modulation - higher data rate 'QAM64' - IEEE 802.11b - Differential BI-Phase shift keving 'DBPSK'

'DQPSK' - IEEE 802.11b – Differential Quadrature phase shift keying

- IEEE 802.11b - Complimentary Code Keying at 5.5 Mbp 'CCK55'

- IEEE 802.11b - Complimentary Code Keying at 11 Mbp 'CCK11'

| Example:        | "SENS:DEM:FO | ORM:BAN        | `QAM16′" | The R&S FSQ-K91 option will only analyze       |
|-----------------|--------------|----------------|----------|------------------------------------------------|
|                 |              |                |          | bursts that are of the QAM16 modulation format |
| Characteristics | *RST value   | <b>΄</b> ΩΔΜ6/ | 1'       |                                                |

| Characteristics: | *RST value:<br>SCPI: | 'QAM64'<br>device specific |
|------------------|----------------------|----------------------------|
| Mode:            | K91                  |                            |

## [SENSe:]DEMod:FORMat:BANalyze:BTYPe

This remote control command specifies the type of burst to be analyzed. Only bursts of the specified type take part in measurement analyzis.

The supplied string can be one of the following:

'DIRECT' - IEEE 802.11a - Only possible burst type for the IEEE 802.11a standard

'SHORT' - IEEE 802.11b - Short Burst

'LONG' - IEEE 802.11d - Long Burst

Example: "SENS:DEM:FORM:BAN:BTYPe `DIRECT'" The R&S FSQ-K91 option will only analyze DIRECT bursts

Characteristics: \*RST value: 'DIRECT' SCPI: device specific K91

Mode:

## [SENSe:]DEMod:FORMat:BANalyze:SYMbols:EQUal

When this command is set to TRUE then only bursts of equal length will take part in the measurement analyzis. When this command is set to true the value specified by the [SENSe:]DEMod:FORMat:BANalyze:SYMbols:MIN command specifies the number of symbols that a burst must have in order to take part in PVT analyzis

| Example:         | "SENS:DEM:FO | ORM:BAN:S | YM:EQU | 1" | Only bursts of equal length will take part in the PVT analyzis. |
|------------------|--------------|-----------|--------|----|-----------------------------------------------------------------|
| Characteristics: | *RST value:  | 0         |        |    |                                                                 |

SCPI: device specific Mode: K91

#### [SENSe:]DEMod:FORMat:BANalyze:SYMbols:MIN

This command specifies the number of data symbols required for bursts to qualify for measurement analyzis. Only bursts with the specified number of symbols will be used in the measurement analysis. The number of data symbols is defined as the uncoded bits including service and tail bits.

When the [SENSe:]DEMod:FORMat:BANalvze:SYMbols:EQUal command has been set to true then this command specifies the exact number of symbols required for a burst to take part in measurement analyzis. When the [SENSe:]DEMod:FORMat:BANalyze:SYMbols:EQUal command is set to false this command specifies the minimum number of symbols required for a burst to take part in measurement analysis.

Example: "SENS:DEM:FORM:BAN:SYM:MIN 16" The R&S FSQ-K91 option will only analyze bursts which contain a symbol count of 16.

Characteristics: \*RST value: 1 SCPI: device specific Mode: K91

#### [SENSe:]DEMod:FORMat:BANalyze:SYMbols:MAX

This command specifies the maximum number of data symbols required for bursts to qualify for measurement analyzis. Only bursts with the specified number of symbols will be used in the measurement analyzis. The number of data symbols is defined as the uncoded bits including service and tail bits. This value will not have any immediate effect if the [SENSe:]DEMod:FORMat:BANalyze:SYMbols:EQUal command has been set to true as in this case no range of symbols is allowed and only bursts with exactly the number of symbols specified by the [SENSe:]DEMod:FORMat:BANalyze:SYMbols:MIN command shall take place in measurement analysis.

**Example:** "SENS:DEM:FORM:BAN:SYM:MAX 1300"

The R&S FSQ-K91 option will only analyze bursts which contain a maximum symbol count of 1300.

| Characteristics: | *RST value:<br>SCPI: | 64<br>device specific |
|------------------|----------------------|-----------------------|
| Mode:            | K91                  |                       |

#### [SENSe:]DEMod:FORMat:BANalyze:DBYTes:EQUal

When this command is set to TRUE then only bursts of equal length will take part in the measurement analyzis. When this command is set to true the value specified by the [SENSe:]DEMod:FORMat: BANalyze:DBYTes:MIN command specifies the number of data bytes that a burst must have in order to take part in measurement analyzis.

**Example:** "SENS:DEM:FORM:BAN:DBYTes:EQU TRUE" Only bursts of equal length will take part in the measurement analyzis.

| Characteristics: | *RST value:<br>SCPI: | FALSE<br>device specific |
|------------------|----------------------|--------------------------|
| Mode:            | K91                  |                          |

#### [SENSe:]DEMod:FORMat:BANalyze:DBYTes:MIN

This command specifies the number of data bytes required for bursts to qualify for measurement analyzis. Only bursts with the specified number of data bytes will be used in the measurement analysis. When the [SENSe:]DEMod:FORMat:BANalyze:DBYTes:EQUal command has been set to true then this command specifies the exact number of data bytes required for a burst to take part in measurement analyzis. When the [SENSe:]DEMod:BANalyze:DBYTes:EQUal command is set to false this command specifies the minimum number of data bytes required for a burst to take part in measurement analyzis.

Example: "SENS:DEM:FORM:BAN:DBYTes:MIN 16" The R&S R&S FS-K91 option will only analyze bursts which contain 16 data bytes Characteristics: \*PST value: 1

| Characteristics: | *RST value:<br>SCPI: | 1<br>device specific |
|------------------|----------------------|----------------------|
| Mode:            | K91                  |                      |

#### [SENSe:]DEMod:FORMat:BANalyze:DBYTes:MAX

This command specifies the maximum number of data bytes required for bursts to qualify for measurement analyzis. Only bursts with the specified number of data bytes will be used in the measurement analyzis. This value will not have any immediate effect if the [SENSe:]DEMod:FORMat:BANalyze:DBYTes:EQUal command has been set to true as in this case no range of symbols is allowed and only bursts with exactly the number of data bytes specified by the [SENSe:]DEMod:FORMat:BANalyze:DBYTes:MIN command shall take part in measurement analysis.

Example: "SENS:DEM:FORM:BAN:DBYTes:MAX 1300" The R&S FS-K91 option will only analyze bursts which contain a maximum of 1300 data bytes. Characteristics: \*RST value: 64

| Characteristics: | *RST value:<br>SCPI: | 64<br>device specific |
|------------------|----------------------|-----------------------|
| Mode:            | K91                  |                       |

#### [SENSe:]BURSt:COUNt

This command defines the number of bursts that will be analyzed by the measurement. This parameter is ignored if the setting for the [SENSe:]BURst:COUNt:STATe parameter is off.

| Example:         | "BURS:COUN           | 16" <b>-</b>         | Sets the number of bursts to 16. |
|------------------|----------------------|----------------------|----------------------------------|
| Characteristics: | *RST value:<br>SCPI: | 1<br>device specific |                                  |
| Mode:            | K91                  |                      |                                  |

#### [SENSe:]BURSt:COUNt:STATe

When this command is set to on, the burst count parameter will be used by the measurement, otherwise the burst count parameter will be ignored.

| Example:         | "BURS:COUN:          | STAT 1"                | Sets the burst count state to ON |
|------------------|----------------------|------------------------|----------------------------------|
| Characteristics: | *RST value:<br>SCPI: | OFF<br>device specific |                                  |
| Mode:            | K91                  |                        |                                  |

## [SENSe:]SWAPiq

This command defines whether or not the recorded IQ pairs should be swapped (I<->Q) before being processed.

| Example:         | "SWAP 1"             |                      | Specifies<br>swapped. | IQ | values | should | be |
|------------------|----------------------|----------------------|-----------------------|----|--------|--------|----|
| Characteristics: | *RST value:<br>SCPI: | 0<br>device specific |                       |    |        |        |    |

Mode:

## [SENSe:]TRACKing:LEVel

K91

This command defines whether or not the measurement results should be compensated for level

| Example:         | "TRACK:LEV           | 1" -                 | Specifies that the measurement results should be compensated for level. |
|------------------|----------------------|----------------------|-------------------------------------------------------------------------|
| Characteristics: | *RST value:<br>SCPI: | 0<br>device specific |                                                                         |
| Mode:            | K91                  |                      |                                                                         |

## [SENSe:]TRACKing:PHASe

This command defines whether or not the measurement results should be compensated for phase

| Example:         | "TRACK:PHAS          | 1" Specifies that the measurement results should be compensated for phase. |
|------------------|----------------------|----------------------------------------------------------------------------|
| Characteristics: | *RST value:<br>SCPI: | 1<br>device specific                                                       |
| Mode:            | K91                  |                                                                            |

## [SENSe:]TRACKing:TIME

This command defines whether or not the measurement results should be compensated for time

| Example:         | "TRACK:TIME          | 1"          | Specifies that the measurement results should be compensated for time. |
|------------------|----------------------|-------------|------------------------------------------------------------------------|
| Characteristics: | *RST value:<br>SCPI: | 0<br>device | specific                                                               |
| Mode:            | K91                  |             |                                                                        |

## [SENSe:]POWer:ACHannel:MODE

This command sets the ACP measurement mode for the IEEE 802.11j standard to either absolute or relative. The mode can be specified as follows:

ABS - Absolute measurement

REL - Relative measurement

 Example:
 "POW:ACH:MODE ABS" Sets the ACP measurement to absolute mode

 Characteristics:
 \*RST value: REL device specific

Mode: K91

## STATus Subsystem

The STATus subsystem contains the commands for the status reporting system (See Section Status reporting registers). \*RST does not influence the status registers.

| COMMAND       | PARAMETERS | UNIT | COMMENT |
|---------------|------------|------|---------|
| STATus:       |            |      |         |
| :QUESTionable |            |      |         |
| :LIMit<1 2>   |            |      |         |
| [:EVENt]?     |            |      |         |
| :CONDition?   |            |      |         |
| :ENABle       | 0 to 65535 |      |         |
| :PTRansition  | 0 to 65535 |      |         |
| :NTRansition  | 0 to 65535 |      |         |
| :POWer        |            |      |         |
| [:EVENt]?     |            |      |         |
| :CONDition?   |            |      |         |
| :ENABle       | 0 to 65535 |      |         |
| :PTRansition  | 0 to 65535 |      |         |
| :NTRansition  | 0 to 65535 |      |         |

## STATus:QUESionable:LIMit<1|2>[:EVENt]?

This command queries the contents of the EVENt section of the STATus:QUEStionable:LIMit Register for screen A and B. Readout deletes the contents of the EVENt section.

Example:"STAT:QUES:LIM?"Characteristics:\*RST value:<br/>SCPI:-<br/>Device SpecificMode:K91

## STATus:QUESionable:LIMit<1|2>:CONDition?

This command queries the contents of the CONDition section of the STATus:QUEStionable:LIMit register for screen A and B. Readout does not delete the contents of the CONDition section.

| Example:         | "STAT:QUES:LIM:COND?" |                      |  |
|------------------|-----------------------|----------------------|--|
| Characteristics: | *RST value:<br>SCPI:  | -<br>Device Specific |  |
| Mode:            | K91                   |                      |  |

#### STATus:QUESionable:LIMit<1|2>:ENABle

This command sets the bits of the ENABle section of the STATus:QUEStionable:LIMit register for screen A and B. The ENABle register selectively enables the individual events of the associated EVENt section for the summary bit.

Example: "STAT:QUES:LIM:ENAB 65535" All events bits will be represented in the LIMit summary bit.

| Characteristics: | *RST value:<br>SCPI: | -<br>Device Specific |
|------------------|----------------------|----------------------|
| Mode:            | K91                  |                      |

## STATus:QUESionable:LIMit<1|2>:PTRansition

This command determines what bits in the STATus:QUESionable:LIMit Condition register of screen A or B will set the corresponding bit in the STATus:QUESionable:LIMit Event register when that bit has a positive transition (0 to 1).The variable <number> is the sum of the decimal values of the bits that are to be enabled.

**Example:** "STAT:QUES:LIMit:PTR 65535" All condition bits will be summarised in the Event register when a positive transition occurs.

Characteristics:\*RST value:<br/>SCPI:-<br/>Device SpecificMode:K91

#### STATus:QUESionable:LIMit<1|2>:NTRansition

This command determines what bits in the STATus:QUESionable:LIMit Condition register of screen A or B will set the corresponding bit in the STATus:QUESionable:LIMit Event register when that bit has a negative transition (1 to 0).The variable <number> is the sum of the decimal values of the bits that are to be enabled.

| Example:         | "STAT:QUES:          | LIM:NTR 65535"       | All condition bits will be summarised in the Event register when a positive transition occurs. |
|------------------|----------------------|----------------------|------------------------------------------------------------------------------------------------|
| Characteristics: | *RST value:<br>SCPI: | -<br>Device Specific |                                                                                                |
| Mode:            | K91                  |                      |                                                                                                |

## STATus:QUESionable:POWer[:EVENt]?

This command queries the contents of the EVENt section of the STATus:QUEStionable:POWer

Register. Readout deletes the contents of the EVENt section.

**Example:** "STAT:QUES:POW?"

 Characteristics:
 \*RST value:

 SCPI:
 Device Specific

 Mode:
 K91

#### STATus:QUESionable:POWer:CONDition?

This command queries the contents of the CONDition section of the STATus:QUEStionable:POWer register. Readout does not delete the contents of the CONDition section.

**Example:** "STAT:QUES:POW:COND?"

| Characteristics: | *RST value:<br>SCPI: | -<br>Device Specific |
|------------------|----------------------|----------------------|
| Mode:            | K91                  |                      |

#### STATus:QUESionable:POWer:ENABle

This command sets the bits of the ENABle section of the STATus:QUEStionable:POWer register. The ENABle register selectively enables the individual events of the associated EVENt section for the summary bit.

 Example:
 "STAT:QUES:POW:ENAB 65535" All events bits will be represented in the POWer summary bit.

 Characteristics:
 \*RST value: Double

 SCRI:
 Double
 Double

SCPI:Device SpecificMode:K91

#### STATus:QUESionable:POWer:PTRansition

This command determines what bits in the STATus:QUESionable:POWer Condition register will set the corresponding bit in the STATus:QUESionable:POWer Event register when that bit has a positive transition (0 to 1).The variable <number> is the sum of the decimal values of the bits that are to be enabled.

| Example:         | "STAT:QUES:          | POWer:PTR       | 65535" | All condition bits will be summarised |
|------------------|----------------------|-----------------|--------|---------------------------------------|
|                  |                      |                 |        | in the Event register when a positive |
|                  |                      |                 |        | transition occurs.                    |
| Characteristics: | *RST value:<br>SCPI: | -<br>Device Spe | ecific |                                       |

Mode: K91

#### STATus:QUESionable:POWer:NTRansition

This command determines what bits in the STATus:QUESionable:POWer Condition will set the corresponding bit in the STATus:QUESionable:POWer Event register when that bit has a negative transition (1 to 0).The variable <number> is the sum of the decimal values of the bits that are to be enabled.

**Example:** "STAT:QUES:POW:NTR 65535" - All condition bits will be summarised in the Event register when a positive transition occurs.

| Characteristics: | *RST value:<br>SCPI: | -<br>Device Specific |
|------------------|----------------------|----------------------|
| Mode:            | K91                  |                      |

## TRACe Subsystem

The TRACe subsystem controls access to the instrument's internal trace memory.

| COMMAND  | PARAMETERS                                                      | UNIT | COMMENT    |
|----------|-----------------------------------------------------------------|------|------------|
| TRACe    |                                                                 |      |            |
| [:DATA]  | TRACE1   TRACE2   TRACE3  <br>TRACE4   TRACE5   TRACE6          |      | Query only |
| :IQ      |                                                                 |      |            |
| :DATA:   |                                                                 |      |            |
| :MEMory? | <numeric_value>,<numeric_value></numeric_value></numeric_value> |      | Query only |

## TRACE[:DATA]

This command returns all the measured data that relates to the currently selected measurement type. All results are returned in ASCII format. The returned data is particular to the currently selected measurement type and is specified below. DISPlay:FORMat is not supported with this command.

## **IQ Measurements**

There are a number of measurements that can be performed in IQ mode. No data will be returned for any of the following measurements, should it be requested, until such time as a measurement belonging to the IQ group has been previously run.

Running a frequency sweep measurement for example, Spectrum Mask, will not generate results for this measurement group.

## **Constellation vs Symbol**

This measurement represents I and Q data. For IEEE 802.11a and j the data will be returned as a repeating array of interleaved I and Q data in groups of selected carriers, until all the data is exhausted. For IEEE 802.11b the data will be returned as a repeating array of interleaved I and Q data in symbol order until all the data is exhausted.

Each I and Q point will be returned in floating point format. TRACE1 is used for this measurement results.

IEEE 802.11a & j only If "All Carriers" is selected, it will return 52 per of I and Q data per symbol.

If "Pilots Only" is selected, it will return 4 per of I and Q per symbol in the

following order: Carrier –21, Carrier –7, Carrier 7, Carrier 21.

If a single carrier is selected, it will return 1 per of I and Q data per symbol.

## **Constellation vs Carrier**

This measurement represents I and Q data. Data will be returned as a repeating array of interleaved I and Q data in groups of 53 channels including the channel 0, until all the data is exhausted.

Each I and Q point will be returned in floating point format. TRACE1 is used for this measurement results.

## Power vs Time – Full Burst and Rising /falling data

Both measurement results are once again simply slightly different views of the same results data.

All fully complete bursts within the capture time are analyzed into three master bursts. The three master bursts relate to the minimum, maximum and average values across all complete bursts. This data is returned in dBm values to the user on a per sample basis. Each sample will in some way relate to an analyzis of each corresponding sample within each processed burst.

The type of PVT data returned will be determined by the TRACE number passed as an argument to the SCPI command, in addition to the graphic type that is selected.

If the graphic type selected is full burst, then the return data is as follows.

TRACE1 – full burst, minimum burst data values.

TRACE2 – full burst, mean burst data values.

TRACE3 – full burst, maximum burst data values.

If the graphic type selected is EDGe, then the return data is as follows.

TRACE1 – rising edge, minimum burst data values.

TRACE2 – rising edge, mean burst data values.

TRACE3 – rising edge, maximum burst data values.

TRACE4 – falling edge, minimum burst data values.

TRACE5 – falling edge, mean burst data values.

TRACE6 – falling edge, maximum burst data values.

**For IEEE 802.11b** if the graphic type selected is RISing or FALLing then only 3 traces are available (1 to 3) and represent the minimum, mean and maximum bursts data for the respective graph selection.

The number of samples returned during full burst analysis will depend on the modulation type and will typically be 5000.

The number of samples returned when the rising and falling graphic type is selected will be less than what is returned for full burst and will be approximately 400 samples.

The samples will be returned in floating point format as a single sequence of comma delimited values.

#### Spectrum Flatness

There are four separate traces that are available with this measurement. Trace data for a particular trace will only be returnable by querying the appropriate trace

Spectrum flatness provides two basic graph types. These are an absolute power value graph (ABS) and a relative group delay graph, which are both plotted on a per carrier basis. All 52 carriers are drawn, in addition to the unused 0 carrier. Both the absolute power and group delay graph groups will allow all the data points to be returned as one trace and an average of all the channels as the other trace.

e.g. the return data will either be one single group of 53 carriers if the average trace is selected or a repeating group of 53 carriers if all the data is requested.

TRACE1 – ABS(all analyzed trains)TRACE2 – Group Delay(all analyzed trains)TRACE3 – ABS(average trace)TRACE4 – Group Delay(average trace)

Absolute power results are returned in dB and group delay results are returned in ns.

#### Spectrum FFT

All FFT points will be returned if the data for this measurement is requested. This will be an exhaustive call, due to the fact that there are nearly always more FFT points than IQ samples. The number of FFT points is the number presented by a power of 2 that is higher than the total number of samples.

e.g. if there were 20000 samples, then 32768 FFT points would be returned.

Data will be returned in floating point format in dBm. TRACE1 is used for this measurement results.

#### Statistics Bitstream data

**IEEE 802.11a & j only** Data will be returned in repeating groups of 52 data channels where each

symbol value will be represented by an integer value within one byte. Channel 0 is unused and will therefore not have any data associated with it, with no return data being provided.

The number of repeating groups that are returned will be equal to the number of measured symbols.

Currently, 64QAM has the highest data rate and it contains symbol values up to 63, making the proposal of one byte sufficient in size to represent all symbol data values, regardless of the modulation type in use.

Data will be returned in ascii printable hexadecimal character format. TRACE1 is used for this measurement results.

**IEEE 802.11b only** Data will be returned in burst order. Each burst will be represented as a series of bytes. For each burst the first 9 or 18 bytes represents the PLCP Preamble for Short and Long burst types respectively. The next 6 bytes represents the PLCP Header. The remaining bytes represent the PSDU. Data will be returned in ascii printable hexadecimal character format. TRACE1 is used for this measurement results.

#### Statistics CCDF - Complementary cumulative distribution function

Up to a maximum of 201 data points will be returned in addition to a data count value. The first value in the return data will represent the quantity of probability values that follow. Each of the potential 201 data points will be returned as probability value and will represent the total number of samples that are equal to or exceed the corresponding power level. Probability data will be returned up to the power level that contains at least one sample. It is highly unlikely that the full 201 data values will ever be returned. Each probability value will be returned as a floating point number, with a value less than 1.

#### Statistics Signal Field data

**IEEE 802.11a & j only** Data will be returned as an array of hexidecimal values, with each hexidecimal value representing the 24 bit long signal field for a single burst.

**IEEE 802.11b only** Data will be returned as an array of hexidecimal values, with each hexidecimal value representing the 48 bit long signal field for a single burst

## **EVM vs Carrier**

Two trace types are provided with this measurement. There is an average EVM value for each of the 53 channels or a repeating group of EVM values for each channel. The number of repeating groups will correspond to the number of fully analyzed trains.

Each EVM value will be returned as a floating point number, expressed in units of dBm.

TRACE1 – Average EVM values per channel

TRACE2 – All EVM values per channel for each full train of the capture period

#### **EVM vs Symbol**

Three traces types are available with this measurement. The basic trace types show either the minimum, mean or maximum EVM value, as measured over the complete capture period.

The number of repeating groups that are returned will be equal to the number of measured symbols. Each EVM value will be returned as a floating point number, expressed in units of dBm.

| IEEE 802.11a & j only | TRACE1 – Minimum EVM values |
|-----------------------|-----------------------------|
|                       | TRACE2 – Mean EVM values    |
|                       | TRACE3 – Maximum EVM values |
| IEEE 802.11b only     | TRACE1 – EVM IEEE values    |

TRACE2 - EVM Direct values

## **Frequency Sweep Measurements**

No data will be returned for this type of measurement, should it be requested, until such time as a measurement has been previously run.

Running an IQ measurement will not generate results for this type of measurement.

#### Spectrum Mask

Result data will be returned as 625 trace points in floating point format. These trace points are obtained directly from the base system via the measurement API and the quantity is therefore a fixed value. Only an array of Y data will be returned. TRACE1 is used for this measurement results.

#### Spectrum ACPR

Result data will be returned as 625 trace points in floating point format. These trace points are obtained directly from the base system via the measurement API and the quantity is therefore a fixed value. Only an array of Y data will be returned. TRACE1 is used for this measurement results.

**Example**: "TRAC? TRACE2" The measurement data for the selected graph is

returned.

 Characteristics:
 \*RST value:

 SCPI:
 conforming

 Mode:
 K91

## TRACE:IQ:DATA:MEMory?

Returns all the IQ data associated with the measurement acquisition time.

The result values are scaled linear in unit *Volt* and correspond to the voltage at the RF input of the instrument. The command returns a comma separated list of the measured voltage values in floating point format (Comma Separated Values = CSV). The number of values returned is 2 \* number of samples, the first half being the I-values, the second half the Q-values.

| Parameter:       | <offset sample<br="">Value range:</offset> | S>          | Offset of the va<br>the acquired d<br>0 to <# of sam |                                                                      |
|------------------|--------------------------------------------|-------------|------------------------------------------------------|----------------------------------------------------------------------|
|                  | <# of samples><br>Value range:             | >           |                                                      | asurement values to be read.<br>ples> - <offset samples=""></offset> |
| Example:         | "TRAC:IQ:DAT                               | ra:Mem      | ? 0,2000"-                                           | Requests first 2000 samples.                                         |
| Characteristics: | *RST value:<br>SCPI:                       | -<br>device | specific.                                            |                                                                      |
| Mode:            | K91                                        |             |                                                      |                                                                      |

# **Trigger Subsystem**

| COMMAND     | PARAMETERS                      | UNIT    | COMMENT |
|-------------|---------------------------------|---------|---------|
| :TRIGger    |                                 |         |         |
| [:SEQUence] |                                 |         |         |
| :MODE       | IMMediate   EXTernal   POWer    |         |         |
| :LEVel      |                                 |         |         |
| :Power      | <numeric_value></numeric_value> | DBM   V |         |
| :AUTO       | <boolean></boolean>             |         |         |
| :HOLDoff    | <numeric_value></numeric_value> | S       |         |

The trigger subsystem is used to synchronize device action(s) with events.

## TRIGger[:SEQuence]:MODE

This command configures how triggering is to be performed.

| Parameter:       | IMMediate            | ediate automatically triggers the next measurement at the end of the previous measurement. This corresponds to the FREE RUN setting. |                                                                                              |  |
|------------------|----------------------|----------------------------------------------------------------------------------------------------|----------------------------------------------------------------------------------------------|--|
|                  | EXTernal             | he next measurement is triggered by the signal at the external trig<br>input e.g. a Gated trigger                                    |                                                                                              |  |
|                  | POWer                | triggering of the measurement via signals which are the measur channel.                                                              |                                                                                              |  |
| Example:         | "TRIG:MOD            | E IMM"                                                                                                    | AUTO triggering will occur for the next measurement at the specified video percentage value. |  |
| Characteristics: | *RST value:<br>SCPI: | e: IMMediate<br>device specific                                                                                                    |                                                                                              |  |
| Mode:            | K91                  |                                                                                                    |                                                                                              |  |

## TRIGger[:SEQuence]:LEVel:POWer

This command accepts the level of the input signal for which triggering will occur. The value is specified in dBm for RF input and Volts for base band inputs.

| Example:         | "TRIG:LEV:P          |                          | Set to 10 dBm for RF measurement.<br>Set to 1 Volt for base band measurement. |
|------------------|----------------------|--------------------------|-------------------------------------------------------------------------------|
| Characteristics: | *RST value:<br>SCPI: | -20 DBM<br>Device Specif | fic                                                                           |
| Mode:            | K91                  |                          |                                                                               |

## TRIGger[:SEQuence]:LEVel:POWer:AUTO

This command specifies whether or not an automatic power trigger level calculation is performed before each main measurement. The setting of this command is ignored if the setting for TRIGger[:SEQuence]:MODE is not POWer.

| Example:         | "TRIG:LEV:POW:AUTO 1" |                   | Specifies that an automatic power trigger level<br>calculation should be performed before the<br>start of each main measurement. |
|------------------|-----------------------|-------------------|----------------------------------------------------------------------------------------------------|
| Characteristics: | *RST value:<br>SCPI:  | 0<br>Device Speci | fic                                                                                                    |
| Mode:            | K91                   |                   |                                                                                                    |

#### TRIGger[:SEQuence]:HOLDoff

This command defines the length of the trigger delay. A negative delay time (pretrigger) can be set.

| Example:         | "TRIG:HOLD           | 500us"           | The R&S FSQ-K91 option use a holdoff period of 500µs after the trigger condition has been met. |
|------------------|----------------------|------------------|------------------------------------------------------------------------------------------------|
| Characteristics: | *RST value:<br>SCPI: | 0s<br>Conforming |                                                                                                |
| Mode:            | K91                  |                  |                                                                                                |

## Unit Subsystem

The unit subsystem specifies the units for specific result types.

| COMMAND     | PARAMETERS | UNIT | COMMENT |
|-------------|------------|------|---------|
| :UNIT       |            |      |         |
|             | DB   PCT   |      |         |
| :GIMBalance | DB   PCT   |      |         |

#### UNIT:EVM

This command specifies the units for EVM results.

| Parameter:       | DB<br>PCT         |       |              | eturned in dB<br>eturned in %    |
|------------------|-------------------|-------|--------------|----------------------------------|
| Example:         | "UNIT:E           | VM PC | CT"          | EVM results to be returned in %. |
| Characteristics: | *RST val<br>SCPI: | lue:  | DB<br>device | specific                         |
| Mode:            | K91               |       |              |                                  |

#### UNIT:GIMBalance

This command specifies the units for Gain Imbalance results.

| Parameter:       | <ul><li>DB Gain Imbalance results returned in dB</li><li>PCT Gain Imbalance results returned in %</li></ul> |
|------------------|----------------------------------------------------------------------------------------------------|
| Example:         | "UNIT:GIMB PCT" Gain Imbalance results to be returned in %.                                                 |
| Characteristics: | *RST value: DB<br>SCPI: device specific                                                                     |
| Mode:            | K91                                                                                                    |

## Status reporting registers

The status reporting system (see Fig. 4-1) stores all information on the present operating state of the instrument, e.g. that the instrument presently carries out a calibration and on errors which have occurred. This information is stored in the status registers and in the error queue. The status registers and the error queue can be queried via IEC bus.

The information is of a hierarchical structure. The register status byte (STB) defined in IEEE 488.2 and its associated mask register service request enable (SRE) form the uppermost level. The STB receives its information from the standard event status register (ESR) which is also defined in IEEE 488.2 with the associated mask register standard event status enable (ESE) and registers STATus:OPERation and STATus:QUEStionable which are defined by SCPI and contain detailed information on the instrument.

The IST flag ("Individual STatus") and the parallel poll enable register (PPE) allocated to it are also part of the status reporting system. The IST flag, like the SRQ, combines the entire instrument status in a single bit. The PPE fulfils the same function for the IST flag as the SRE for the service request.

The output buffer contains the messages the instrument returns to the controller. It is not part of the status reporting system but determines the value of the MAV bit in the STB and thus is represented in

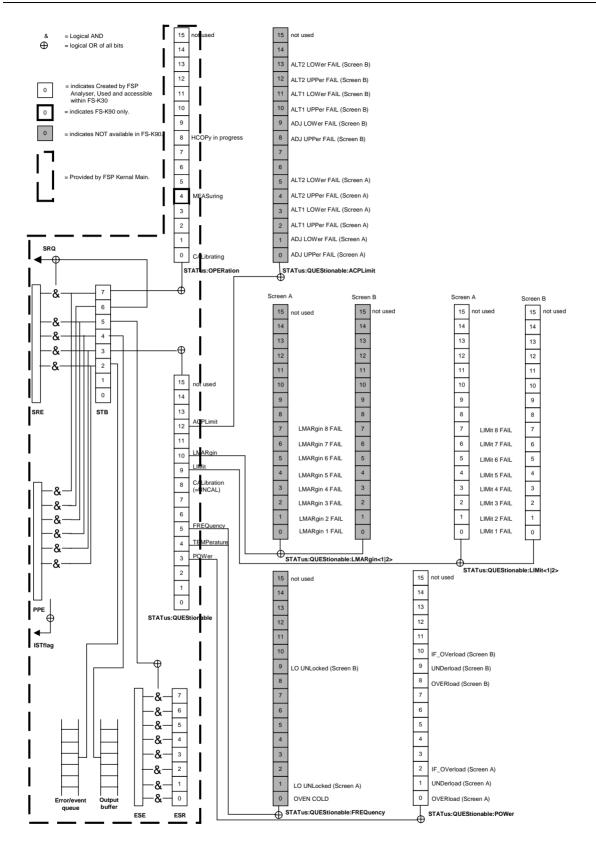

Fig. 4-1 Overview of the status registers

## **Description of the Status Registers**

All the status registers shown in Fig. 4-1 are the same as those provided by the base system, with the exception of the following:

STATus:OPERation – Although this register is provided by R&S FSP Kernel main, R&S FSQ-K91 makes use of bits 4 & 7 in this register which are not used within R&S FSP Kernel main

STATus:QUESTionable:ACPLimit – This register is provided by the analyser and is not available from the R&S FSQ-K91 command tree

STATus:QUESTionable:LIMit2 – This register is provided by the analyser and is not available from the R&S FSQ-K91 command tree

STATus:QUESTionable:LMARgin<1|2> – These registers are provided by the analyser and are not available from the R&S FSQ-K91 command tree

The deviations from the status register structure of the base system are detailed below.

#### **STATus:OPERation Register**

In the CONDition part, this register contains information on which actions the instrument is being executing or, in the EVENt part, information on which actions the instrument has executed since the last reading. It can be read using commands "STATUS:OPERation:CONDition?" or "STATUS:OPERation[:EVENt]?".

| Bit No  | Meaning                                                                                                    |
|---------|----------------------------------------------------------------------------------------------------|
| 0       | CALibrating<br>This bit is set as long as the instrument is performing a calibration.                            |
| 1 to 3  | These bits are not used                                                                                          |
| 4       | MEASuring<br>A '1' in this bit position indicates that a measurement is in progress. <b>R&amp;S FSQ-K91 only</b> |
| 5 to 7  | These bits are not used                                                                                          |
| 8       | HardCOPy in progress<br>This bit is set while the instrument is printing a hardcopy.                             |
| 9 to 14 | These bits are not used                                                                                          |
| 15      | This bit is always 0                                                                                             |

#### STATus: QUEStionable Register

This register comprises information about indefinite states which may occur if the unit is operated without meeting the specifications. It can be queried by commands STATus:QUEStionable: CONDition? and STATus:QUEStionable[:EVENt]?.

| Bit No   | Meaning                                                                                                    |
|----------|----------------------------------------------------------------------------------------------------|
| 0 to 2   | These bits are not used                                                                                                    |
| 3        | POWer<br>This bit is set if a questionable power occurs (cf. also section "STATus:QUEStionable:POWer Register").                                                                                                    |
| 4        | TEMPerature<br>This bit is set if a questionable temperature occurs.                                                                                                    |
| 5        | FREQuency<br>The bit is set if a frequency is questionable (cf. section "STATus:QUEStionable:FREQuency Register").                                                                                                    |
| 6 to 7   | These bits are not used                                                                                                    |
| 8        | CALibration<br>The bit is set if a measurement is performed uncalibrated (= ^ label "UNCAL")                                                                                                    |
| 9        | LIMit (device-specific)<br>This bit is set if a limit value is violated (see also section STATus:QUEStionable:LIMit Register). Note: Limit<br>register is associated with limit lines for the Spectrum Mask measurement only. |
| 10       | LMARgin (device-specific)<br>This bit is set if a margin is violated (see also section STATus:QUEStionable:LMARgin Register)                                                                                                  |
| 11       | This bit is not used                                                                                                    |
| 12       | ACPLimit<br>This bit is set if a limit for the adjacent channel power measurement is violated (see also section<br>"STATus:QUEStionable:ACPLimit Register").                                                                  |
| 13 to 14 | These bits are not used                                                                                                    |
| 15       | This bit is always 0                                                                                                    |

#### STATus:QUEStionable:LIMit Register

This register comprises information about the observance of limit lines in the corresponding measurement window (LIMit 1 corresponds to Screen A, LIMit 2 to Screen B). It can be queried with commands STATus:QUEStionable:LIMit<1|2>:CONDition? and STATus:QUEStionable:LIMit<1|2>[:EVENt]?.

Note that no limit lines are displayed in screen A and as such all bits in the LIMit1 register will always be set to 0.

| Bit No | Meaning                                                                               |
|--------|---------------------------------------------------------------------------------------|
| 0 to 1 | These bits are not used                                                               |
| 2      | LIMit FAIL<br>This bit is set if the ETSI Spectrum Mask limit line is violated        |
| 3      | LIMit FAIL<br>This bit is set if the Spectrum Flatness (Upper) limit line is violated |
| 4      | LIMit FAIL<br>This bit is set if the Spectrum Flatness (Lower) limit line is violated |
| 5      | LIMit FAIL<br>This bit is set if the IEEE Spectrum Mask limit line is violated.       |
| 6      | LIMit FAIL<br>This bit is set if the PVT Rising Edge (Upper) limit line is violated.  |
| 7      | LIMit FAIL<br>This bit is set if the PVT Rising Edge (Lower) limit line is violated.  |
| 8      | LIMit FAIL<br>This bit is set if the PVT Falling Edge (Upper) limit line is violated. |
| 9      | LIMit FAIL<br>This bit is set if the PVT Falling Edge (Lower) limit line is violated. |
| 10-14  | These bits are not used                                                               |
| 15     | This bit is always 0                                                                  |

## **Error Reporting**

Error reporting for the K91 option is carried out using the Service Request (SRQ) interrupt in the GPIB interface. When an error occurs a Service Request interrupt will be generated. The master can then query the slave instrument for the error that triggered the interrupt Errors are queried through the "SYSTem:ERRor" command.

## Table of softkeys with assignment of IEC/IEEE bus commands

## Key LINES or Hotkey WLAN

| GENERAL    | :CONFigure:STANdard                                      |
|------------|----------------------------------------------------------|
| SETTINGS   | :[SENSe:]FREQuency:CENTer                                |
|            | :CONFigure:CHANnel                                       |
|            | :CONFigure:POWer:AUTO                                    |
|            | :DISPlay[:WINDow<1 2>]:TRACe<13>:Y[:SCALe]:RLEVel:OFFSet |
|            | :CONFigure:POWer:EXPected:RF                             |
|            | :CONFigure:POWer:EXPected:IQ                             |
|            | :[SENSe:]SWEep:TIME                                      |
|            | :[SENSe:]SWEep:COUNt                                     |
|            | :[SENSe:]BURSt:COUNt:STATe                               |
|            | :[SENSe:]BURSt:COUNt                                     |
|            | :TRIGger[:SEQuence]:MODE                                 |
|            | :TRIGger[:SEQuence]:HOLDoff                              |
|            | :TRIGger[:SEQuence]:LEVel:POWer                          |
|            | :TRIGger[:SEQuence]:LEVel:POWer:AUTO                     |
|            | :[SENSe:]SWAPiq                                          |
|            | :INPut:SELect                                            |
|            | :INPut:IQ:IMPedance                                      |
|            | :INPut:IQ:BALanced[:STATe]                               |
|            | :[SENSe:]IQ:LPASs[:STATe]                                |
|            | :[SENSe:]IQ:DITHer[:STATe]                               |
|            |                                                          |
| DEMOD      | :[SENSe:]DEMod:FORMat:SIGSymbol                          |
| SETTINGS   | :[SENSe:]DEMod:FORMat:BANalyze:BTYPe                     |
|            | :[SENSe:]DEMod:FORMat:AUTo                               |
|            | :[SENSe:]DEMod:FORMat:BANalyze                           |
|            | :[SENSe:]DEMod:BANalyze:SYMbols:EQUal                    |
|            | :[SENSe:]DEMod:BANalyze:SYMbols:MIN                      |
|            | :[SENSe:]DEMod:BANalyze:SYMbols:MAX                      |
|            | :[SENSe:]DEMod:CESTimation                               |
|            | :[SENSe:]TRACKing:PHASe                                  |
|            | :[SENSe:]TRACKing:TIME                                   |
|            | :[SENSe:]TRACKing:LEVel                                  |
|            |                                                          |
| DISPLAY    | :DISPlay[:WINDow<1 2>]:TABLe                             |
| LIST GRAPH | Result query:                                            |
|            | :FETCh:BURSt:ALL?                                        |
|            | :FETCh:BURSt:PREamble?                                   |
|            | :FETCh:BURSt:PAYLoad?                                    |
|            | :FETCh:BURSt:RMS?                                        |
|            | :FETCh:BURSt:PEAK?                                       |
|            | :FETCh:BURSt:CRESt?                                      |
|            | :FETCh:BURSt:FERRor?                                     |
|            | :FETCh:BURSt:SYMBolerror?                                |
|            | :FETCh:BURSt:IQOFfset                                    |
|            | :FETCh:BURSt:GIMBalance                                  |
|            | :FETCh:BURSt:QUADoffset                                  |
|            | :FETCh:BURSt:EVM:ALL                                     |
|            | :FETCh:BURSt:EVM:DATA                                    |
|            | :FETCh:BURSt:EVM:PILot                                   |
|            |                                                          |

| PVT                   | :CONFigure:BURSt:PVT[:IMMediate]                                                                                                    |
|-----------------------|----------------------------------------------------------------------------------------------------|
| GENERAL<br>SETTINGS   | <pre>:CONFigure:STANdard<br/>:[SENSe:]FREQuency:CENTer<br/>:CONFigure:CHANnel<br/>:CONFigure:POWer:AUTO<br/>:DISPlay[:WINDow&lt;1 2&gt;]:TRACe&lt;13&gt;:Y[:SCALe]:RLEVel:OFFSet<br/>:CONFigure:POWer:EXPected:RF<br/>:CONFigure:POWer:EXPected:IQ<br/>:[SENSe:]SWEep:TIME<br/>:[SENSe:]SWEep:COUNt<br/>:[SENSe:]BURSt:COUNt:STATe<br/>:[SENSe:]BURSt:COUNt<br/>:TRIGger[:SEQuence]:MODE<br/>:TRIGger[:SEQuence]:HOLDOff<br/>:TRIGger[:SEQuence]:LEVel:POWer<br/>:TRIGger[:SEQuence]:LEVel:POWer<br/>:TRIGger[:SEQuence]:LEVel:POWer<br/>:INFut:SELect<br/>:INPut:SELect<br/>:INPut:IQ:IMPedance<br/>:INPut:IQ:EALanced[:STATe]<br/>:[SENSe:]IQ:LPASS[:STATe]<br/>:[SENSe:]IQ:DITHer[:STATE]</pre> |
| DEMOD<br>SETTINGS     | <pre>:[SENSe:]DEMod:FORMat:SIGSymbol<br/>:[SENSe:]DEMod:FORMat:BANalyze:BTYPe<br/>:[SENSe:]DEMod:FORMat:AUTo<br/>:[SENSe:]DEMod:FORMat:BANalyze<br/>:[SENSe:]DEMod:BANalyze:SYMbols:EQUal<br/>:[SENSe:]DEMod:BANalyze:SYMbols:MIN<br/>:[SENSe:]DEMod:BANalyze:SYMbols:MAX<br/>:[SENSe:]DEMod:CESTimation<br/>:[SENSe:]TRACKing:PHASe<br/>:[SENSe:]TRACKing:TIME<br/>:[SENSe:]TRACKing:LEVel</pre>                                                                                                    |
| DISPLAY<br>LIST GRAPH | :DISPlay[:WINDow<1 2>]:TABLe                                                                                                    |
| FULL BURST            | :CONFigure:BURSt:PVT:SELect FULL                                                                                                    |
| UPRAMP<br>ON OFF      | :CONFigure:BURSt:PVT:SELect RISE<br>(query only - 802.11b)                                                                                                    |
| RISING<br>FALLING     | :CONFigure:BURSt:PVT:SELect EDGE                                                                                                    |
| DOWNRAMP<br>ON OFF    | :CONFigure:BURSt:PVT:SELect FALL<br>(query only - 802.11b)                                                                                                    |
| PREAP SYNC<br>ON OFF  | Not Currently Supported                                                                                                    |
| AVERAGE<br>LENGTH     | :CONFigure:BURSt:PVT:AVERage                                                                                                    |
| GATING<br>ON OFF      | :[SENSe:]SWEep:EGATe                                                                                                    |
| GATE<br>SETTINGS      | :[SENSe:]SWEep:EGATe:HOLDoff[:TIMe]<br>:[SENSe:]SWEep:EGATe:HOLDoff:SAMPle<br>:[SENSe:]SWEep:EGATe:LENGth[:TIMe]<br>:[SENSe:]SWEep:EGATe:LENGth:SAMPle<br>:[SENSe:]SWEep:EGATe:LINK                                                                                                    |

| EVM                   |                                                                                                    |
|-----------------------|----------------------------------------------------------------------------------------------------|
| GENERAL<br>SETTINGS   | <pre>:CONFigure:STANdard<br/>:[SENSe:]FREQuency:CENTer<br/>:CONFigure:CHANnel<br/>:CONFigure:POWer:AUTO<br/>DISPlay[:WINDow&lt;1 2&gt;]:TRACe&lt;13&gt;:Y[:SCALe]:RLEVel:OFFSet<br/>:CONFigure:POWer:EXPected:RF<br/>:CONFigure:POWer:EXPected:IQ<br/>:[SENSe:]SWEep:TIME<br/>:[SENSe:]SWEep:COUNt<br/>:[SENSe:]BURSt:COUNt:STATe<br/>:[SENSe:]BURSt:COUNt<br/>:TRIGger[:SEQuence]:MODE<br/>:TRIGger[:SEQuence]:HOLDoff<br/>:TRIGger[:SEQuence]:LEVel:POWer<br/>:TRIGger[:SEQuence]:LEVel:POWer<br/>:TRIGger[:SEQuence]:LEVel:POWer<br/>:TRIGger[:SEQuence]:LEVel:POWer<br/>:TRIGger[:SEQuence]:LEVel:POWer<br/>:TRIGger[:SEQuence]:LEVel:POWer<br/>:INPut:SELect<br/>:INPut:IQ:IMPedance<br/>:INPut:IQ:BALanced[:STATe]<br/>:[SENSe:]IQ:LPASS[:STATe]<br/>:[SENSe:]IQ:DITHer[:STATE]</pre> |
| DEMOD<br>SETTINGS     | <pre>:[SENSe:]DEMod:FORMat:SIGSymbol<br/>:[SENSe:]DEMod:FORMat:BANalyze:BTYPe<br/>:[SENSe:]DEMod:FORMat:AUTo<br/>:[SENSe:]DEMod:FORMat:BANalyze<br/>:[SENSe:]DEMod:BANalyze:SYMbols:EQUal<br/>:[SENSe:]DEMod:BANalyze:SYMbols:MIN<br/>:[SENSe:]DEMod:BANalyze:SYMbols:MAX<br/>:[SENSe:]DEMod:CESTimation<br/>:[SENSe:]TRACKing:PHASe<br/>:[SENSe:]TRACKing:TIME<br/>:[SENSe:]TRACKing:LEVel</pre>                                                                                                    |
| DISPLAY<br>LIST GRAPH | :DISPlay[:WINDow<1 2>]:TABLe                                                                                                    |
| EVM VS<br>SYMBOL      | :CONFigure:BURSt:EVM:ESYMbol[:IMMediate]                                                                                                    |
| EVM VS<br>CARRIER     | :CONFigure:BURSt:EVM:ECARrier[:IMMediate]                                                                                                    |
| Y AXIS/<br>DIV        | :DISPlay[:WINDow<1 2>]:TACe1:Y[:SCALe]:AUTO<br>:DISPlay[:WINDow<1 2>]:TRACe1:Y[:SCALe]:PDIVision                                                                                                    |
| GATING<br>ON OFF      | :[SENSe:]SWEep:EGATe                                                                                                    |
| GATE<br>SETTINGS      | :[SENSe:]SWEep:EGATe:HOLDoff[:TIMe]<br>:[SENSe:]SWEep:EGATe:HOLDoff:SAMPle<br>:[SENSe:]SWEep:EGATe:LENGth[:TIMe]<br>:[SENSe:]SWEep:EGATe:LENGth:SAMPle<br>:[SENSe:]SWEep:EGATe:LINK                                                                                                    |

| SPECTRUM              |                                                                                                    |
|-----------------------|----------------------------------------------------------------------------------------------------|
| GENERAL<br>SETTINGS   | :CONFigure:STANdard<br>:[SENSe:]FREQuency:CENTer                                                                                                    |
|                       | :CONFigure:CHANnel<br>:CONFigure:POWer:AUTO<br>:DISPlay[:WINDow<1 2>]:TRACe<13>:Y[:SCALe]:RLEVel:OFFSet<br>:CONFigure:POWer:EXPected:RF                                                                                                    |
|                       | :CONFigure:POWer:EXPected:IQ<br>:[SENSe:]SWEep:TIME<br>:[SENSe:]SWEep:COUNt<br>:[SENSe:]BURSt:COUNt:STATe                                                                                                    |
|                       | :[SENSe:]BURSt:COUNt<br>:TRIGger[:SEQuence]:MODE<br>:TRIGger[:SEQuence]:HOLDoff<br>:TRIGger[:SEQuence]:LEVel:POWer                                                                                                    |
|                       | :TRIGGer[:SEQuence]:LEVel:POWer:AUTO<br>:[SENSe:]SWAPiq<br>:INPut:SELect                                                                                                    |
|                       | :INPut:IQ:IMPedance<br>:INPut:IQ:BALanced[:STATe]<br>:[SENSe:]IQ:LPASs[:STATe]<br>:[SENSe:]IQ:DITHer[:STATe]                                                                                                    |
| DEMOD<br>SETTINGS     | :[SENSe:]DEMod:FORMat:SIGSymbol<br>:[SENSe:]DEMod:FORMat:BANalyze:BTYPe<br>:[SENSe:]DEMod:FORMat:AUTo<br>:[SENSe:]DEMod:FORMat:BANalyze                                                                                                    |
|                       | <pre>:[SENSe:]DEMod:BANalyze:SYMbols:EQUal<br/>:[SENSe:]DEMod:BANalyze:SYMbols:MIN<br/>:[SENSe:]DEMod:BANalyze:SYMbols:MAX<br/>:[SENSe:]DEMod:CESTimation<br/>:[SENSe:]TRACKing:PHASe<br/>:[SENSe:]TRACKing:TIME<br/>:[SENSe:]TRACKing:LEVel</pre> |
| DISPLAY<br>LIST GRAPH | :DISPlay[:WINDow<1 2>]:TABLe                                                                                                    |
| SPECTRUM<br>FLATNESS  | : CONFigure:BURSt:SPECtrum:FLATness[:IMMediate]                                                                                                    |
| SPECTRUM<br>ESTI      | :CONFigure:BURSt:SPECtrum:MASK:SELect IEEE   ETSI                                                                                                    |
| SPECTRUM<br>MASK      | :CONFigure:BURSt:SPECtrum:MASK[:IMMediate]<br>(query only 802.11b)                                                                                                    |
| SPECTRUM<br>FTT       | :CONFigure:BURSt:SPECtrum:FFT[:IMMediate]                                                                                                    |
| SPECTRUM<br>ACPR      | :CONFigure:BURSt:SPECtrum:ACPR[:IMMediate]                                                                                                    |
|                       | :CALCulate<1 2>:MARKer<1>:FUNCtion:POWer:RESult[:CURRent]?<br>:CALCulate<1 2>:MARKer<1>:FUNCtion:POWer:RESult:MAXHold?                                                                                                    |
| ACP<br>RELABS         | :[SENSe:]POWer:ACHannel:MODE REL   ABS query only - 802.11j<br>:[SENSe:]SWEep:EGATe                                                                                                    |
| GATING<br>ON OFF      | :[SENSe:]SWEep:EGATe:HOLDoff[:TIMe]                                                                                                    |
| GATE<br>SETTINGS      | :[SENSe:]SWEep:EGATe:HOLDOIf[:IIMe]<br>:[SENSe:]SWEep:EGATe:LENGth[:IIMe]<br>:[SENSe:]SWEep:EGATe:LENGth:SAMPle<br>:[SENSe:]SWEep:EGATe:LINK                                                                                                    |

| CONSTELL               |                                                                                                    |
|------------------------|----------------------------------------------------------------------------------------------------|
| GENERAL<br>SETTINGS    | <pre>:CONFigure:STANdard<br/>:[SENSe:]FREQuency:CENTer<br/>:CONFigure:CHANnel<br/>:CONFigure:POWer:AUTO<br/>DISPlay[:WINDow&lt;1 2&gt;]:TRACe&lt;13&gt;:Y[:SCALe]:RLEVel:OFFSet<br/>:CONFigure:POWer:EXPected:RF<br/>:CONFigure:POWer:EXPected:IQ<br/>:[SENSe:]SWEep:TIME<br/>:[SENSe:]SWEep:COUNt<br/>:[SENSe:]BURSt:COUNt:STATE<br/>:[SENSe:]BURSt:COUNt<br/>:TRIGger[:SEQuence]:MODE<br/>:TRIGger[:SEQuence]:HOLDoff<br/>:TRIGger[:SEQuence]:LEVel:POWer<br/>:TRIGger[:SEQuence]:LEVel:POWer<br/>:TRIGger[:SEQuence]:LEVel:POWer<br/>:TRIGger[:SEQuence]:LEVel:POWer<br/>:TRIGger[:SEQuence]:LEVel:POWer<br/>:TRIGger[:SEQuence]:LEVel:POWer<br/>:TRIGger[:SEQuence]:LEVel:POWer<br/>:TRIGger[:SEQuence]:LEVel:POWer<br/>:TRIGger[:SEQuence]:LEVel:POWer<br/>:TRIGger[:SEQuence]:LEVel:POWer<br/>:TRIGger[:SEQUENCE]:LEVel:POWer<br/>:TRIGger[:SEQUENCE]:LEVE]:POWer<br/>:TRIGger[:SEQUENCE]:LEVE]:POWER<br/>:TRIGger[:SEQUENCE]:LEVE]:POWER<br/>:TRIGger[:SEQUENCE]:LEVE]:POWER<br/>:TRIGger[:SEQUENCE]:LEVE]:POWER<br/>:TRIGGER[:SEQUENCE]:LEVE]:POWER<br/>:TRIGGER[:SEQUENCE]:LEVE]:POWER<br/>:TRIGGER[:SEQUENCE]:LEVE]:POWER<br/>:TRIGGER[:SEQUENCE]:LEVE]:POWER<br/>:TRIGGER[:SEQUENCE]:LEVE]:LEVE]:POWER<br/>:TRIGGER[:SEQUENCE]:LEVE]:LEVE]:LEVE]:POWER<br/>:TRIGGER[:SEQUENCE]:LEVE]:LEVE]:LEVE]:LEVE]:LEVE]:LEVE]:LEVE]:LEVE]:LEVE]:LEVE]:LEVE]:LEVE]:LEVE]:LEVE]:LEVE]:LEVE]:LEVE]:LEVE]:LEVE]:LEVE]:LEVE]:LEVE]:LEVE]:LEVE]:LEVE]:LEVE]:LEVE]:LEVE]:LEVE]:LEVE]:LEVE]:LEVE]:LEVE]:LEVE]:LEVE]:LEVE]:LEVE]:LEVE]:LEVE]:LEVE]:LEVE]:LEVE]:LEVE]:LEVE]:LEVE]:LEVE]:LEVE]</pre> |
| DEMOD<br>SETTINGS      | <pre>:[SENSe:]DEMod:FORMat:SIGSymbol<br/>:[SENSe:]DEMod:FORMat:BANalyze:BTYPe<br/>:[SENSe:]DEMod:FORMat:AUTo<br/>:[SENSe:]DEMod:FORMat:BANalyze<br/>:[SENSe:]DEMod:BANalyze:SYMbols:EQUal<br/>:[SENSe:]DEMod:BANalyze:SYMbols:MIN<br/>:[SENSe:]DEMod:BANalyze:SYMbols:MAX<br/>:[SENSe:]DEMod:CESTimation<br/>:[SENSe:]TRACKing:PHASe<br/>:[SENSe:]TRACKing:TIME<br/>:[SENSe:]TRACKing:LEVel</pre>                                                                                                    |
| DISPLAY<br>LIST GRAPH  | :DISPlay[:WINDow<1 2>]:TABLe                                                                                                    |
| CONSTELL               | :CONFigure:BURSt:CONStellation:CSYMbol[:IMMediate]                                                                                                    |
| CONSTELL<br>VS CARRIER | :CONFigure:BURSt:CONStellation:CCARrier[:IMMediate]                                                                                                    |
| CARRIER<br>SELECTION   | :CONFigure:BURSt:CONStellation:CARRier:SELect                                                                                                    |
| GATING<br>ON OFF       | :[SENSe:]SWEep:EGATe                                                                                                    |
| GATE<br>SETTINGS       | :[SENSe:]SWEep:EGATe:HOLDoff[:TIMe]<br>:[SENSe:]SWEep:EGATe:HOLDoff:SAMPle<br>:[SENSe:]SWEep:EGATe:LENGth[:TIMe]<br>:[SENSe:]SWEep:EGATe:LENGth:SAMPle<br>:[SENSe:]SWEep:EGATe:LINK                                                                                                    |

| STATISTICS            |                                                                                                    |
|-----------------------|----------------------------------------------------------------------------------------------------|
| GENERAL<br>SETTINGS   | <pre>:CONFigure:STANdard<br/>:[SENSe:]FREQuency:CENTer<br/>:CONFigure:CHANnel<br/>:CONFigure:POWer:AUTO<br/>:DISPlay[:WINDow&lt;1 2&gt;]:TRACe&lt;13&gt;:Y[:SCALe]:RLEVel:OFFSet<br/>:CONFigure:POWer:EXPected:RF<br/>:CONFigure:POWer:EXPected:IQ<br/>:[SENSe:]SWEep:TIME<br/>:[SENSe:]SWEep:TIME<br/>:[SENSe:]BURSt:COUNt<br/>:[SENSe:]BURSt:COUNt<br/>:TRIGger[:SEQuence]:MODE<br/>:TRIGger[:SEQuence]:HOLDoff<br/>:TRIGger[:SEQuence]:LEVel:POWer<br/>:TRIGger[:SEQuence]:LEVel:POWer<br/>:TRIGger[:SEQuence]:LEVel:POWer<br/>:TRIGger[:SEQuence]:LEVel:POWer<br/>:INPut:SELect<br/>:INPut:SELect<br/>:INPut:IQ:IMPedance<br/>:INPut:IQ:BALanced[:STATe]<br/>:[SENSe:]IQ:LPASS[:STATe]<br/>:[SENSe:]IQ:DITHer[:STATE]</pre> |
| DEMOD<br>SETTINGS     | <pre>:[SENSe:]DEMod:FORMat:SIGSymbol<br/>:[SENSe:]DEMod:FORMat:BANalyze:BTYPe<br/>:[SENSe:]DEMod:FORMat:AUTo<br/>:[SENSe:]DEMod:FORMat:BANalyze<br/>:[SENSe:]DEMod:BANalyze:SYMbols:EQUal<br/>:[SENSe:]DEMod:BANalyze:SYMbols:MIN<br/>:[SENSe:]DEMod:CESTimation<br/>:[SENSe:]DEMod:CESTimation<br/>:[SENSe:]TRACKing:PHASe<br/>:[SENSe:]TRACKing:TIME<br/>:[SENSe:]TRACKing:LEVel</pre>                                                                                                    |
| DISPLAY<br>LIST GRAPH | :DISPlay[:WINDow<1 2>]:TABLe                                                                                                    |
| CCDF                  | :CONFigure:BURSt:STATistics:CCDF[:IMMediate]                                                                                                    |
| BIT<br>STREAM         | :CONFigure:BURSt:STATistics:BSTReam[:IMMediate]                                                                                                    |
| SIGNAL<br>FIELD       | :CONFigure:BURSt:STATistics:SFIeld [:IMMediate]                                                                                                    |
| PCL HEADER            | :CONFigure:BURSt:STATistics:SFIeld[:IMMediate]<br>(query only - 802.11b)                                                                                                    |
| GATING<br>ON OFF      | :[SENSe:]SWEep:EGATe                                                                                                    |
| GATE<br>SETTINGS      | :[SENSe:]SWEep:EGATe:HOLDoff[:TIMe]<br>:[SENSe:]SWEep:EGATe:HOLDoff:SAMPle<br>:[SENSe:]SWEep:EGATe:LENGth[:TIMe]<br>:[SENSe:]SWEep:EGATe:LENGth:SAMPle<br>:[SENSe:]SWEep:EGATe:LINK                                                                                                    |

:[SENSe:]SWEep:EGATe:LINK

## **Key DISP**

| FULL<br>SCREEN |
|----------------|
|                |
| SPLIT          |

SCREEN

:DISPlay:FORMat SINGle

: DISPlay:FORMat SPLit

## **Key LINES**

|               | 2>:LIMit<1>:BURSt:ALL                                    |
|---------------|----------------------------------------------------------|
|               | 2>:LIMit<1>:BURSt:ALL:RESULT                             |
| :CALCulate<1  | 2>:LIMit<1>:BURSt:FERRor[:AVERage]                       |
| :CALCulate<1  | 2>:LIMit<1>:BURSt:FERRor[:AVERage]:RESult                |
| :CALCulate<1  | 2>:LIMit<1>:BURSt:FERRor:MAXimum                         |
| :CALCulate<1  | 2>:LIMit<1>:BURSt:FERRor:MAXimum:RESult                  |
| :CALCulate<1  | 2>:LIMit<1>:BURSt:IQOFfset[:AVERage]                     |
| :CALCulate<1  | 2>:LIMit<1>:BURSt:IQOFfset[:AVERage]:RESult              |
| :CALCulate<1  | 2>:LIMit<1>:BURSt:IQOFfset:MAXimum                       |
| :CALCulate<1  | 2>:LIMit<1>:BURSt:IQOFfset:MAXimum:RESult                |
| :CALCulate<1  | 2>:LIMit<1>:BURSt:EVM:ALL[:AVERage]                      |
| :CALCulate<1  | 2>:LIMit<1>:BURSt:EVM:ALL[:AVERage]:RESult               |
| :CALCulate<1  | 2>:LIMit<1>:BURSt:EVM:ALL:MAXimum                        |
| :CALCulate<1  | 2>:LIMit<1>:BURSt:EVM:ALL:MAXimum:RESult                 |
| :CALCulate<1  | <pre>2&gt;:LIMit&lt;1&gt;:BURSt:EVM:DATA[:AVERage]</pre> |
| :CALCulate<1  | 2>:LIMit<1>:BURSt:EVM:DATA[:AVERage]:RESult              |
| :CALCulate<1  | 2>:LIMit<1>:BURSt:EVM:DATA:MAXimum                       |
| :CALCulate<1  | 2>:LIMit<1>:BURSt:EVM:DATA:MAXimum:RESult                |
| :CALCulate<1  | 2>:LIMit<1>:BURSt:EVM:PILot[:AVERage]                    |
| :CALCulate<1  | 2>:LIMit<1>:BURSt:EVM:PILot[:AVERage]:RESult             |
|               | 2>:LIMit<1>:BURSt:EVM:PILot:MAXimum                      |
| : CALCulate<1 | 2>:LIMit<1>:BURSt:EVM:PILot:MAXimum:RESult               |
|               |                                                          |

## Key MKR

| MARKR 1        | :CALCulate<1 2>:MARKer<1>:STATe<br>:CALCulate<1 2>:MARKer<1>:X<br>:CALCulate<1 2>:MARKer<1>:Y<br>:CALCulate<1 2>:MARKer<1>:SYMBol<br>:CALCulate<1 2>:MARKer<1>:CARRier |
|----------------|----------------------------------------------------------------------------------------------------|
| UNZOOM         | :CALCulate<1 2>:MARKer<1>:FUNCtion:ZOOM 1                                                                                                    |
| MARKER<br>ZOOM | :CALCulate<1 2>:MARKer<1>:FUNCtion:ZOOM <numeric value=""></numeric>                                                                                                   |
| MARKER OFF     | :CALCulate<1 2>:MARKer<1>:AOFF                                                                                                    |

## Key MKR->

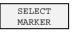

MKR->TRACE

:CALCulate<1|2>:MARKer<1>:TRACe

\_\_\_\_

## Hotkeys

| SPECTRUM   | :INSTrument:SELect SANalyzer<br>:INSTrument:NSELect 1           |
|------------|-----------------------------------------------------------------|
| WLAN       |                                                                 |
| AUTO LVL   |                                                                 |
| RUN SGL    | :INITiate:CONTinuous OFF; INITiate[:IMMediate]                  |
| RUN CONT   | :INITiate:CONTinuous ON; INITiate[:IMMediate]                   |
| REFRESH    |                                                                 |
| SCREEN A/B | :DISPlay[:WINDow<1 2>]:SELect<br>:DISPlay[:WINDow<1 2>]:SSELect |

## **5** Remote Control - Programming Examples

The following section provides some examples of commonly performed operations whe using R&S FSQ-K91. For more general remote control examples please refer to the programming examples chapter in the instrument user manual.

### **Synchronization Entry of Option**

The following example shows how to synchronize entering the FS-KWLAN option.

```
analyzer% = 20 ,Instrument address
CALL IBWRT(analyzer%, "INST:SEL WLAN;*OPC?") ,waits for 1 from *OPC?
```

## **Selecting Measurements**

Measurements are selected using the command CONFigure:BURSt:<Meas Type> where <Meas Type> is as follows

| <meas type=""></meas>     | Measurement Type                 |
|---------------------------|----------------------------------|
| PVT                       | Power vs Time (PVT)              |
| PVT:SELect:EDGE           | PVT rising and falling edge      |
| PVT:SELect:FULL           | PVT full burst (802.11a only)    |
| PVT:SELect:RISE           | PVT rising burst (802.11b only)  |
| PVT:SELect:FALL           | PVT falling burst (802.11b only) |
| EVM:ECARrier              | EVM vs Carrier                   |
| EVM:ESYMbol               | EVM vs Symbol                    |
| SPECtrum:MASK             | Spectrum Mask                    |
| SPECtrum:MASK:SELect:IEEE | Spectrum Mask IEEE               |
| SPECtrum:MASK:SELect:ETSI | Spectrum Mask ETSI               |
| SPECtrum:FLATness         | Spectrum Flatness                |
| SPECtrum:FFT              | Spectrum FFT                     |
| SPECtrum:ACPR             | Spectrum ACPR                    |
| CONstellation:CCARrier    | Constellation vs Carrier         |
| CONstellation:CSYMbol     | Constellation vs Symbol          |
| STATistics:CCDF           | CCDF                             |
| STATistics:BSTReam        | Bit Steam                        |
| STATistics:SFleld         | Signal Field                     |

The following example shows how to select a Spectrum Mark ETSI measurement:

REM select Spectrum Mask Select ETSI
CALL IBWRT(analyzer%, "SPECtrum:MASK:SELect:ETSI")

#### **Running Synchronized Measurements**

The following examples show how measurements can be synchronized. Synchronization is necessary to ensure that the measurement has completed before the measurement results and markers are requested.

#### PUBLIC SUB SweepSync()

REM The command INITiate[:IMMediate] starts a single sweep if the REM command INIT: CONT OFF was previously sent. It should be ensured that REM the next command is only then executed when the entire sweep is REM complete. CALL IBWRT(analyzer%, "INIT:CONT OFF") REM ----- First possibility: Use of \*WAI ------CALL IBWRT(analyzer%, "INIT:IMM; \*WAI") REM ----- Second possibility: Use of \*OPC? -----OpcOk = SPACE (2) 'Space for \*OPC? - Provide response CALL IBWRT(analyzer%, "INIT:IMM; \*OPC?") REM ----- here the controller can service other instrument------CALL IBRD(analyzer%, OpcOk\$) 'Wait for "1" from \*OPC? REM ------ Third possibility: Use of \*OPC ------REM In order to be able to use the service request function in REM conjugation with a National Instruments GPIB driver, the setting REM "Disable Auto Serial Poll" must be changed to "yes" by means of REM IBCONF! CALL IBWRT(analyzer%, "\*SRE 32") 'Permit service request for ESR CALL IBWRT(analyzer%, "\*ESE 1") 'Set event-enable bit for 'operation-complete bit CALL IBWRT(analyzer%, "INIT:IMM; \*OPC") 'Start sweep and 'synchronize with OPC CALL WaitSRO(boardID%, result%) 'Wait for service request REM ----- Fourth possibility: Use of INIT: IMM -----REM In order to be able to use the service request function in REM conjugation with a National Instruments GPIB driver, the setting REM "Disable Auto Serial Poll" must be changed to "yes" by means of REM IBCONF! CALL IBWRT(analyzer%, "\*SRE 128") 'Permit service request for ESR CALL IBWRT(analyzer%, "\*ESE 0") 'Set event-enable bit for 'operation-complete bit CALL IBWRT(analyzer%, "STATus:OPERation:ENABle 16") 'Enable bit 4 of status 'operation register' CALL IBWRT(analyzer%, "STAT:OPERation:NTRansition 16")'Set Negative 'transition to 1 CALL IBWRT(analyzer%, "STATus:OPERation:PTRansition 0") 'Set Positive 'transition to 0 CALL IBWRT(analyzer%, "INIT:IMM") 'Start sweep and synchronize with OPC CALL WaitSRO(boardID%, result%) 'Wait for service request REM Continue main program here. END SUB 

## 6 List of Warnings & Error Messages

The list of possible warning & error messages are shown below :

| Status Bar Message                             | Description                                                                                                    |
|------------------------------------------------|----------------------------------------------------------------------------------------------------|
| Gate length too small - must be greater than 1 | This message is only displayed for the FFT measurement. This message indicates that there are no samples contained within the gating lines. Increase the Gate length and then press the <i>REFRESH</i> hotkey to remove this error.                                                                                                    |
| No valid analyzed bursts within gating lines   | This message is only displayed for the PVT measurement. This message indicates that there are no complete & valid bursts contained within the gating lines. Increase the Gate length and then press the <i>REFRESH</i> hotkey to remove this error.                                                                                                    |
| No bursts found                                | This message is displayed if no valid burst was detected<br>in the input data. To correct this problem check the<br>following:                                                                                                    |
|                                                | The connections between the DUT and analyzer are correct                                                                                                    |
|                                                | The input signal is of a sufficient level                                                                                                    |
|                                                | The capture time is long enough to capture at least one<br>complete burst. If running with a Free Run trigger then<br>the capture time must be greater than the burst length<br>(ideally at least twice the burst length) to ensure that a<br>complete burst is recorded.                                                                                |
|                                                | Check that the demod settings are correct                                                                                                    |
| No bursts of desired type to analyze           | This message is displayed if bursts are found, but none of desired type to analyse. Check that the setting for Burst Type is correct.                                                                                                    |
| No signal found                                | This message is displayed when an automatic level detection measurement is executed and the measured signal level is lower the permitted minimum value.                                                                                                    |
| Signal overload detected                       | This message is displayed when the OVLD<br>enhancement label is displayed and indicates that the<br>input mixer is overloaded. If this message is displayed<br>then try increasing the setting for the Signal Level<br>parameter (or settings Auto Level). If this does not clear<br>the problem then an external attenuation may need to be<br>applied. |

## 7 Index

#### 0

| 0 to 9 (Key) | ; |
|--------------|---|
|--------------|---|

#### Α

| Auto Demodulation        | 2.36      |
|--------------------------|-----------|
| Auto Level               | 1.7, 2.29 |
| Auto Power Trigger Level | 2.32      |

#### В

| Balanced       | 2.33 |
|----------------|------|
| Baseband Input | 2.33 |
| Bit Stream     | 2.15 |
| Burst Type     | 2.35 |

#### С

| Capture Time                                 | 2.30         |
|----------------------------------------------|--------------|
| CCDF                                         | 2.14         |
| Chan Est in Preamb and Payl                  | 2.38         |
| Channel Number                               | 2.29         |
| Commands                                     |              |
| assignment to soft key                       | 4.6 <b>2</b> |
| Conditional Cumulative Distribution Function | 2.14         |
| Constellation Vs Carrier                     | 2.13         |
| Constellation Vs Symbol                      | 2.12         |
| CTRL (Key)                                   | 1.13         |
| Cursor (Keys)                                | . 1.13, 1.16 |

#### D

| Demod            | 2.34 |
|------------------|------|
| Demodulator      | 2.36 |
| Display Settings | 2.45 |
| Dither           | 2.33 |

#### Ε

| Edit                    |      |
|-------------------------|------|
| Checkbox Value          | 1.21 |
| Enumerated Value        | 1.20 |
| Numeric Value           | 1.18 |
| ENTER (Key)             | 1.13 |
| Equal Burst Length      |      |
| Error Reporting         |      |
| ESC (Key)               | 1.13 |
| EVM Vs Carrier          | 2.9  |
| EVM Vs Symbol           | 2.7  |
| EVM Y-Axis              |      |
| Per Division            | 2.8  |
| Unit                    | 2.8  |
| EVM Y-Axis              |      |
| Auto Scaling            | 2.8  |
| Exiting the application | 1.4  |
| Ext Att                 | 2.30 |
|                         |      |

# F Frequency 2.29 Function Keys 1.13

#### G

| Gate                 |  |
|----------------------|--|
| Delay                |  |
| Length               |  |
| Link Gate and Marker |  |
| Gate Settings        |  |

#### Н

| Hardkey                  |      |
|--------------------------|------|
| AMPT                     | 1.12 |
| DISP                     | 1.12 |
| FILE                     | 1.12 |
| FREQ                     | 1.12 |
| HCOPY                    | 1.12 |
| LINES                    | 1.12 |
| MEAS                     |      |
| MKR                      |      |
| MKR->                    | 1.12 |
| PRESET                   |      |
| SWEEP                    |      |
| TRACE                    |      |
| Hardkeys                 |      |
| Hotkey                   |      |
| AUTO LVL                 |      |
| REFRESH                  | -    |
| RUN CONT                 |      |
| RUN SGL                  |      |
| SCREEN [A B]             |      |
| SPECTRUM                 |      |
| WLAN                     |      |
| <b>** L</b> / U <b>*</b> | 1.9  |

#### I

| 1.2  |
|------|
|      |
| 2.33 |
|      |

#### Κ

```
Keyboard......1.13
```

#### L

| Low Pass  | <br>33 |
|-----------|--------|
| Low / 000 | <br>00 |

#### Μ

| Marker                 |  |
|------------------------|--|
| Adjusting              |  |
| Assigning to trace     |  |
| Toggle Display         |  |
| Zoom                   |  |
| Markers                |  |
| Max No of Data Bytes   |  |
| Max No of Data Symbols |  |
|                        |  |

| Measurement               |      |
|---------------------------|------|
| Automatic Level Detection | 2.23 |
| Frequency Sweep           | 2.19 |
| IQ                        | 2.3  |
| Results                   | 2.25 |
| Running                   | 2.24 |
| Starting                  |      |
| Measurements              | 2.1  |
| Min No of Data Bytes      |      |
| Min No of Data Symbols    | 2.37 |
| Mouse                     |      |

#### Ν

| Navigation             | 1.8  |
|------------------------|------|
| No of Burst to Analyze |      |
| No of Data Bytes       |      |
| No of Data Symbols     | 2.37 |
| Numeric Keypad         |      |

#### 0

| Overall Burst Count2.30 |
|-------------------------|
|-------------------------|

#### Ρ

| Parameters                        |      |
|-----------------------------------|------|
| Selecting & Editing               | 1.14 |
| Selection using external keyboard | 1.17 |
| Selection using mouse             | 1.17 |
| PLCP Header                       | 2.18 |
| Power Level (Baseband)            | 2.32 |
| Power Level (RF)                  | 2.32 |
| Power Vs Time                     | 2.4  |
| Preamble Type                     | 2.36 |
| Printing                          | 1.24 |
| PSDU Modulation                   | 2.36 |

#### Q

#### R

| Results Summary | 2.26 |
|-----------------|------|
| Rollkey         |      |

#### S

| Save/Recall              | 1.23 |
|--------------------------|------|
| Screen                   |      |
| Full                     |      |
| Split                    |      |
| Settings                 |      |
| Demod                    | 2.34 |
| General                  |      |
| Signal Field             |      |
| Signal Level (Baseband)  |      |
| Signal Level (RF)        |      |
| Softkey                  |      |
| Demod Settings           |      |
| Gate Settings            |      |
| Gating                   |      |
| GENERAL SETTINGS         |      |
| Spectrum ACPR            | 2.21 |
| Spectrum FFT             | 2.11 |
| Spectrum Flatness        |      |
| Spectrum Mask            |      |
| Standard                 |      |
| Starting the application |      |
| Status Bar               |      |
| Status registers         |      |
| Swap IQ                  |      |
| Sweep Count (Mask/ACPR)  |      |
| , ,                      |      |

#### т

| Title Bar      |  |
|----------------|--|
| Tracking       |  |
| Level          |  |
| Phase          |  |
| Timing         |  |
| Trigger Mode   |  |
| Trigger Offset |  |

#### U

| Use PLCP Header Content         | 2 | .35 |
|---------------------------------|---|-----|
| Use Signal Symbol Field Content | 2 | .35 |

#### W

| Warnings & | Error Messages | 6. | 1 |
|------------|----------------|----|---|
|            |                |    |   |